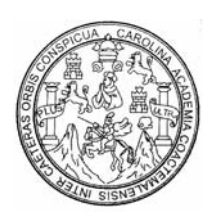

**Universidad de San Carlos de Guatemala Facultad de Ingeniería Escuela de Ingeniería Civil** 

### **MODELACIÓN ANALÍTICA DE ESTRUCTURAS NO CONVENCIONALES UTILIZANDO PROGRAMAS DE COMPUTACIÓN DE ESTRUCTURAS Y DIBUJO QUE INTERACTÚAN. (SAP2000® V8, ETABS® V8, AUTOCAD® 2000)**

## **CARLOS ENRIQUE MONCADA DÍAZ**

**Asesorado por Dr. Héctor Monzón Despang** 

**Guatemala, octubre de 2004**

UNIVERSIDAD DE SAN CARLOS DE GUATEMALA

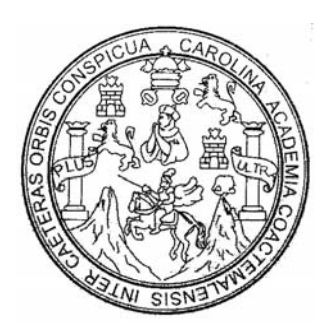

### FACULTAD DE INGENIERÍA

### **MODELACIÓN ANALÍTICA DE ESTRUCTURAS NO CONVENCIONALES UTILIZANDO PROGRAMAS DE COMPUTACIÓN DE ESTRUCTURAS Y DIBUJO QUE INTERACTÚAN. (SAP2000® V8, ETABS® V8, AUTOCAD®2000)**

#### PRESENTADO A JUNTA DIRECTIVA DE LA FACULTAD DE INGENIERÍA POR

### **CARLOS ENRIQUE MONCADA DÍAZ**

ASESORADO POR Dr. HÉCTOR MONZÓN DESPANG

AL CONFERÍRSELE EL TÍTULO DE

**INGENIERO CIVIL** 

GUATEMALA, OCTUBRE DE 2004

### UNIVERSIDAD DE SAN CARLOS DE GUATEMALA FACULTAD DE INGENIERÍA

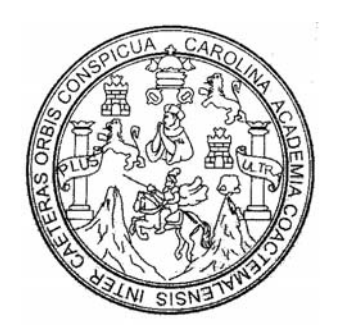

### **NÓMINA DE JUNTA DIRECTIVA**

- Decano Ing. Sydney Alexander Samuels Milson<br>Vocal I Ing. Murphy Olympo Paiz Recinos
	- Ing. Murphy Olympo Paiz Recinos
- Vocal II Lic. Amahán Sánchez Álvarez
- Vocal III Ing. Julio David Galicia Celada
- Vocal IV Br. Kenneth Issur Estrada Ruiz
- Vocal V Br. Elisa Yazminda Vides Leiva<br>Secretario Bandan Bredro Antonio Aquilar Polar
	- Ing. Pedro Antonio Aguilar Polanco

### **TRIBUNAL QUE PRACTICÓ EL EXAMEN GENERAL PRIVADO**

- Decano Ing. Sydney Alexander Samuels Milson
- Examinador Ing. Rafael Enrique Morales Ochoa
- Examinador Ing. Giovani Rudamán Miranda Castañon
- Examinador Ing. Wuilliam Ricardo Yon Chavarría
- Secretario Ing. Pedro Antonio Aguilar Polanco

### **HONORABLE TRIBUNAL EXAMINADOR**

Cumpliendo con los preceptos que establece la ley de la Universidad de San Carlos de Guatemala, presento a su consideración mi trabajo de graduación titulado:

### **MODELACIÓN ANALÍTICA DE ESTRUCTURAS NO CONVENCIONALES UTILIZANDO PROGRAMAS DE COMPUTACIÓN DE ESTRUCTURAS Y DIBUJO QUE INTERACTÚAN. (SAP2000®V8, ETABS®V8, AUTOCAD®2000)**

Tema que me fuera asignado por la Dirección de la Escuela de Ingeniería Civil con fecha 15 de octubre de 2003.

Carlos Enrique Moncada Díaz

### **SISMOCONSULT Héctor Monzón Despang** Consultoría en Ingeniería Civil

Centro Gerencial Las Margaritas Oficina 1001 A<br>Diagonal 6 10-01 Zona 10<br>Cludad de Guatemala - GUATEMALA

Tel PBX (502) 339 2824 Fax (502) 339 2828

Guatemala 20 de septiembre de 2004

Ing. Francisco Ruíz Cruz Jefe del Depto. de Estructuras Facultad de Ingeniería Universidad de San Carlos de Guatemala

Estimado Ing. Ruíz:

Por este medio me complace aprobar el trabajo de graduación titulado "Modelación Analítica de Estructuras no convencionales Utilizando Programas de Computación de Estructuras y Dibujo que Interactúan. (SAP2000<sup>®</sup> V8, ETABS<sup>®</sup> V8, AUTOCAD<sup>®</sup>2000)" que Carlos Enrique Moncada Díaz, estudiante de ingeniería civil, quien se identifica con carné número 1997-13465 ha finalizado bajo mi asesoría.

Es un trabajo acucioso y muy detallado. Va a ser útil en la facultad.

Felicito a Carlos Moncada Díaz por su trabajo.

Atentamente,

Héctor Monzón Despang Ingeniero Civil col. 932

**Hector Monzon Despang** INGENIERO CIVIL COLEGIADO No. 932

**SISMOCONSULT** 

CC: ARCHIVO

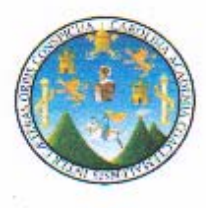

### UNIVERSIDAD DE SAN CARLOS DE GUATEMALA

FACULTAD DE INGENIERÍA ESCUELA DE INGENIERÍA CIVIL DEPARTAMENTO DE ESTRUCTURAS

GUATEMALA 24 DE SEPTIEMBRE 2004

**INGENIERO CARLOS SALVADOR GORDILLO DIRECTOR** ESCUELA DE INGENIERÍA CIVIL

ING. GORDILLO:

LE INFORMO QUE HE REVISADO EL TRABAJO DE GRADUACIÓN MODELACIÓN ANALÍTICA DE ESTRUCTURAS NO CONVENCIONALES UTILIZANDO PROGRAMAS DE COMPUTACIÓN DE ESTRUCTURAS Y DIBUJO QUE AUTOCAD®2000), INTERACTUAN. (SAP2000\*V8, ETABS<sup>®</sup>V8, DESARROLLADO POR EL ESTUDIANTE DE INGENIERÍA CIVIL, CARLOS ENRIQUE MONCADA DÍAZ, CARNET 97-13465, QUIEN CONTÓ CON LA ASESORÍA DEL DR. **HÉCTOR MONZÓN DESPANG.** 

CONSIDERO ESTE TRABAJO BIEN DESARROLLADO; REPRESENTA UN APORTE IMPORTANTE PARA LOS PROFESIONALES DEDICADOS AL DISEÑO ESTRUCTURAL, Y ME PERMITO FELICITAR AL ESTUDIANTE POR EL TRABAJO DESARROLLADO.

HABIENDO CUMPLIDO CON LOS OBJETIVOS DEL REFERIDO TRABAJO, DOY MI APROBACIÓN AL MISMO, SOLICITANDO DARLE EL TRÁMITE RESPECTIVO.

ATENTAMENTE,

FACULTAD DE INGENIERIA DE USAC ING. FRANCISCO RISIZ CRUZ EVISC

DEPARTAMENTO **ESTRUCTURAS** 

UNIVERSIDAD DE SAN CARLOS **DE GUATEMALA** 

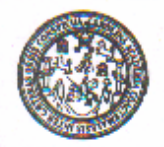

**FACULTAD DE INGENIERIA** 

El Director de la Escuela de Ingeniería Civil, después de conocer el dictamen del Asesor Dr. Héctor Monzón Despang y del Revisor por el Departamento de Estructuras, Ing. Francisco Ruiz Cruz, al trabajo de graduación del estudiante Carlos Enrique Moncada Díaz, titulado MODELACIÓN ANALÍTICA DE ESTRUCTURAS NO CONVENCIONALES UTILIZANDO PROGRAMAS DE COMPUTACIÓN DE ESTRUCTURAS Y DIBUJO QUE INTERACTÚAN. (SAP2000@V8, ETABSOV8, AUTOCAD®2000), da por este medio su aprobación a dicho trabajo.

Dulf a Ing. Carlos Salvador Gordillo García

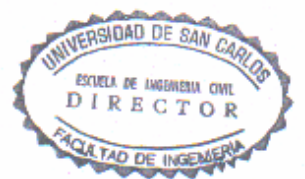

Guatemala, octubre de 2004.

/bbdeb.

Escuelas: Ingenista Chit, Ingenista Mecánics Industrial, Ingeniería Mecánica, Mecánica, Escuela de Ciencias, Fagional de Ingeniería Sankería y Recurso Hidráulcos<br>(ERIS), Pospado Massina en Siejemes Mendón Construcción y Me

Universidad de San Carlos de Guatemala Facultad de Ingenieria Decanato Tels. 4769579 - 4760029 - 4423505 Exts. 101 - 102 - 114<br>4439500 Ext. 1549 Fax 4760365

Ref. DTG.375-2004

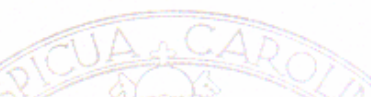

El Decano de la Facultad de Ingeniería de la Universidad de San Carlos de Guatemala, luego de conocer la aprobación por parte del Director de la Escuela de Ingeniería Civil, al trabajo de graduación titulado: **ESTRUCTURAS** NO. **MODELACIÓN ANALÍTICA** DE **PROGRAMAS** DE **UTILIZANDO CONVENCIONALES** ESTRUCTURAS Y DIBUJO **OUE COMPUTACIÓN DE** INTERACTÚAN. (SAP2000<sup>\*</sup>V8. ETABS<sup>®</sup>V8, AUTOCAD<sup>®</sup> 2000), presentado por el estudiante universitario Carlos Enrique Moncada Diaz, procede a la autorización para la impresión del mismo.

IMPRÍMASE. xander Samuels Policon Ing. Sydin **DECANO DECANO** FACULTAD DE INGENIERIA **DE GUATEMALA** 

Guatemala, octubre de 2,004

/cdes

## AGRADECIMIENTO

Al Dr. Héctor Monzón Despang por haber permitido la realización de mis prácticas laborales en su empresa, por el asesoramiento del presente trabajo de graduación, por sus consejos y por todo el apoyo que me ha brindado, muy agradecido.

## **ACTO QUE DEDICO**

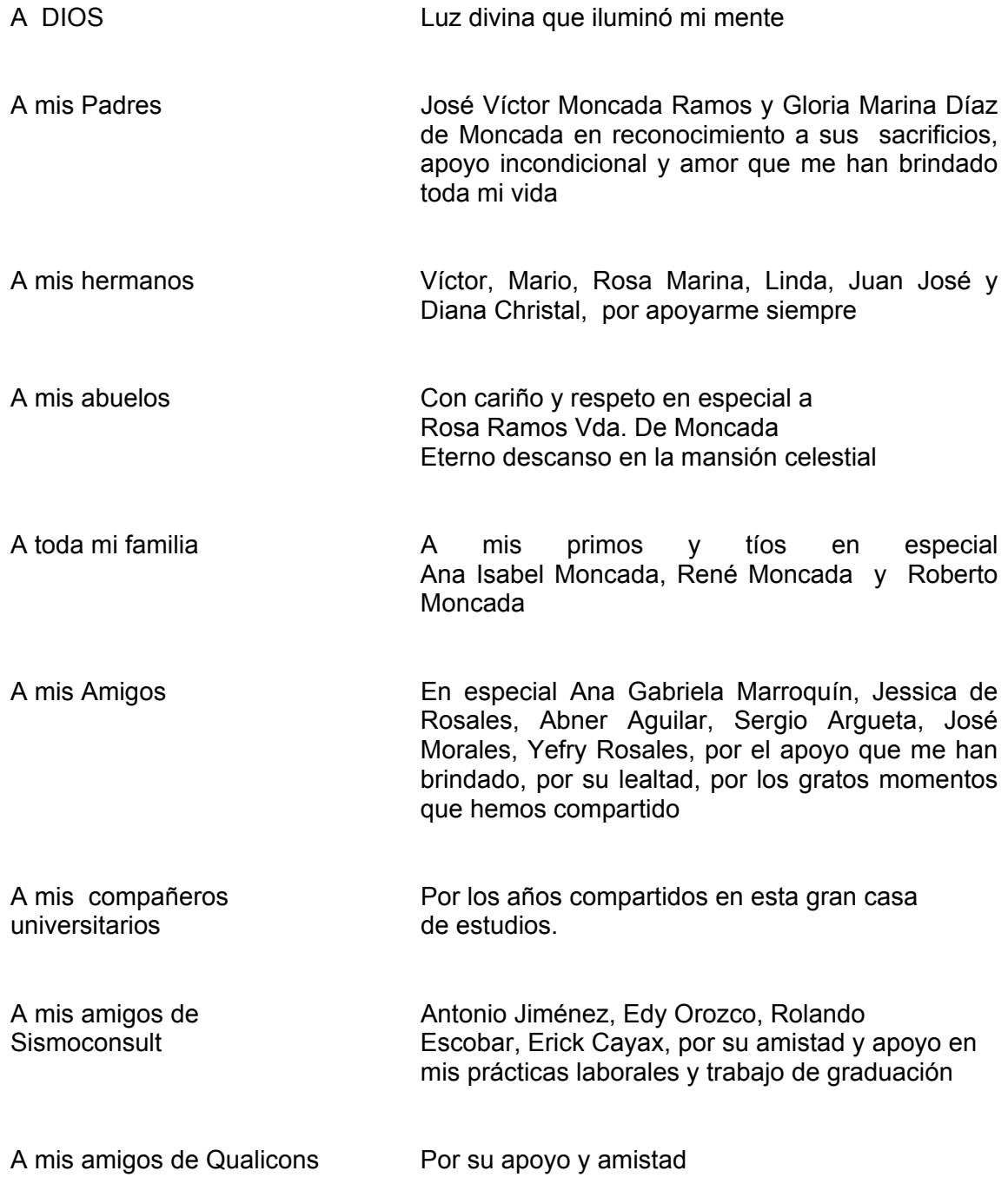

## TESIS QUE DEDICO

A Dios A Mi patria Guatemala A La Universidad de San Carlos de Guatemala A La Facultad de Ingeniería A Mis catedráticos A Mi familia A Mis amigos A Mi asesor ing. Héctor Monzón Despang A Todas aquellas personas que de una u otra manera han contribuido con mi formación profesional

# ÍNDICE GENERAL

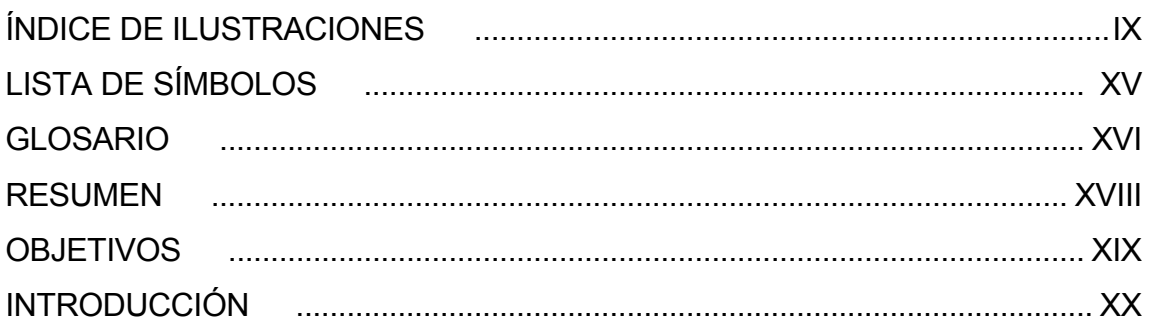

## 1. MODELOS COMO BASE DEL DISEÑO ESTRUCTURAL

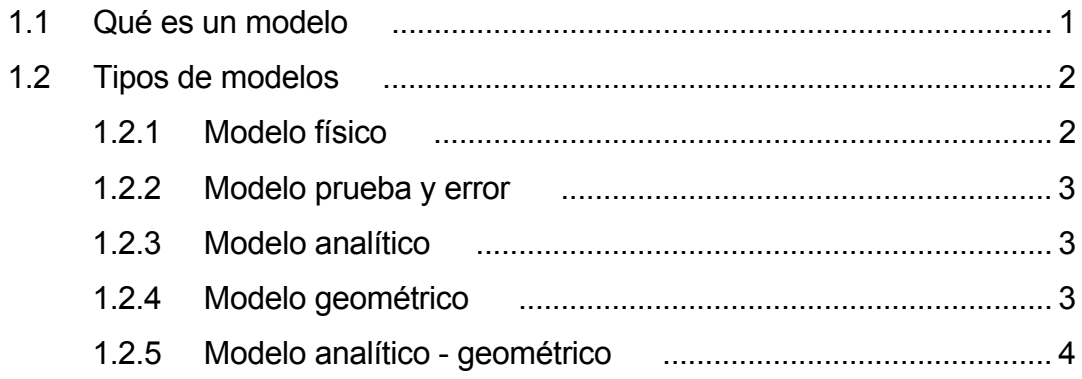

## 2. MODELOS ANALÍTICOS - GEOMÉTRICOS

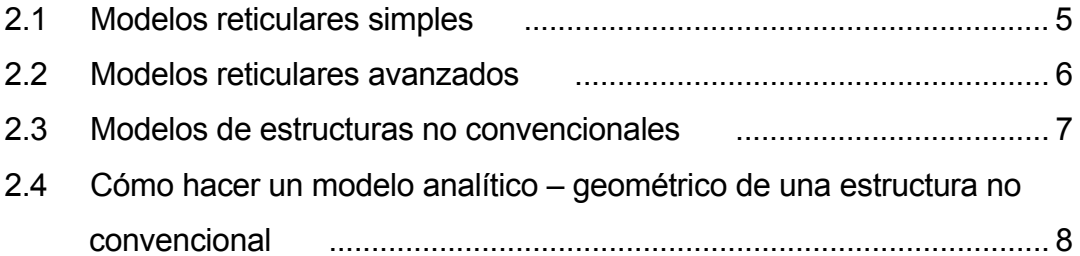

## 3. PROGRAMAS DE COMPUTACIÓN DE ESTRUCTURAS NO CONVENCIONALES Y DIBUJO QUE INTERACTÚAN

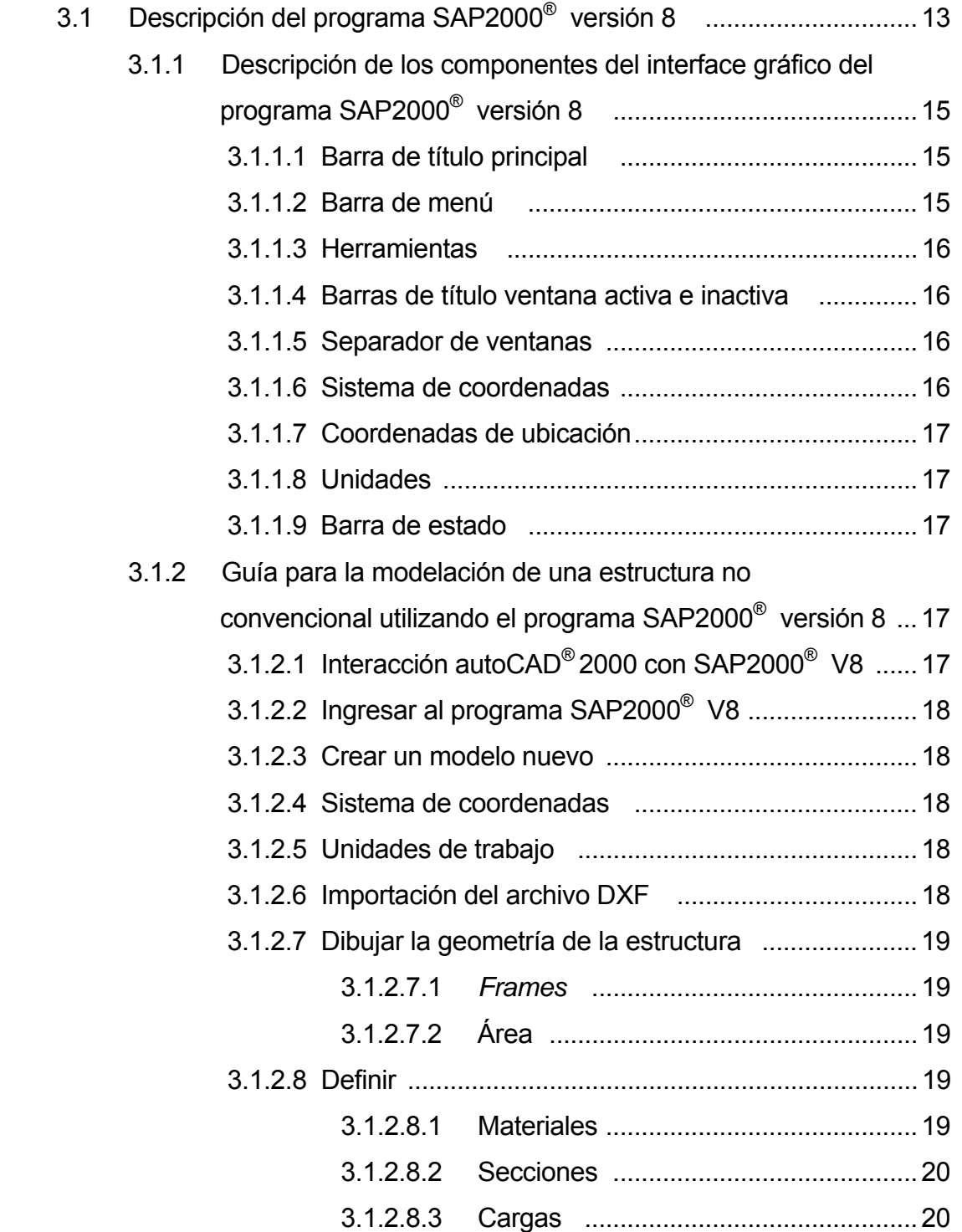

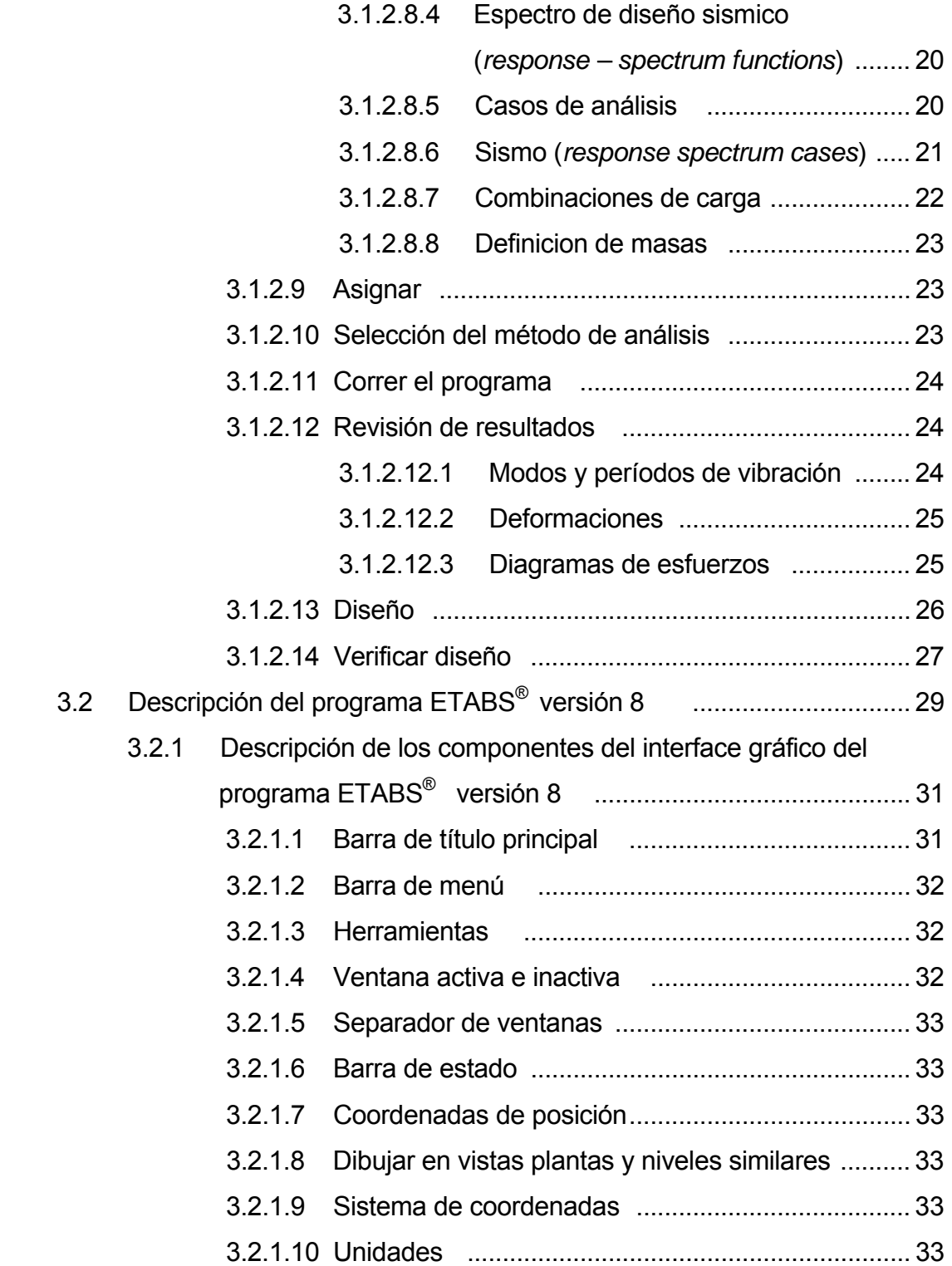

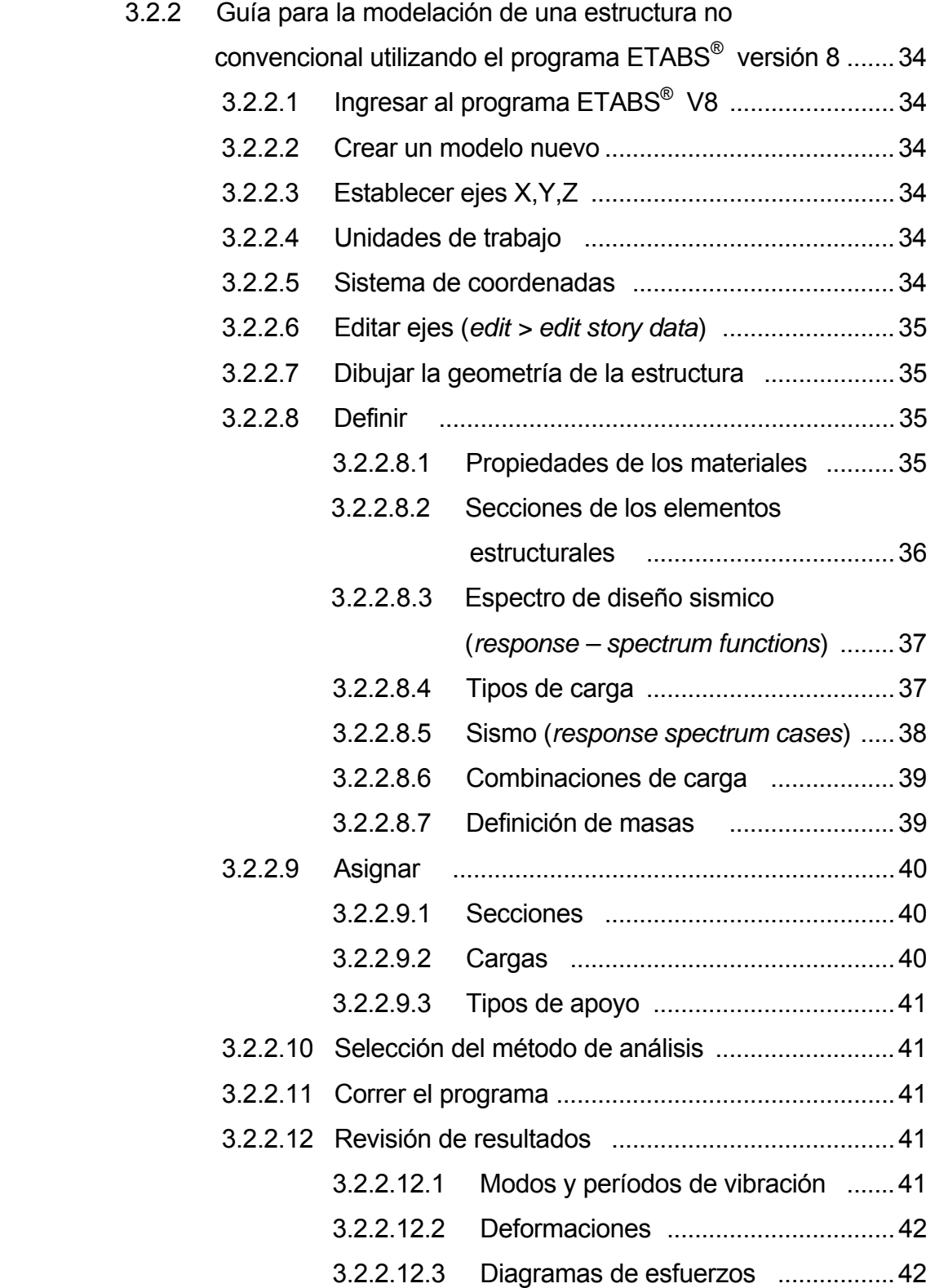

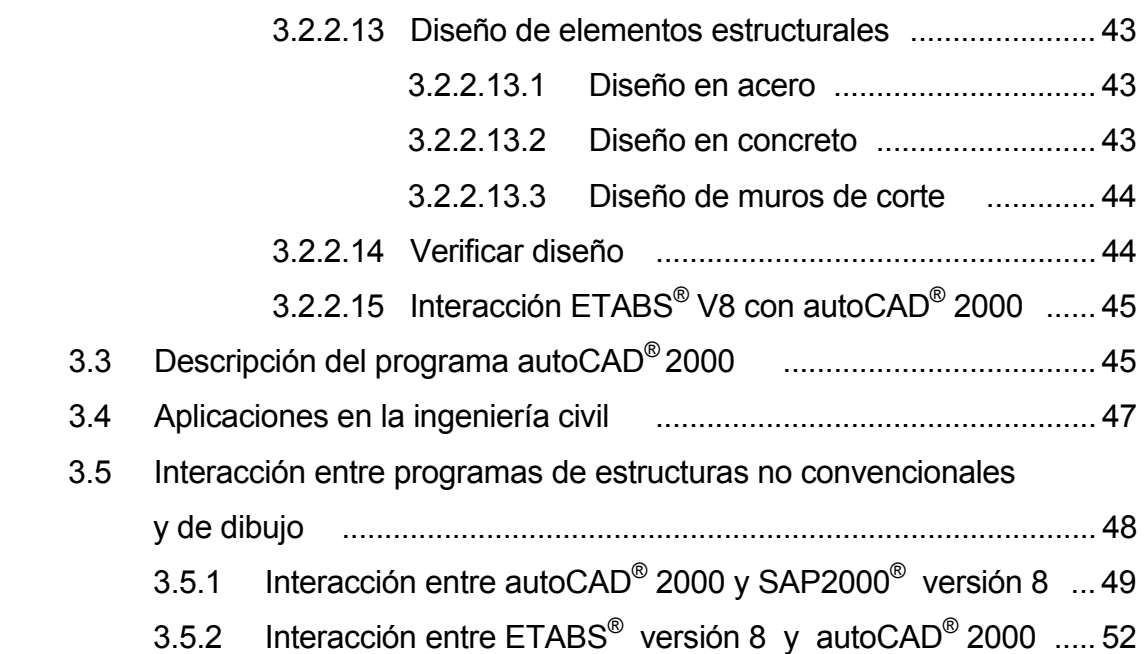

## 4. PARÁMETROS DE DISEÑO DE ESTRUCTURAS NO CONVENCIONALES

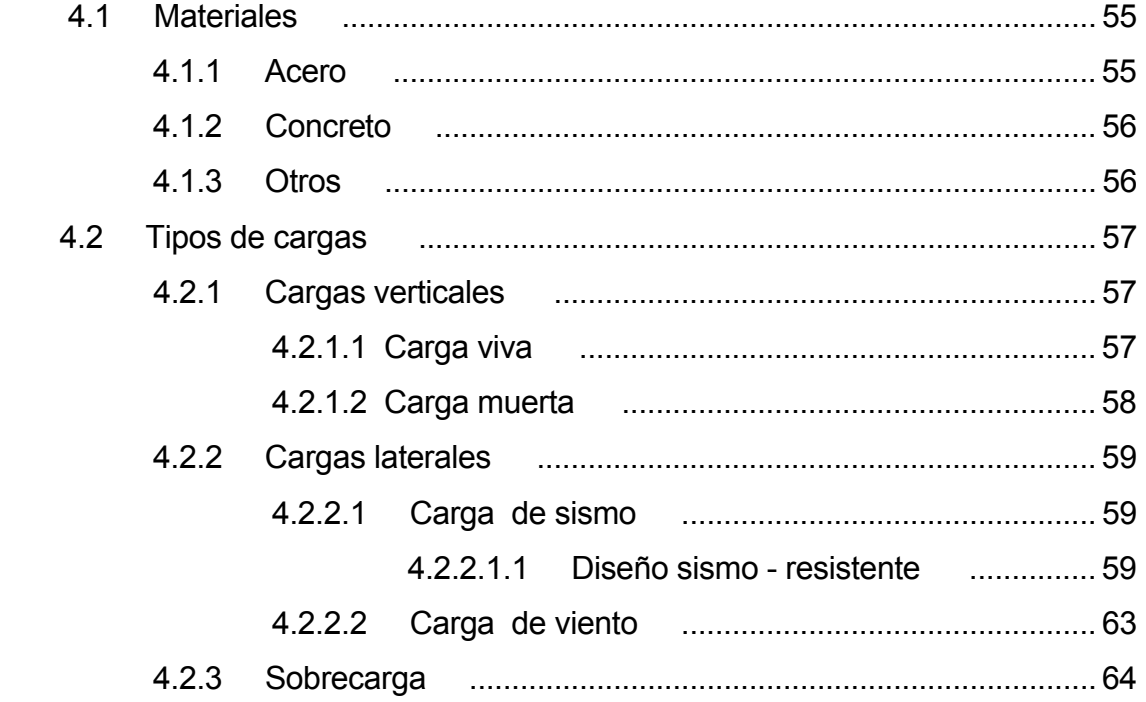

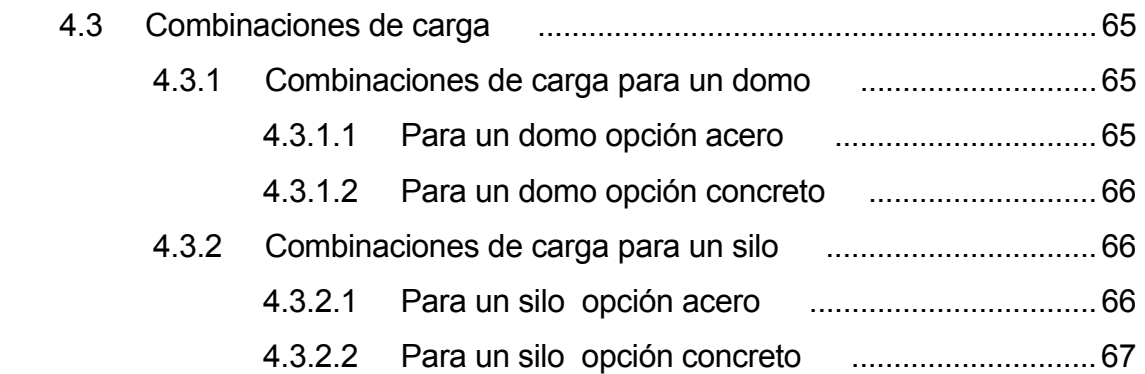

## 5. ANÁLISIS Y DISEÑO ESTRUCTURAL

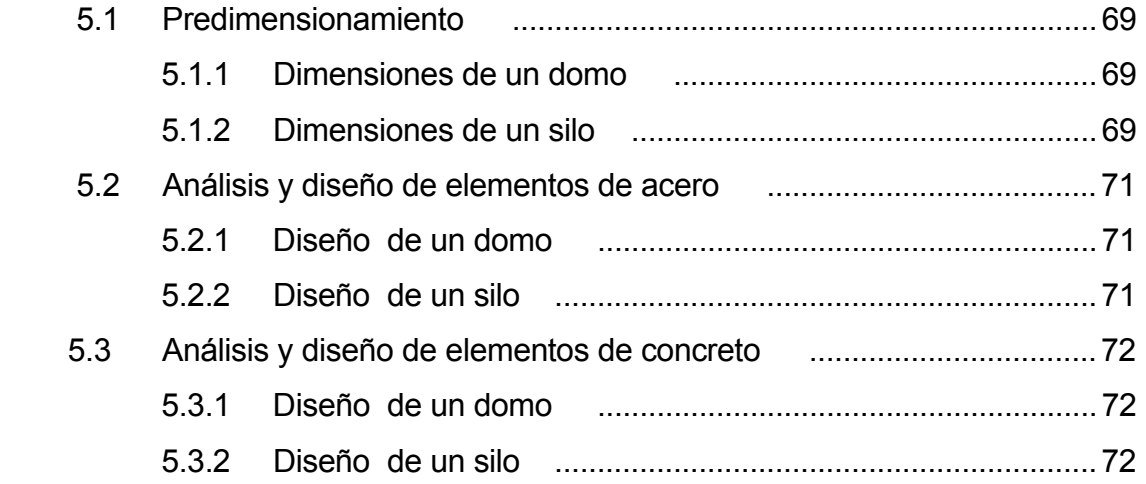

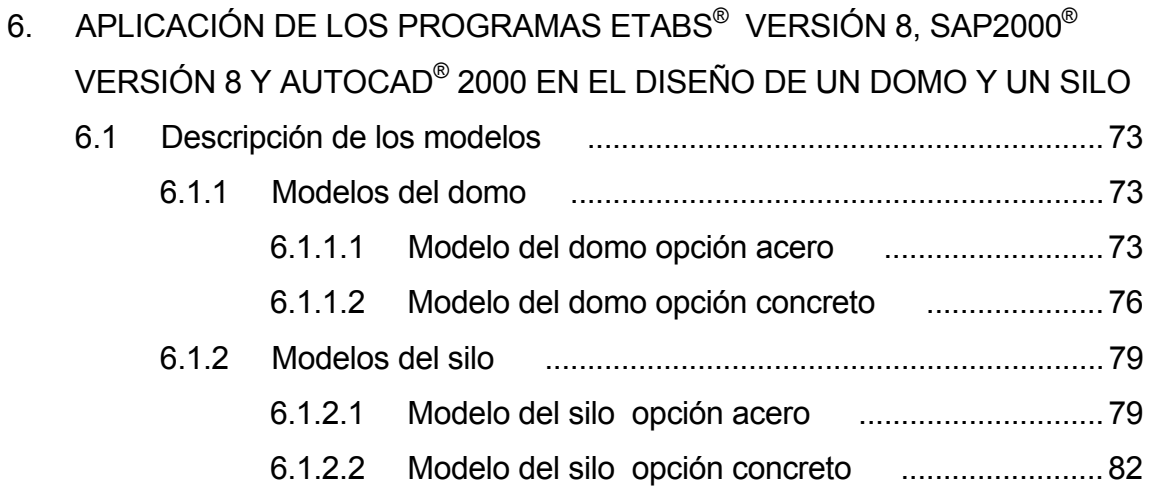

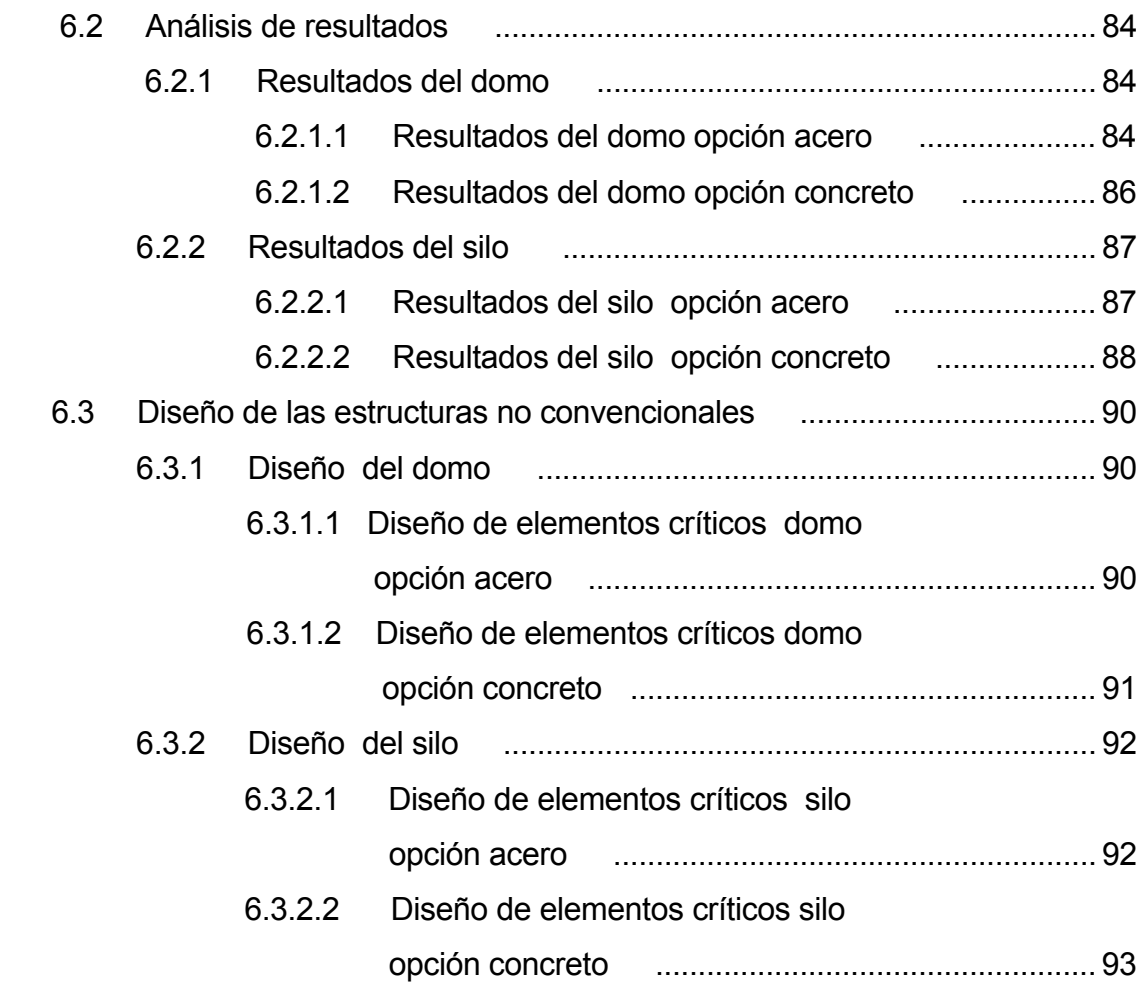

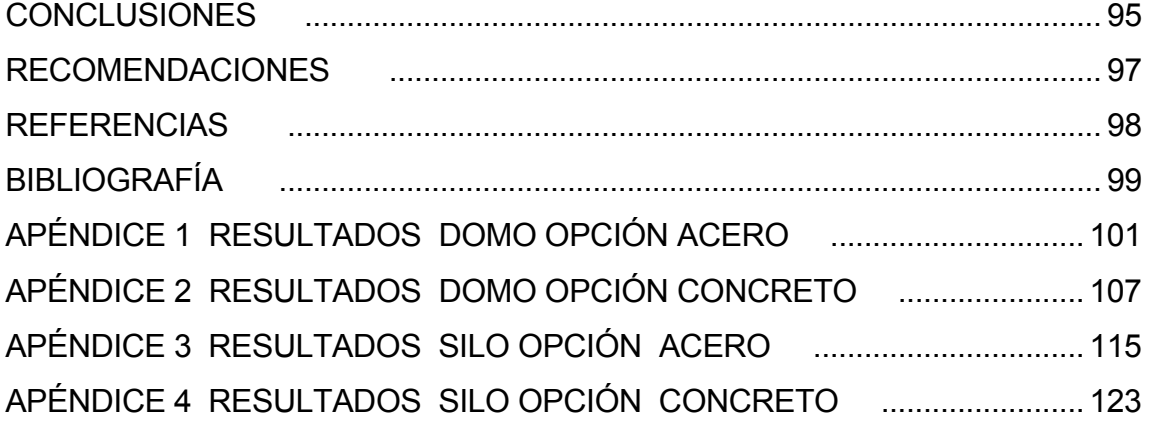

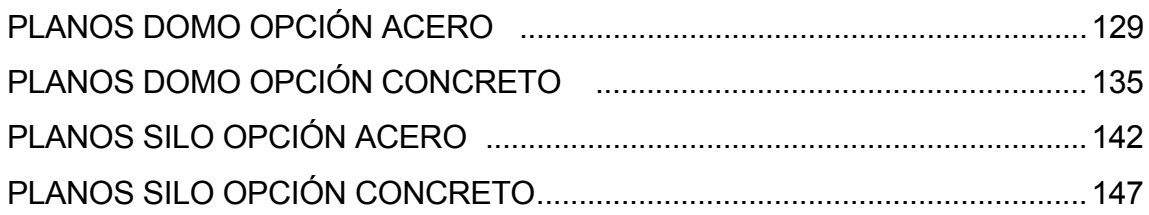

# **ÍNDICE DE ILUSTRACIONES**

## FIGURAS

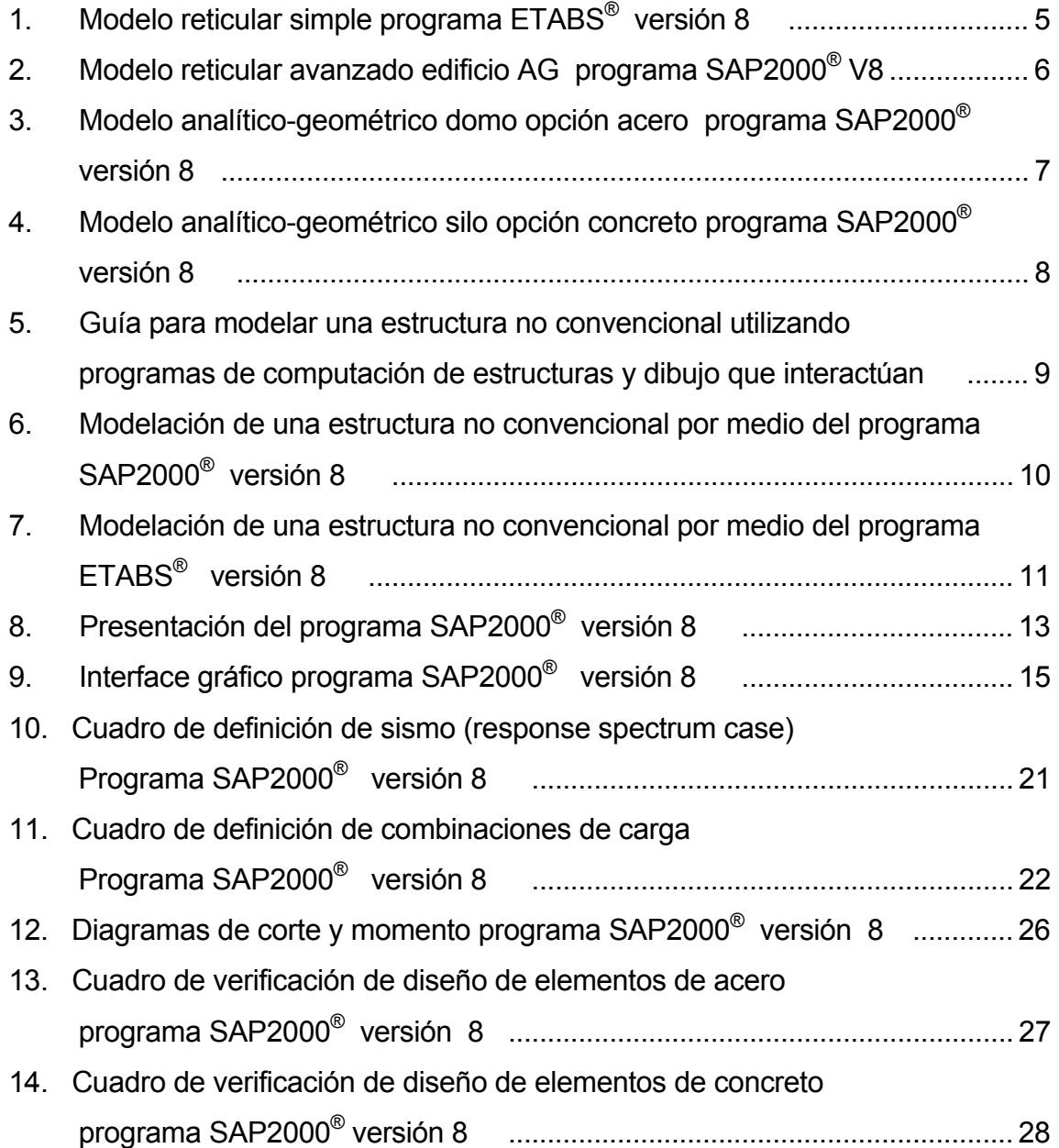

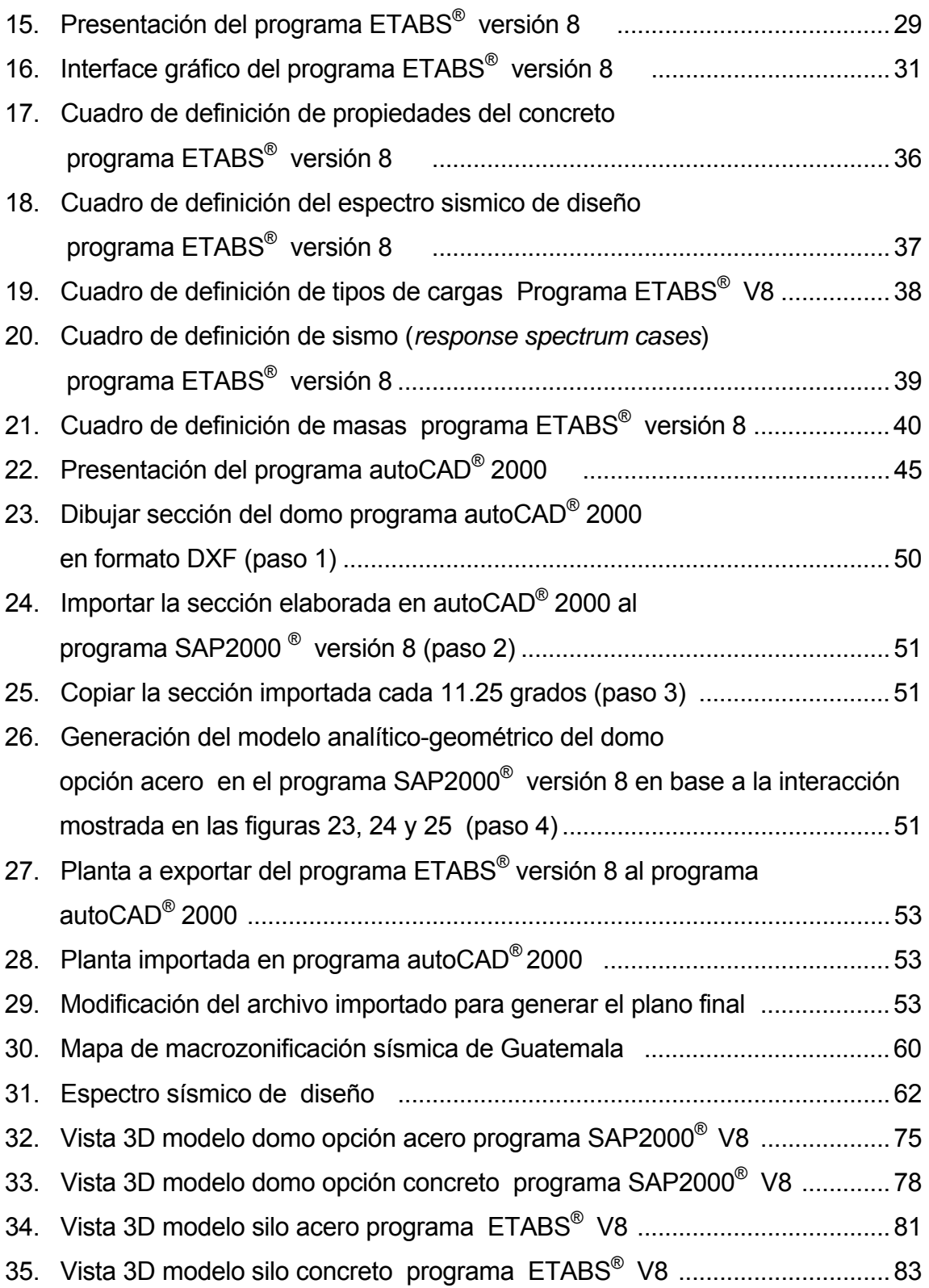

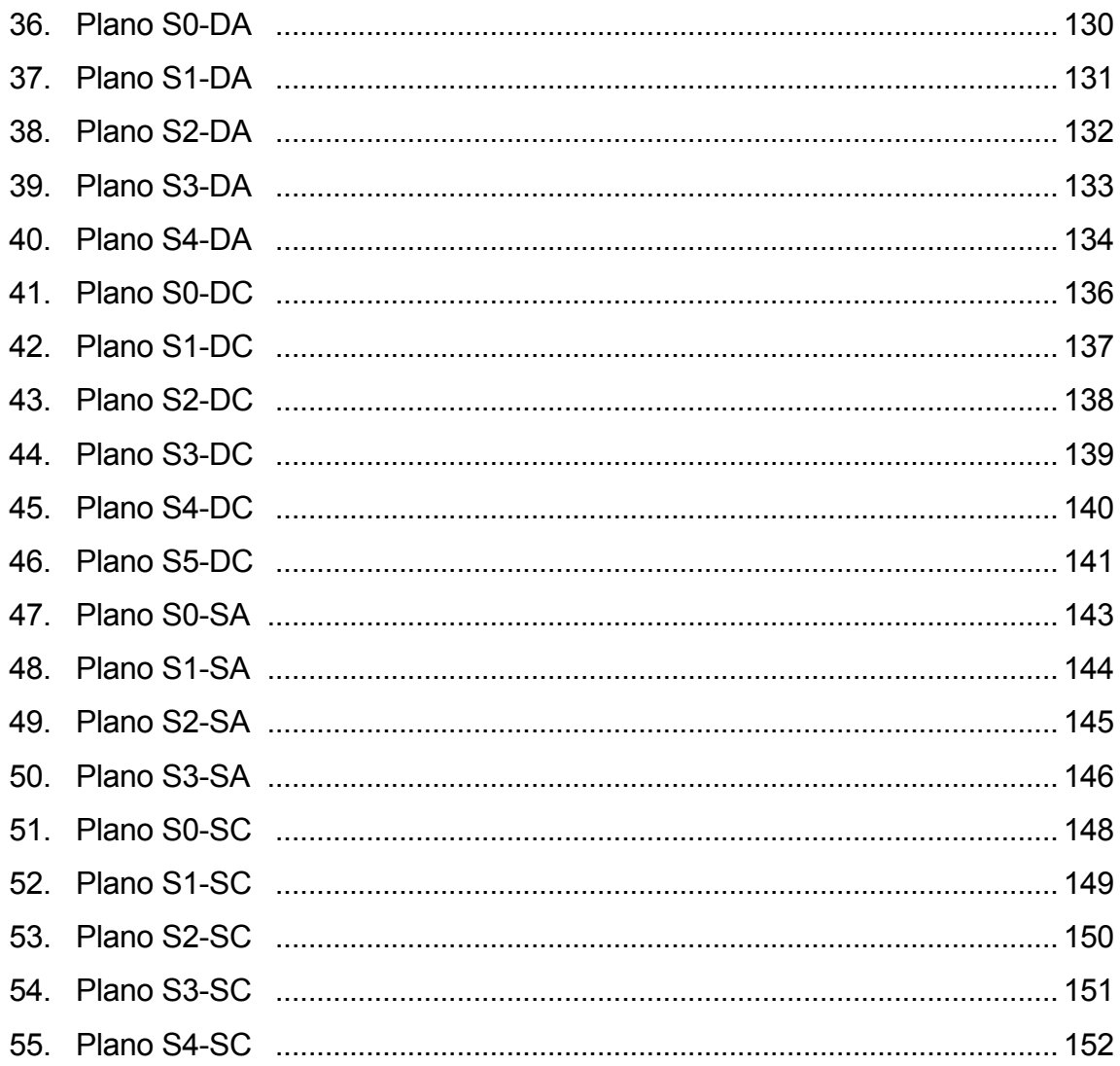

## **TABLAS**

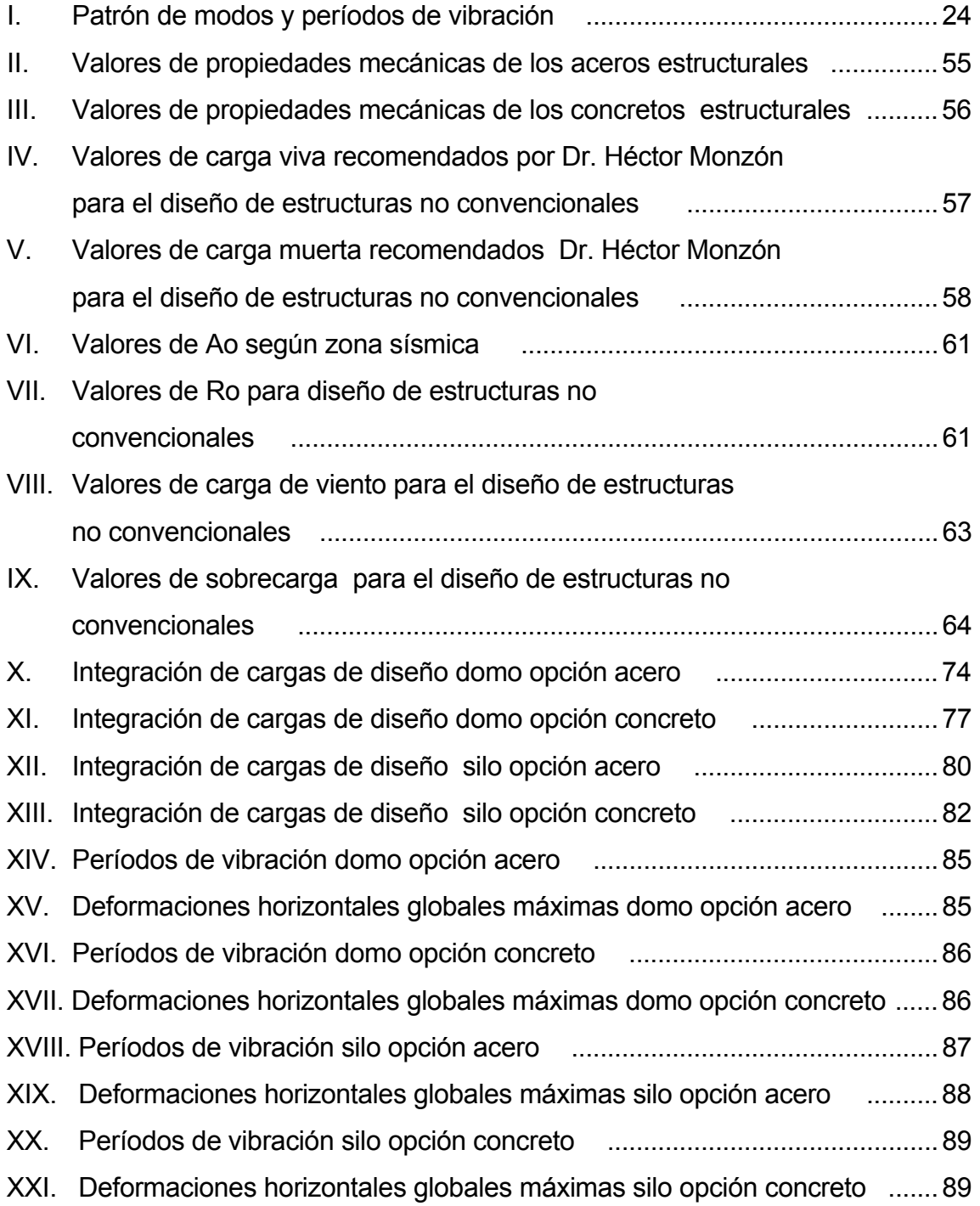

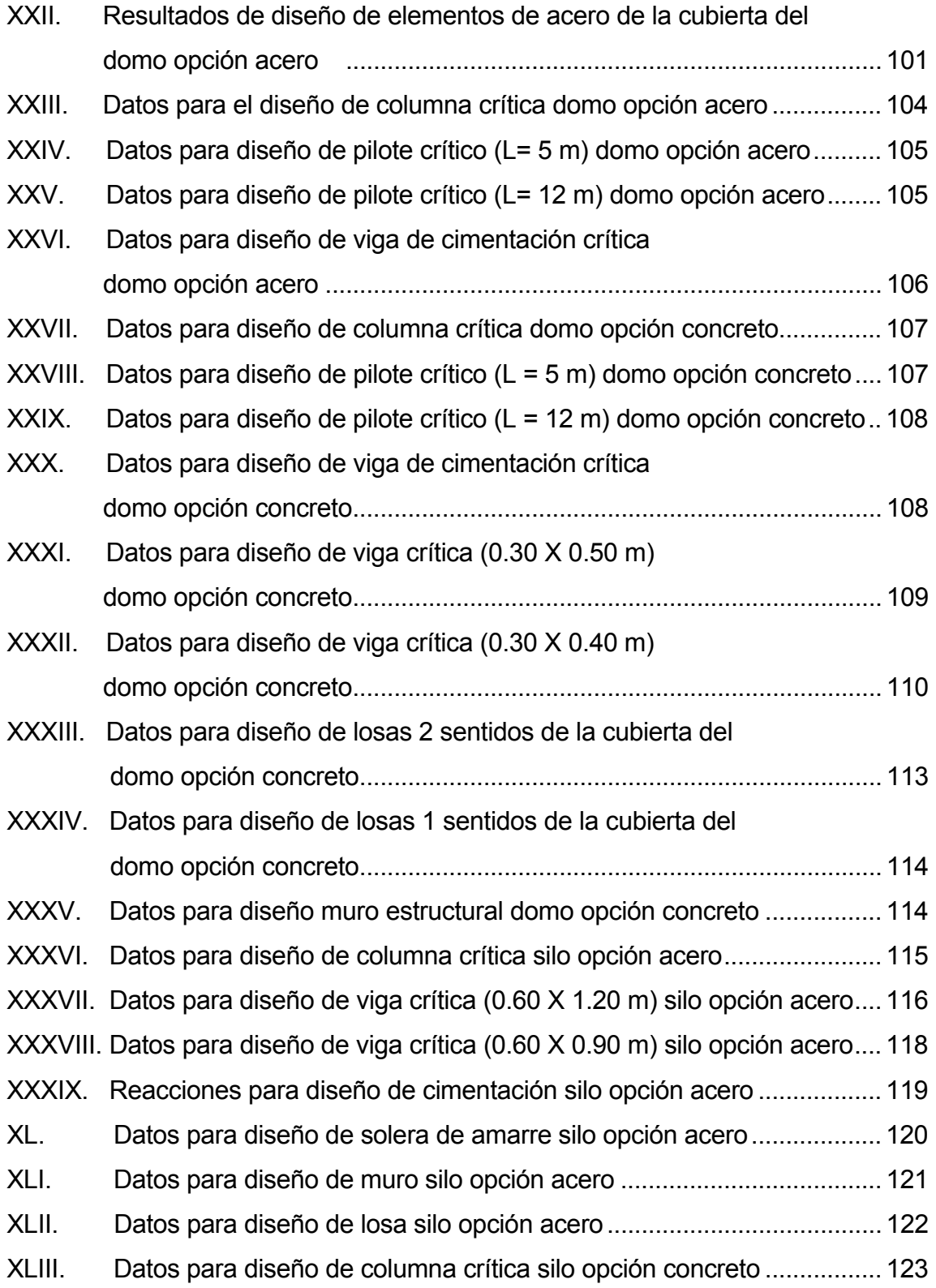

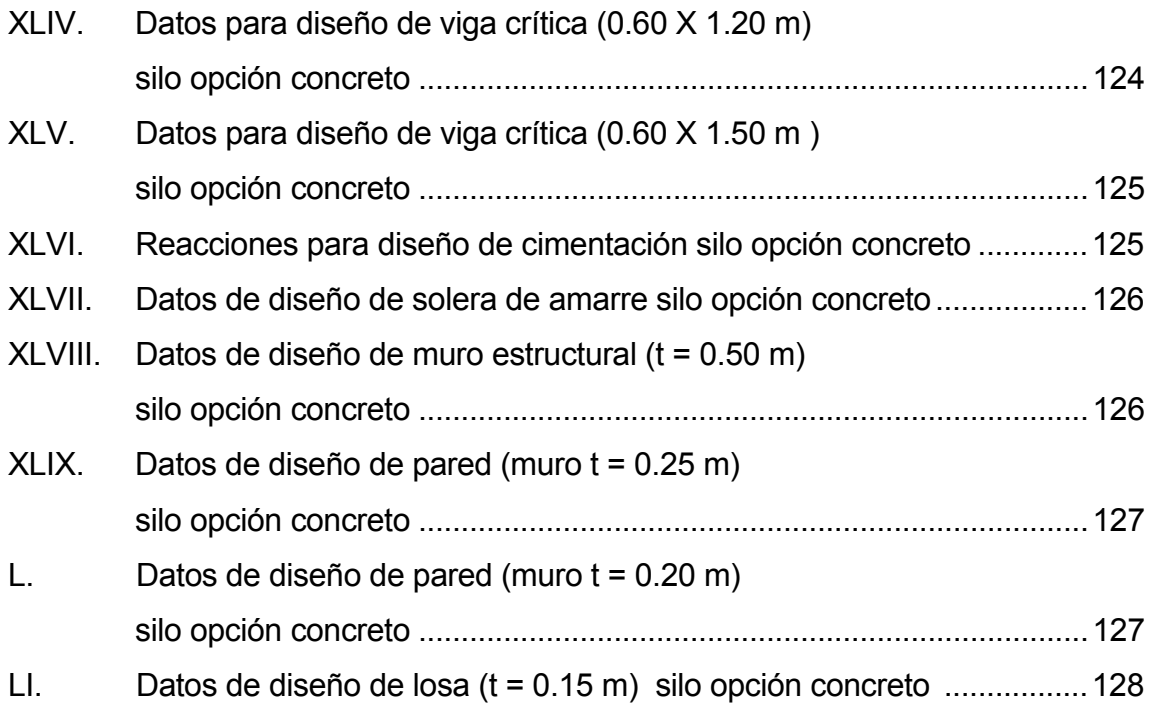

# LISTA DE SÍMBOLOS

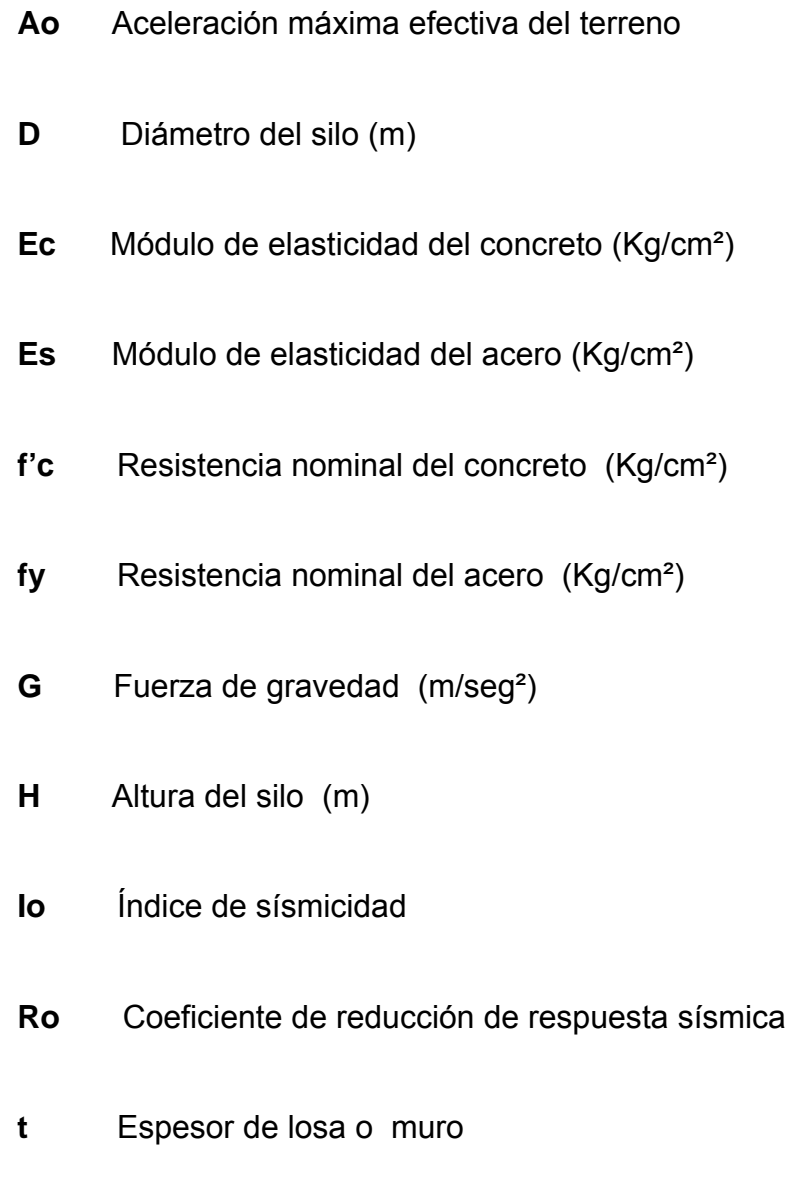

- **V** Fuerza sísmica cortante a nivel de la base (corte basal)
- **V8** Versión 8

### **GLOSARIO**

**Estructura** Estructura cuya retícula no es ortogonal, en este **no convencional** estudio se entenderá por estructura no convencional a un domo y un silo.

.

**Frame Example 20 Línea** con el potencial de representar elementos estructurales tales como vigas, columnas o cables.

**Interacción** Importación y/o exportación de archivos en formato DXF entre los programas de estructuras ETABS® V8, SAP2000® V8 y el programa de dibujoautoCAD® 2000.

*Joint* **Puntos de unión de elementos estructurales**  conocidos también como nodos. Se utilizan para localizar elementos, asignar cargas, analizar deformaciones o reacciones de la estructura.

**Modelo** Fusión de los modelos analíticos y los modelos **analítico – geométrico** geométricos, toman en cuenta la geometría de la estructura, las propiedades mecánicas de los materiales tipos de cargas, métodos de análisis, combinaciones de cargas.

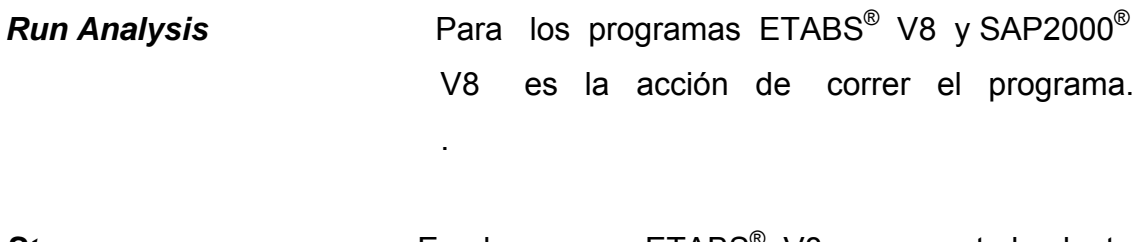

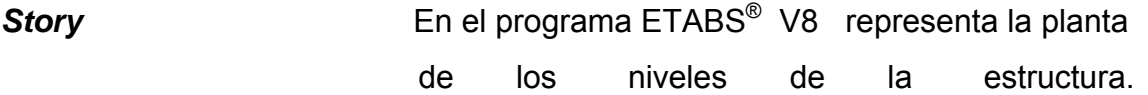

.

.

### **RESUMEN**

 Este estudio presenta una guía para la modelación de estructuras no convencionales mediante el uso de los programas de computación de estructuras ETABS<sup>®</sup> y SAP2000<sup>®</sup> ambos en versión 8 y su interacción con el programa de dibujo autoCAD® 2000. Las estructuras denominadas como no convencionales son el domo de la zona 13 y un silo.

La exportación de archivos DXF entre autoCAD<sup>®</sup> 2000 y SAP2000<sup>®</sup> V8 fue el punto de partida para la creación de los modelos del domo en el programa SAP2000® V8, se presentan los modelos, análisis, resultados y diseño de las dos opciones del domo, una con cubierta de acero y otra con cubierta de concreto.

ETABS® V8 fue el programa de estructuras mediante el cual se realizaron los modelos del silo con opción de chapa metálica y con pared de concreto, en este estudio se muestra la interacción entre ETABS® V8 Y autoCAD® 2000 para la generación de planos del silo, así como los modelos del silo, sus resultados del análisis y diseño.

Los resultados del análisis y diseño que proporcionan los programas de estructuras son muy confiables dado que realizan los cálculos en base a códigos conocidos en el ámbito de la ingeniería como el código AISC- LFRD93 para el diseño de elementos de acero y el código ACI 318-99 para el diseño de elementos de concreto.

XVIII

### **OBJETIVOS**

### **General**

 Describir el proceso de modelación de estructuras no convencionales utilizando como auxiliares los programas de computación ETABS<sup>®</sup> versión 8. SAP2000® versión 8 y autoCAD® 2000.

### **Específicos**

- 1. Proporcionar una guía para modelar una estructura no convencional.
- 2. Presentar la forma en la cual interactúan los programas de computación de estructuras ETABS® y SAP2000® ambos en versión 8 y el programa de dibujo autoCAD® 2000.
- 3. Destacar las ventajas que proporciona la utilización de los programas ETABS® V8, SAP2000® V8 y autoCAD® 2000 para el cálculo, diseño y presentación de estructuras no convencionales.
- 4. Utilizar los programas ETABS<sup>®</sup> V8, SAP2000<sup>®</sup> V8 y autoCAD<sup>®</sup> 2000 para la modelación y diseño de las estructuras no convencionales (domo zona 13 y un silo).
- 5. Interesar a las autoridades de la Escuela de Ingeniería Civil de la Facultad de Ingeniería de la Universidad de San Carlos de Guatemala a incluir en el pensum de la carrera de ingeniería civil el cálculo y diseño de estructuras mediante el uso de programas de computación con alta capacidad de modelación analítica.

## **INTRODUCCIÓN**

El análisis y diseño de estructuras se ha realizado durante muchos años mediante el análisis de modelos, generalmente matemáticos, muy extensos y a veces tediosos de realizar, por lo cual el estudiante y profesional de la ingeniería debe actualizar sus conocimientos respecto a las técnicas más modernas de análisis y diseño de estructuras para ser más eficiente y productivo.

Los programas de computación SAP2000<sup>®</sup> V8 y ETABS<sup>®</sup> V8 son dos de los programas de mayor uso en Guatemala y el mundo entero, surgen como alternativa para realizar el análisis y diseño de estructuras de una forma fácil, rápida y con alto grado de confiabilidad.

El presente trabajo de investigación llena el vacío existente acerca del conocimiento de estos programas de computación de estructuras y sus aplicaciones en la Ingeniería al hacer una descripción de los programas, sus componentes e interacción; presenta, además una guía para modelar estructuras no convencionales la cual constituye la parte medular de este estudio.

Esta guía contiene la secuencia paso a paso, que se debe seguir para la realización del modelo de una estructura no convencional, esta guía se utilizó en la realización de los modelos del domo de la zona 13, ciudad de Guatemala y un silo, con opciones en acero y concreto.

XX

Los resultados del diseño que proporcionan los programas así como los planos finales se incluyen en este estudio.

La principal limitante del programa SAP2000<sup>®</sup> V8 es no tener capacidad de diseño de muros y losas, y la del programa ETABS<sup>®</sup> V8 es no tener capacidad de diseño de losas, la limitante respecto al diseño de losas se compensa con la capacidad que tienen estos programas de exportar las losas al programa SAFE® (no se describe en este estudio) el cual es un programa especializado en el diseño de losas.

## **1. MODELOS COMO BASE DEL DISEÑO ESTRUCTURAL**

#### **1.1 Qué es un modelo**

Un modelo es la representación de una estructura, ésta representación debe ajustarse de la mejor manera posible a la realidad. Al hacer el modelo base para el análisis estructural, deben tomarse en cuenta algunos factores como el tipo de estructura, materiales de construcción y los tipos de cargas que actuarán sobre ella.

Asímismo, debe tenerse sumo cuidado en que las cargas sean representativas y/o proporcionales entre la estructura y el modelo que se esté elaborando, esto con el fin de obtener una estructura económica, resistente y segura.

Los modelos al ser analizados ayudan a determinar el posible comportamiento de la estructura. En esta etapa se obtienen los resultados necesarios para elaborar el diseño de la estructura en sí, tomando en cuenta los valores obtenidos de la acción de las cargas, deformaciones de la estructura, diagrama de carga axial, torsión, diagrama de corte y momentos flectores.

1

#### **1.2 Tipos de modelos**

.

En la historia de la humanidad las grandes civilizaciones de la antigüedad tuvieron que recurrir a su ingenio e inventiva para la creación de grandes estructuras. Los griegos, romanos y egipcios, lograron, sobre la base de modelos, construir imponentes edificaciones de carácter social, religioso y militar.

La técnica de modelar estructuras ha evolucionado enormemente; en la actualidad se puede recurrir a diferentes tipos de modelos que permiten analizar el posible comportamiento de la estructura con el fin primordial de realizar un correcto diseño del objeto real que se intenta construir.

#### **1.2.1 Modelo físico**

Los modelos físicos también son conocidos como modelos a escala, en este tipo se toma como referencia la estructura en tamaño real y en base a ésta se construye un modelo generalmente más pequeño. El modelo conserva la geometría y proporción de dimensiones. Es difícil lograr la correcta relación entre cargas y propiedades mecánicas que correspondadn a la estructura real y el modelo que se está elaborando ya que hay propiedades mecánicas que no disminuyen linalmente.

El fin primordial de este tipo de modelos es analizar el comportamiento de la estructura que esté sometida a diferentes exigencias de servicio, con dicho análisis se debe realizar un diseño que contrarreste esas demandas.

2
Este tipo de modelos puede aplicarse en proyectos con fines arquitectónicos y no estructurales. Este tipo de modelos queda fuera del alcance de este estudio.

#### **1.2.2 Modelo prueba y error**

Como su nombre lo indica los modelos prueba y error se caracterizan por su constante renovación; al probar varias opciones constructivas hasta encontrar la configuración estructural óptima que no produzca fallas que ameriten una nueva reparación o ajuste. En este tipo de modelos la estructura real pasa a ser el modelo en sí, sobre el cual se realizan los análisis y correcciones correspondientes.

#### **1.2.3 Modelo analítico**

Los modelos analíticos son aquellos que se auxilian de medios matemáticos para su representación y análisis, estos modelos consideran las cargas que actúan en la estructura y su forma de aplicación, el tipo de apoyo de cada elemento, estas condiciones son básicas para llegar a simular de una manera confiable la estructura.

#### **1.2.4 Modelo geométrico**

Los modelos geométricos son aquellos que toman en cuenta la geometría de los elementos estructurales, sus dimensiones, posición en la estructura y las distintas propiedades de los materiales que los conforman, estos modelos se realizan con programas de computación especializados en estructuras.

3

#### **1.2.5 Modelo analítico – geométrico**

El modelo analítico-geométrico es el más avanzado que existe en la actualidad, su origen está en la fusión de los modelos analíticos y los modelos geométricos, estos se realizan mediante el uso de programas de computación especializados en el área de estructuras, tienen capacidad de realizar el análisis, cálculo y diseño de la estructura.

Los programas de estructuras toman en cuenta las propiedades de los materiales de construcción, su resistencia, peso específico, módulo de elasticidad, también consideran la geometría de la estructura, secciones de cada elemento, tipos de cargas, métodos de análisis y tienen capacidad de realizar diseños en acero y concreto.

Aunque estos programas son de fácil manejo es recomendable que la persona que los utilice tenga conocimientos de análisis y diseño de estructuras para interpretar y analizar los resultados que proporcionan. Estos programas realizan los cálculos y el diseño en base a códigos internacionales conocidos como los códigos ACI 318-99, AISC-LRFD 93 y UBC94 entre otros, razón por la cual poseen un alto grado de confiabilidad.

En el presente trabajo de investigación se utilizará como herramientas básicas para la elaboración de este tipo de modelos los programas ETABS*®* y SAP2000® ambos en versión 8. Para enriquecer esta investigación se adiciona autoCAD® 2000 por ser un programa especializado en dibujo, que interactúa con los programas estructurales mediante la importación y exportación de archivos. La empresa SISMOCONSULT S.A propiedad del Dr. Héctor Monzón Despang posee las licencias de los programas de computación utilizados en esta investigación.

4

# **2. MODELOS ANALÍTICOS – GEOMÉTRICOS**

#### **2.1 Modelos reticulares simples**

 Los modelos reticulares simples son los más sencillos de modelar utilizando programas de computación. Estos modelos están compuestos por marcos, integrados por una retícula ortogonal simple que resulta de la unión de vigas y columnas, este tipo de modelos analíticos-geométricos se generan empleando programas de estructuras como ETABS<sup>®</sup> V8 y SAP2000<sup>®</sup> V8, con estos programas es factible realizar diseños en concreto y acero de éste y cualquier otro tipo de estructura.

En la figura 1 se muestra un ejemplo típico de un modelo reticular simple compuesto por marcos de concreto armado.

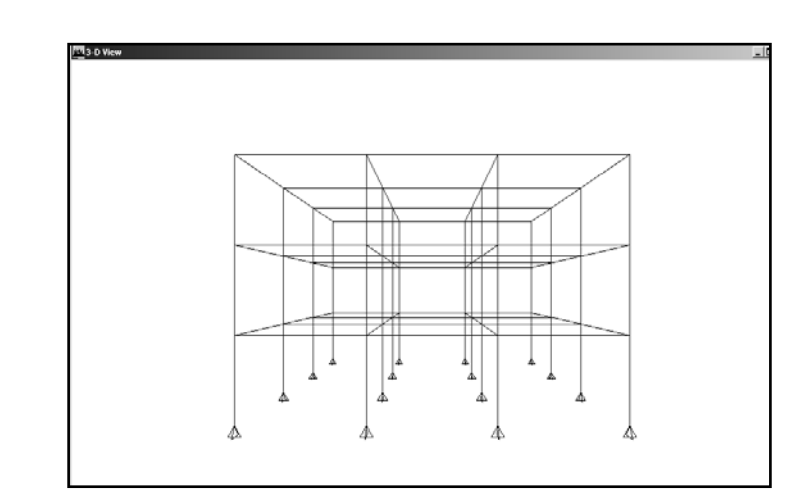

Figura 1. Modelo reticular simple programa ETABS® versión 8

## **2.2 Modelos reticulares avanzados**

Los modelos reticulares avanzados presentan un mayor grado de complejidad estructural en comparación con los modelos reticulares simples dada la variedad de elementos estructurales que lo componen y los efectos que pueden producir sobre la estructura.

Los elementos reticulares avanzados son aquellos que cuentan con una retícula bien estructurada, están conformados por vigas, columnas, muros de concreto o mampostería y losas.

Al realizar este tipo de modelos con los programas  $ETABS^®$  V8 y  $SAP^®$ 2000 V8 debe verificarse que todos y cada uno de los elementos que conforman la retícula actúen independientemente, verificar el tipo de apoyos en las uniones que tienen los elementos estructurales y la aplicación de las cargas para lograr un modelo apegado a la realidad y que al ser analizado por los programas proporcione resultados confiables. La figura 2 es un ejemplo típico de los modelos reticulares avanzados.

Figura 2. Modelo reticular avanzado edificio AG programa SAP2000® V8

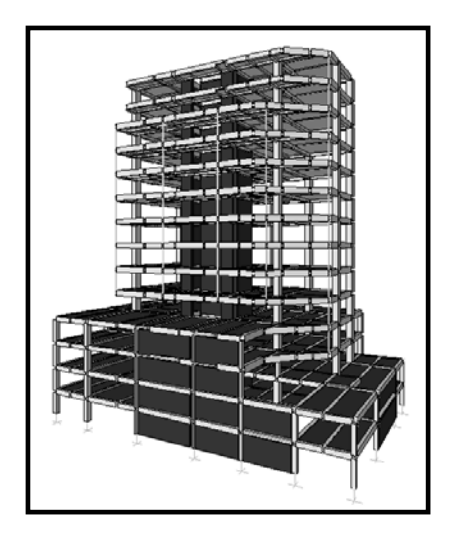

## **2.3 Modelos de estructuras no convencionales**

La modelación analítica de estructuras no convencionales (sin retículas ortogonales) compuestas de placas o cascarones es la parte medular del presente estudio, por las características que poseen las estructuras se ha denominado estructuras no convencionales a un domo y un silo.

Se proporciona una metodología para la realización de un modelo analítico – geométrico de las estructuras no convencionales, en la cual se muestra el proceso de elaboración del modelo utilizando como herramientas básicas los programas de computación de estructuras ETABS<sup>®</sup> V8. SAP2000® V8 y el programa de dibujo autoCAD® 2000.

En las figuras 3 y 4 se muestran los modelos analítico-geométricos de un domo y un silo.

Figura 3. Modelo analítico-geométrico domo opción acero programa SAP2000® versión 8

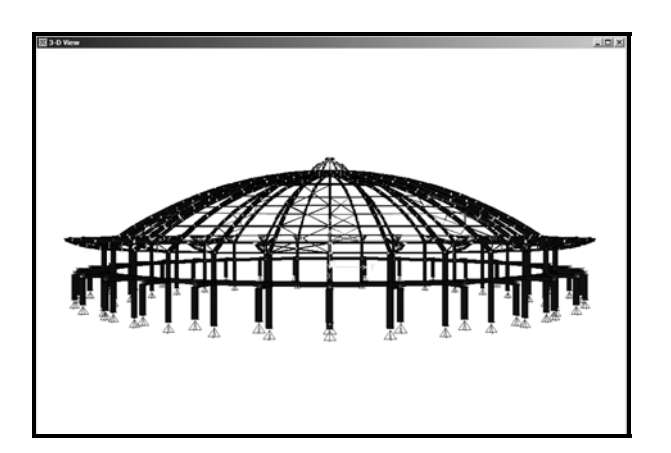

Figura 4. Modelo analítico - geométrico silo opción concreto programa ETABS®versión 8

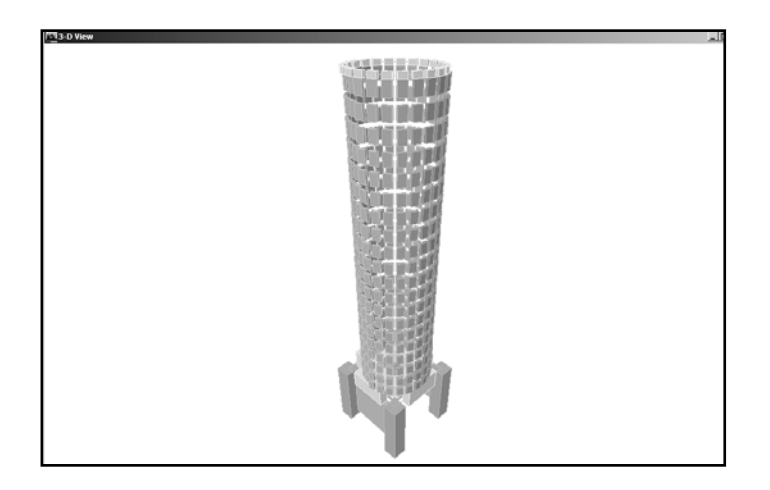

# **2.4 Cómo hacer un modelo analítico – geométrico de estructuras no convencionales**

Existen varias formas de realizar un modelo, en la actualidad los avances tecnológicos permiten crear modelos de cualquier tipo de estructura de una manera rápida y eficiente, economizando recursos humanos y financieros.

Los programas de estructuras ETABS<sup>®</sup> V8 y SAP2000<sup>®</sup> V8, poseen su propio campo de aplicación, el uso de cada programa depende del tipo de estructura a modelar. Para modelar estructuras con niveles fijos es recomendable el uso del programa ETABS® V8, que trabaja por niveles que no contienen elementos intermedios.

Para elaborar el modelo de una estructura con varios ejes cercanos y con poca variación de altura es recomendable el programa SAP2000® V8.

La guía para la elaboración de un modelo analítico-geométrico de una estructura no convencional que se presenta a continuación es extensible para cualquier otro tipo de estructura, esta guía se puede visualizar paso a paso en las figuras 5, 6 y 7.

Figura 5. Guía para modelar una estructura no convencional utilizando programas de computación de estructuras y dibujo que interactúan

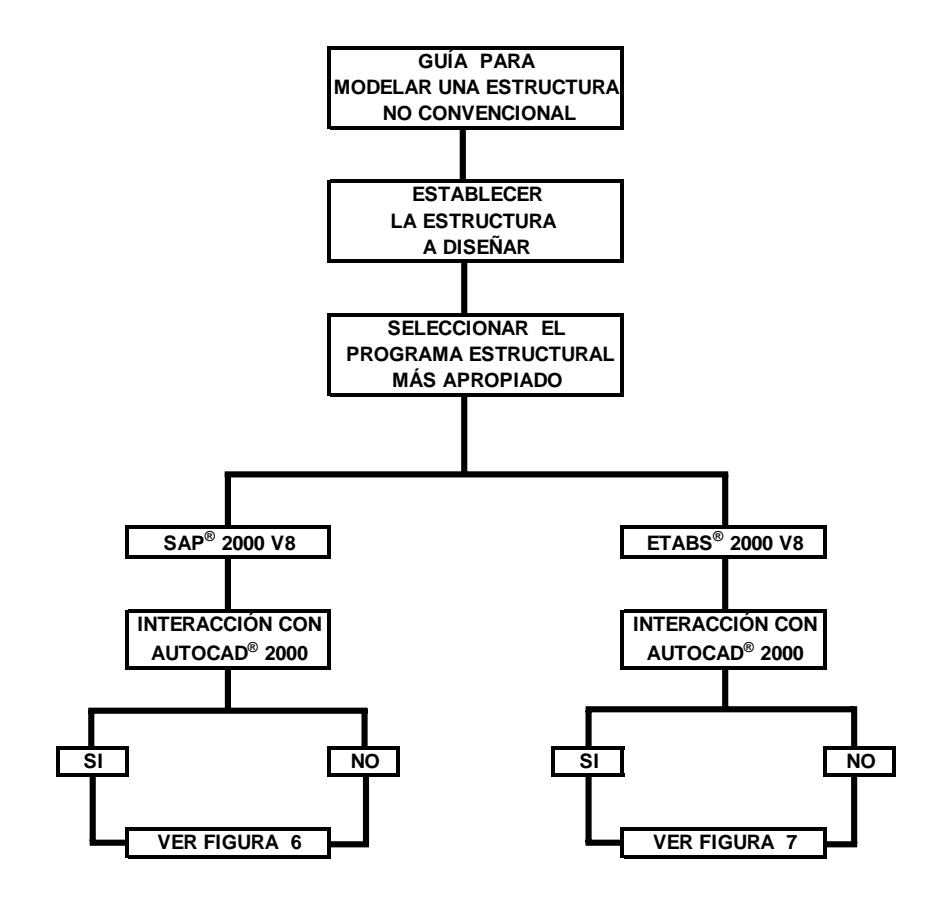

# Figura 6. Modelación de una estructura no convencional por medio del programa SAP2000® versión 8

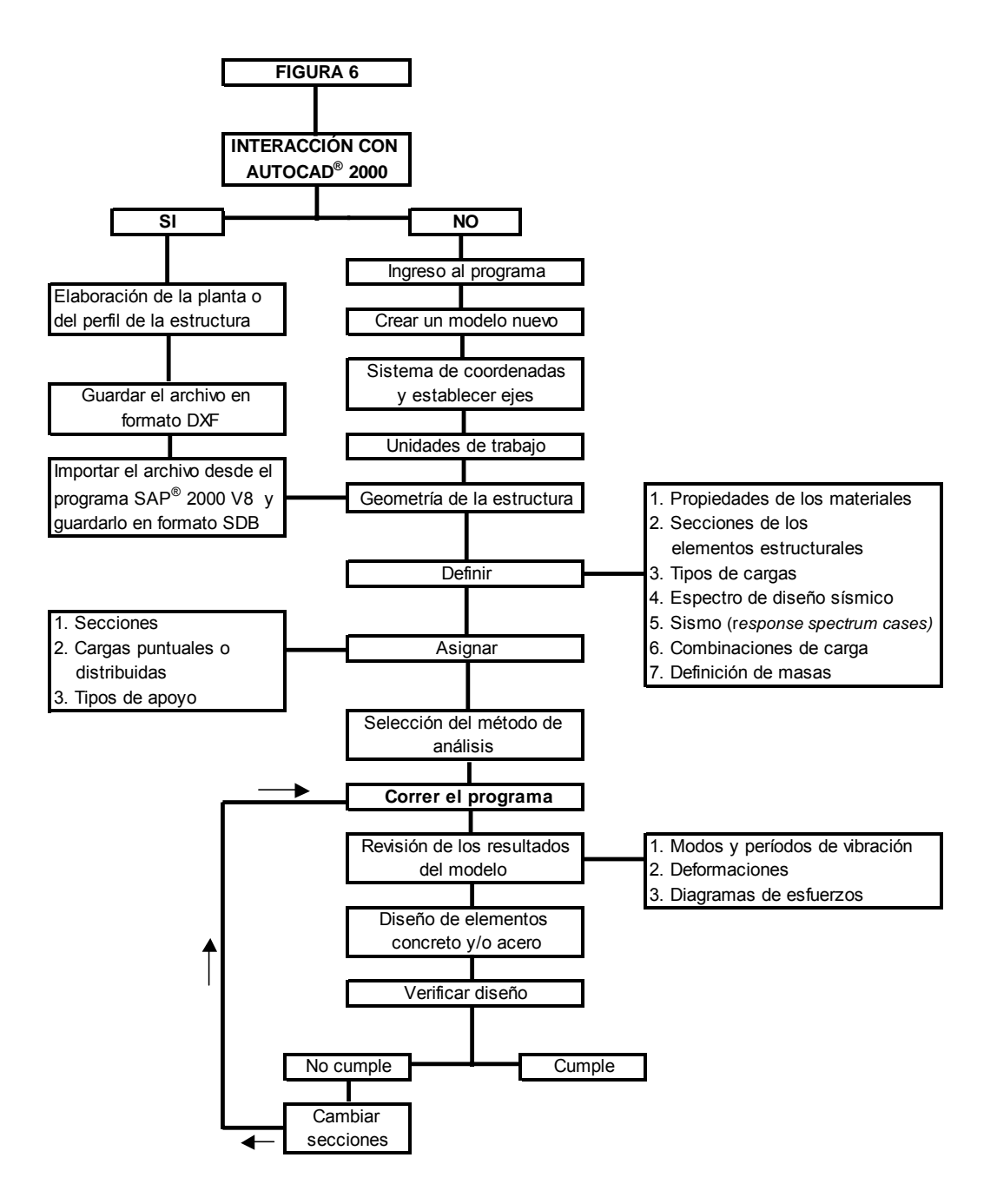

Figura 7. Modelación de una estructura no convencional por medio del programa ETABS® versión 8

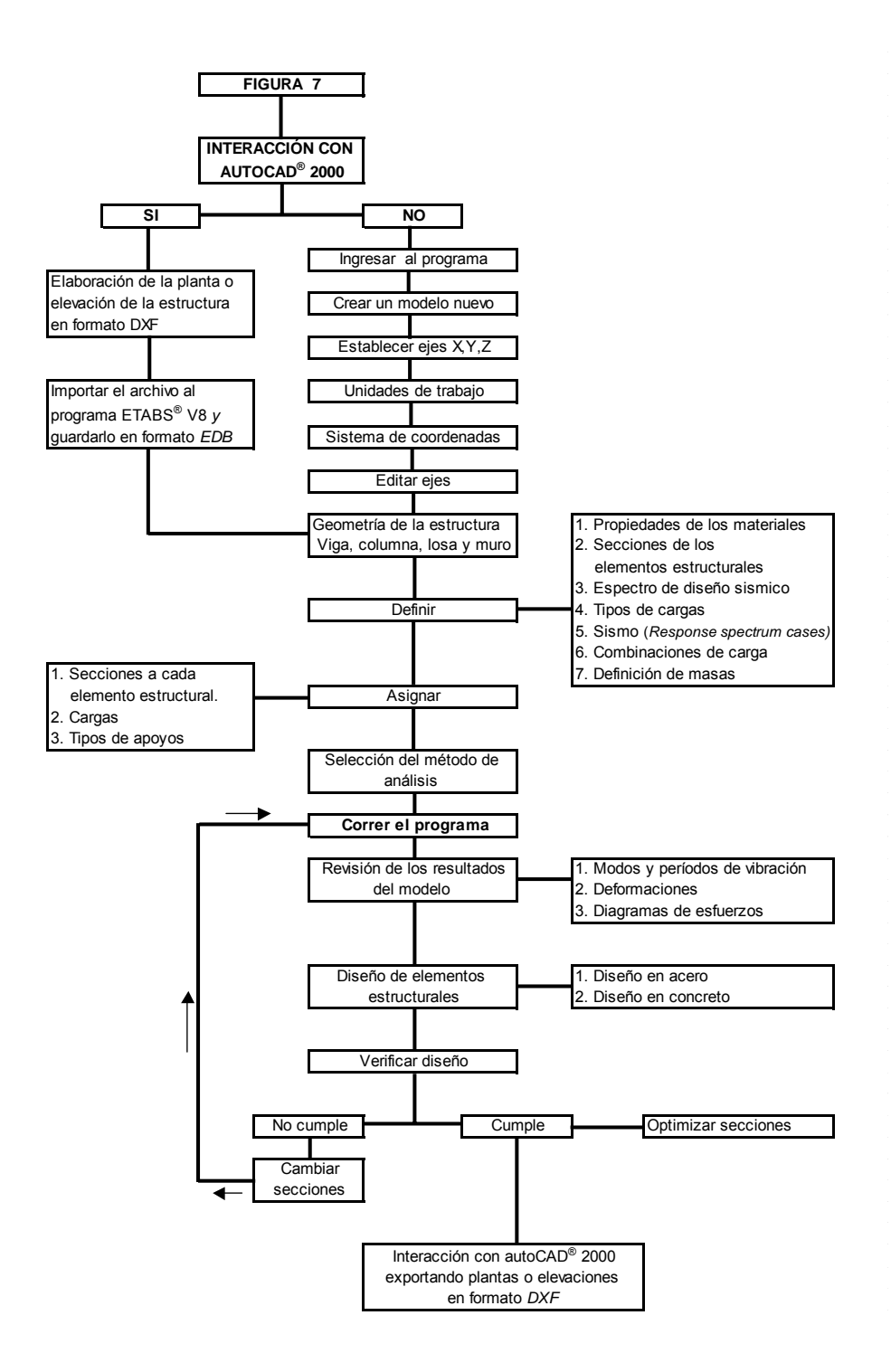

# **3. PROGRAMAS DE COMPUTACIÓN DE ESTRUCTURAS NO CONVENCIONALES Y DE DIBUJO QUE INTERACTÚAN**

# **3.1 Descripción del Programa SAP2000® versión 8**

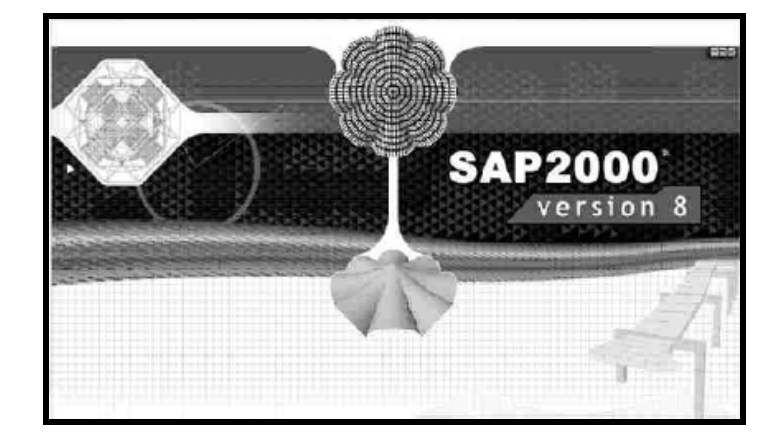

Figura 8. Presentación del programa SAP2000<sup>®</sup> versión 8

El programa SAP2000® versión 8 fue diseñado por la empresa *omputers & Structures, Inc. (CSI)* en Berkeley, California, Estados Unidos de *C* Norte América.

Este programa es considerado más sofisticado y versátil que las versiones anteriores de las series SAP<sup>®</sup>, su campo de aplicación es muy diverso, puede ser utilizado en los problemas simples de ingeniería así como en proyectos de gran envergadura.

Los programas de las series SAP<sup>®</sup> desde su introducción hace más de 30 años han sido de gran ayuda, específicamente en el campo de la ingeniería estructural, las primeras versiones fueron los programas SAP®, SOLIDSAP® y SAP<sup>®</sup> IV seguidos por las versiones SAP<sup>®</sup> 80 y SAP<sup>®</sup> 90.

El programa SAP2000® V8 es uno de los programas más utilizados en las rincipales oficinas de cálculo estructural de Guatemala y el mundo entero por p ser un programa de fácil manejo que proporciona resultados con alto grado de confiabilidad. Este programa cuenta con un interfase gráfico y una poderosa capacidad de diseño que da como resultado un programa de nálisis, cálculo y diseño de cualquier tipo de estructuras inigualable en a eficiencia y confiabilidad.

En la figura 9 se muestran los componentes del interfase gráfico del programa SAP2000<sup>®</sup> V8 por medio del cual se construye el modelo analítico - geométrico de cualquier tipo de estructura no convencional o convencional.

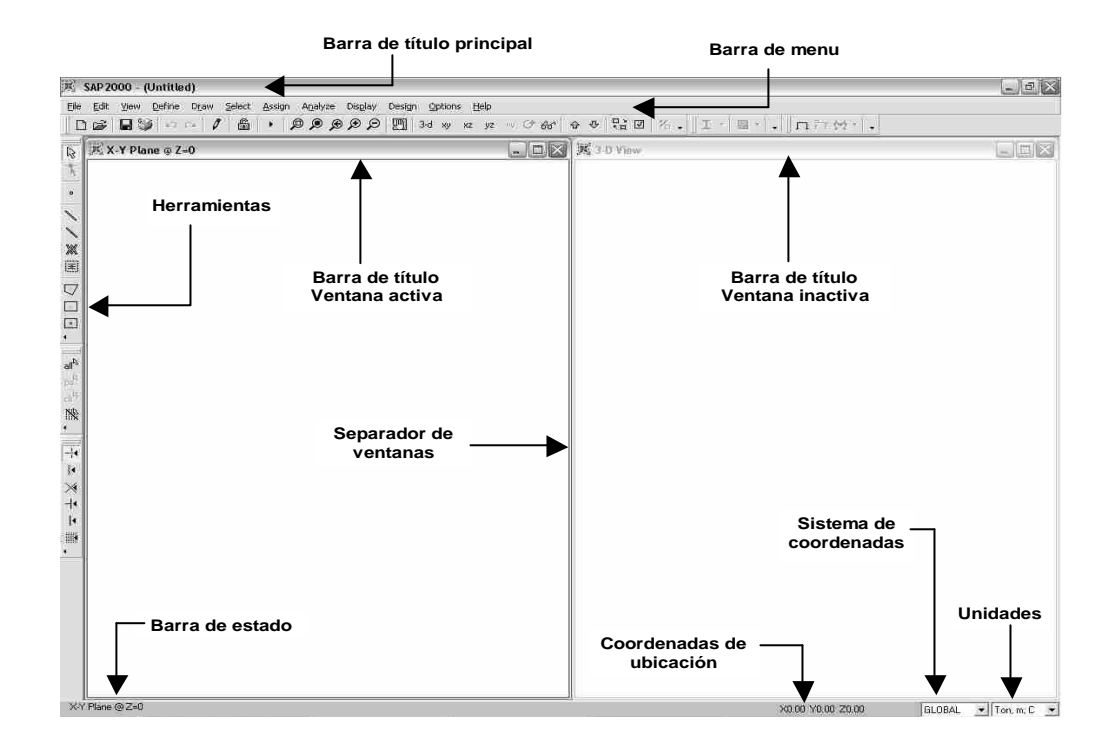

# Figura 9. Interfase gráfico programa SAP2000® versión 8

# **3.1.1 Descripción de los componentes del interfase gráfico del programa SAP2000**® **V8**

## **3.1.1.1 Barra de título principal**

Contiene el nombre del programa y del modelo que se esté realizando.

## **3.1.1.2 Barra de menú**

Los menús del programa SAP2000<sup>®</sup> V8 mediante los cuales se realiza el modelo analítico – geométrico de una estructura se encuentran en esta barra y son archivo, editar, ver, dibujar, seleccionar, asignar, analizar, desplegar / mostrar, diseñar, opciones y ayuda.

#### **3.1.1.3 Herramientas**

Son iconos que se encuentran debajo de la barra de menú y al extremo izquierdo de la pantalla, su función es facilitar las tareas de modelación de la estructura al tener acceso rápido a los comandos que se encuentran en la barra de menú, las herramientas se personalizan de acuerdo a las necesidades del usuario.

Algunas de las herramientas de mayor uso son modelo nuevo, abrir archivo, guardar, dibujar líneas (vigas, columnas y cables), dibujar áreas (losas, muros), modos de selección de elementos, generar diversas vistas de la estructura (XY, YZ, XZ) y 3D, diseño en concreto y diseño en acero, correr / ejecutar el análisis.

#### **activa e inactiva 3.1.1.4 Barras de título ventana**

Las ventanas representan el área de trabajo, se identifican con su correspondiente barra de título, la ventana activa es aquella en la cual se trabaja y la ventana inactiva se utiliza como referencia de ubicación, esto es cuando se usan dos o más ventanas.

#### **3.1.1.5 Separador de ventanas**

Es la divisoria entre la ventana activa y la ventana inactiva.

## **3.1.1.6 Sistema de coordenadas**

Indica el sistema de coordenadas activo. Este sistema de coordenadas puede ser cartesiano (X, Y, Z) o cilíndrico (radio, ángulo, elevación).

#### **3.1.1.7 Coordenadas de ubicación**

Indica las ubicación del cursor o *mouse* en coordenadas (X,Y,Z) referidas al sistema de coordenadas en uso.

#### **3.1.1.8 Unidades**

Indica las unidades de trabajo, éstas se pueden cambiar de acuerdo a las necesidades del usuario, el formato de unidades es fuerza, longitud y temperatura.

## **3.1.1.9 Barra de estado**

Indica la vista que se tiene en la ventana activa o la función que se lleve a cabo.

# **3.1.2 Guía para la modelación de una estructura no convencional utilizando el programa SAP2000® V8**

Para la creación de un modelo analítico-geométrico mediante el uso del  $SAP^{\circledast}$  2000 versión 8 debe tomarse en cuenta los factores descritos en la figura 7, los cuales se describen a continuación.

# **3.1.2.1 Interacción autoCAD® 2000 con SAP2000® V8**

Dibujar la sección o planta de la estructura a diseñar, guardarla como archivo DXF para su posterior exportación al programa  $SAP2000^{\circ}$  V8.

17

En el caso de que no se tenga interacción con el programa autoCAD® 2000 se debe ingresar directamente al programa SAP2000<sup>®</sup> V8.

## **3.1.2.2 Ingresar al programa SAP2000**® **V8**

#### **3.1.2.3 Crear un modelo nuevo**

Seleccionar archivo, luego modelo nuevo en la barra de menú.

#### **3.1.2.4 Sistema de coordenadas**

El sistema de coordenadas es un sistema tridimensional rectangular, con tres ejes X, Y, Z el programa SAP2000<sup>®</sup> V8 siempre considera el eje +Z hacia arriba. El usuario puede redefinir el sistema de coordenadas según sus necesidades.

#### **3.1.2.5 Unidades de trabajo**

El usuario puede seleccionar las unidades de medida que más se adecuen a sus necesidades, el formato para unidades es (fuerza, longitud, temperatura).

#### **3.1.2.6 Importación del archivo DXF**

Importar el archivo DXF elaborado previamente en el programa autoCAD® 2000, seleccionando importar y luego archivo DXF del menú "archivo" localizado en la barra de menú. Este paso es equivalente a dibujar la estructura.

#### **3.1.2.7 Dibujar geometría de la estructura**

Se debe n dibujar los elementos estructurales que definirán la configuración de la estructura, los elementos más comunes son:

#### **3.1.2.7.1** *Frames*

ables. c Estos elementos tienen el potencial de representar vigas, columnas o

#### **rea 3.1.2.7.2 Á**

Las secciones de área se utilizan para modelar losas, muros y membranas.

#### **3.1.2.8 Definir**

Para la elaboración de un modelo analítico -geométrico se deben definir los siguientes componentes:

#### **3.1.2.8.1 Materiales**

Los materiales más utilizados en la construcción son el concreto y el acero, se deben definir sus propiedades mecánicas como resistencia, módulo de elasticidad, coeficiente de expansión térmica y peso especifico.

#### **3.1.2.8.2 Secciones**

Definen la geometría de los elementos estructurales, se debe establecer sus dimensiones, recubrimientos y acero de refuerzo. En vigas se define la rectangular o circular; para muros y losas se define el espesor. base y el peralte; las columnas se pueden definir conforme a su sección

## **3.1.2.8.3 Cargas**

pueden ser fuerzas o presiones aplicadas en forma puntual o distribuida, las cargas típicas que actúan en la estructura son carga viva, carga muerta, carga de viento y/o sismo. Las cargas representan acciones sobre el modelo de la estructura,

# **3.1.2.8.4 Espectro de diseño sísmico (response – spectrum functions)**

En este estudio se utilizará el espectro de diseño sísmico para un suelo S2 de las Normas Recomendadas AGIES 2000 para la República de Guatemala, el cual es compatible con el código UBC 94.

#### **3.1.2.8.5 Casos de análisis**

Definen cómo han sido aplicadas las cargas a la estructura, pueden ser clasificados en lineal y no lineal, entre los lineales se encuentra el análisis estátic o, análisis modal y el análisis *response-spectrum*. Entre los no lineales se tiene el análisis estático no lineal y *time – history* no lineal.

20

# **3.1.2.8.6 Sismo (response spectrum es) cas**

En este estudio para la definicion del sismo se utiliza el "*response spectrum cases*" denominado "SPEC1" su definición se muestra en la figura 10, en la cual la dirección de acción U1, U2 y U3 es equivalente a (X,Y,Z), su espectro de diseño sísmico y su factor de escala se definen en ese mismo cuadro .

Factor de escala = 
$$
\frac{G X A0}{G}
$$

Donde:

G = fuerza de gravedad  $9.81 \text{ m/seg}^2$ 

Ao = Aceleración máxima efectiva del terreno

Ro = Factor de reducción respuesta sísmica por capacidad post-elástica de la estructura.

Figura 10. Cuadro de definición de sismo (*response spectrum case)* programa SAP2000® versión 8

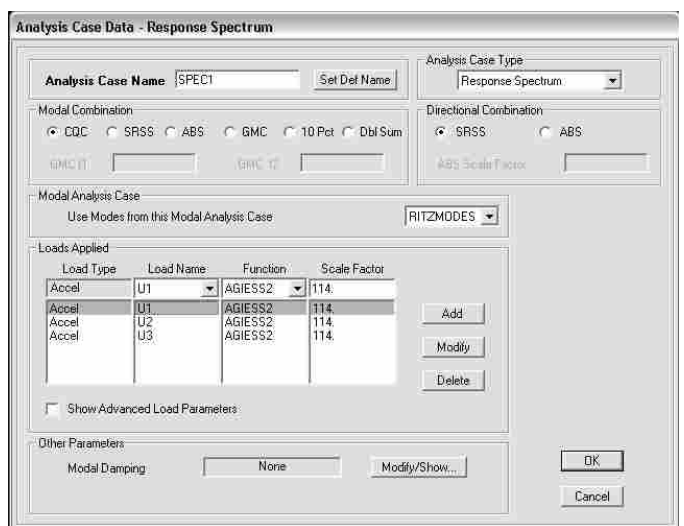

## **3.1.2.8.7 Combinaciones de carga**

Son combinaciones que sirven para realizar el análisis de la estructura y el dise ño. Estas combinaciones de carga se establecen por medio de códigos de construcción el Código AISC-LFRD 93 para estructuras de acero y el código ACI 318 – 99 para estructuras de concreto.

En la figura 11 se muestra el cuadro para definición de cargas en el programa SAP2000<sup>®</sup> V8, en él se define el nombre de la carga, tipo de carga y su res pectivo factor.

Figura 11. Cuadro de definición de combinaciones de carga programa SAP2000® versión 8

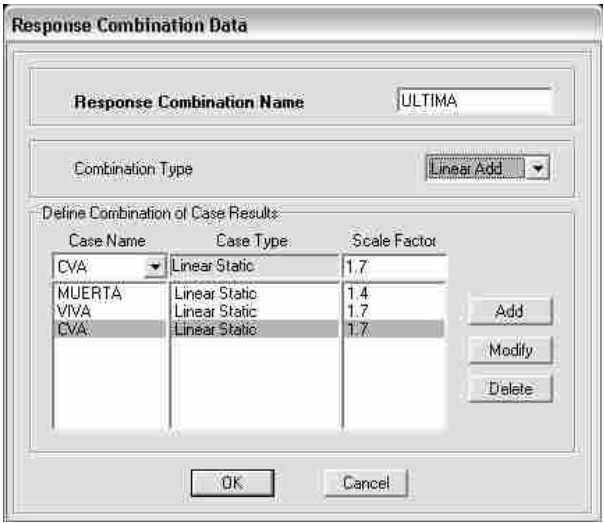

#### **3.1.2.8.8 Definición de masas**

Sirve para `computar las fuerzas de inercia de la estructura, se debe definir la fuente que provee las masas, ésta puede provenir de los elementos y masas adicionale s y de las cargas.

#### **3.1.2.9 Asignar**

Se debe asignar secciones y cargas a cada uno de los elementos definidos con anterioridad de acuerdo a la configuración de la estructura que se desea obtener.

Para asignar secciones como primer paso se seleccionan los elementos (*frames* o áreas) a los cuales se les asignará alguna sección, como segundo paso se selecciona la función "asignar" y se escogerá el tipo de sección a asignar a los elementos.

Para asignar cargas se debe seleccionar el elemento sobre el cual actúe la carga, este elemento puede ser un *joint*, *frame* o área, luego se selecciona el tipo de carga a asignar (carga viva, carga muerta o carga de viento), posteriormente se introduce el valor de la carga y la dirección en la cual actúa.

### **3.1.2.10 Selección del método de análisis**

El programa SAP2000<sup>®</sup> V8 tiene capacidad de realizar análisis estático y dinámico según sea la necesidad del usuario, el análisis modal dinámico proporciona los periodos de vibración de la estructura.

## **3.1.2.11 Correr el programa**

Este comando se activa al seleccionar el icono "*Run Analysis*" de la barra de herramientas.

## **3.1.2.12 Revisión de resultados**

# **3.1.2.12.1 Modos y períodos de vibración**

Como primer indicio del comportamiento de la estructura están los modos y períodos de vibración, estos deben seguir cierto patrón establecido en la tabla I. Debe tomarse en cuenta al menos dos modos de vibración traslacionales y uno torsional, así como los modos de vibración cuyo período sea mayor a 0.4 segundos.

Tabla I. Patrón de modos y períodos de vibración

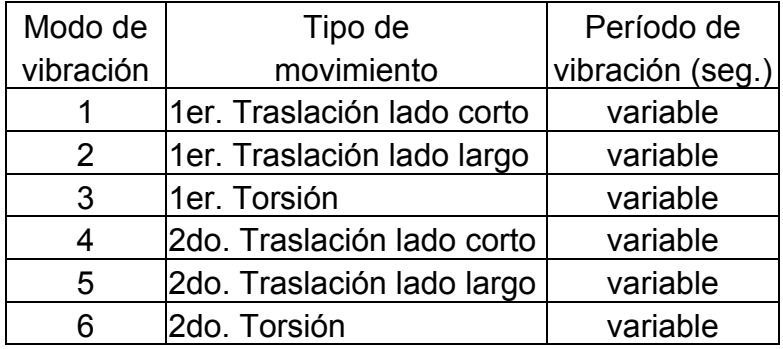

#### **3.1.2.12.2 Deformaciones**

La revisión de la deformación del modelo se realiza seleccionando en la barra de herramientas "mostrar forma de deformación" (*show deformed shape*) luego al seleccionar un *joint*, se despliega un cuadro con la información de la def ormación que sufrió el j*oint* en los ejes X, Y, Z; el porcentaje de deformación se obtiene de aplicar la fórmula siguiente:

> % de Deformación = Deformación sismo x Ro x 100 Altura

Realizar la rev isión de deformaciones conforme a las normas recomendadas AGIES 1996 sección 2-8.4.3 compatible con el código UBC 94.

#### **de esfuerzos 3.1.2.12.3 Diagramas**

Para realizar el diseño de la estructura, el programa SAP2000<sup>®</sup> V8 se basa en los diagramas de corte, momento flexionante, carga axial y torsión pro venientes de la acción de las cargas y sus respectivas combinaciones. Para visualizar estos diagramas se debe seleccionar "show member forces/stress diagram" en la barra de herrramientas.

La forma en que el programa SAP2000<sup>®</sup> V8 muestra los diagramas se visualiza en la figura 12.

# Figura 12. Diagramas de corte y momento flexionante programa SAP2000® versión 8

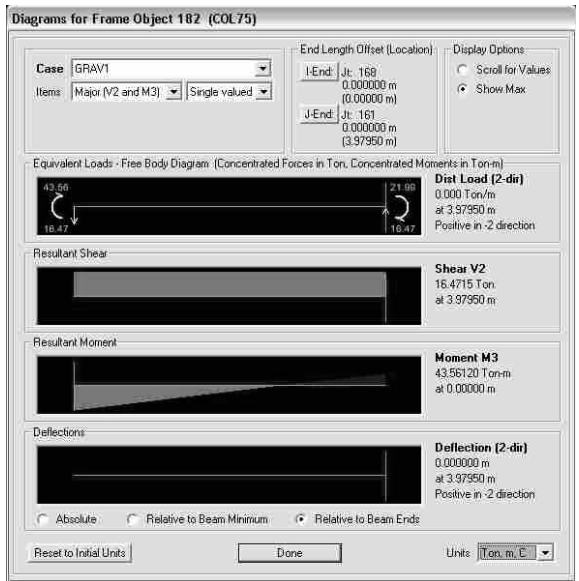

**3.1.2.13 Diseño** 

Para el diseño de estructuras de acero o concreto mediante el programa SAP2000<sup>®</sup> V8 se debe seguir los siguientes pasos:

- Seleccionar "Diseñar" en la barra de menú
- Seleccionar "Diseño en acero" o "Diseño en concreto"
- Establecer los grupos de elementos a diseñar en acero o concreto
- Definir las combinaciones de carga que intervienen en el diseño en acero o concreto

• Seleccionar "Iniciar diseño/revisión de la estructura" para acero o concreto

## **3.1.2.14 Verificar diseño**

Para el diseño de elementos de acero se debe verificar que no se exc eda su capacidad de carga, si el elemento falla debe rediseñarse.

muestra el número de elemento, su sección de análisis, sección de diseño, ódigo de diseño y el valor del esfuerzo de la combinación de carga. c En la figura 13 se muestra el cuadro de verificación de diseño de elementos de acero que proporciona el programa SAP2000® V8, en él se

Cuadro de verificación de diseño de elementos de acero programa SAP2000® versión 8 Figura 13.

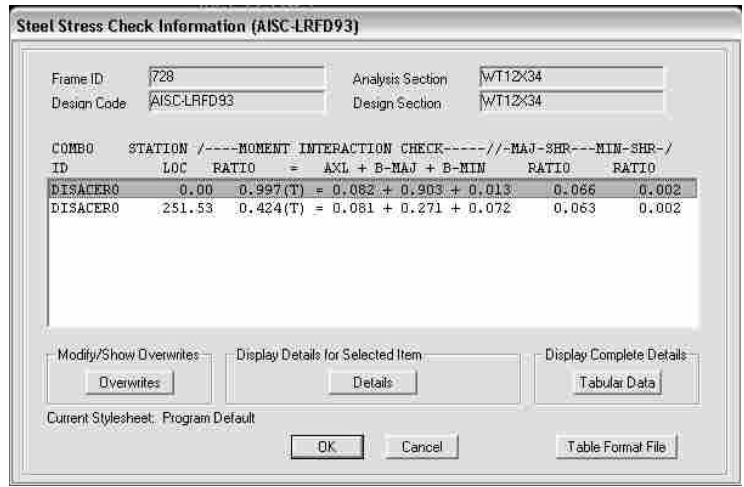

Una de las grandes ventajas del programa SAP2000<sup>®</sup> V8 para diseñar estructuras es que proporciona el refuerzo longitudinal de cada elemento.

Debe verificarse que los elementos estructurales sean diseñados con el refuerzo adecuado a su sección, si algún elemento excede su refuerzo máximo permisible debe rediseñarse.

En la figura 15 se muestra el cuadro de verificación de diseño de elementos de concreto que proporciona el programa SAP2000<sup>®</sup> V8, en el cual se muestra el número de elemento, código de diseño, sección de análisis y diseño, tipo de refuerzo y combinación de carga que genera el refuerzo.

Cuadro de verificación de diseño de elementos de concreto Figura 14. programa SAP2000® versión 8

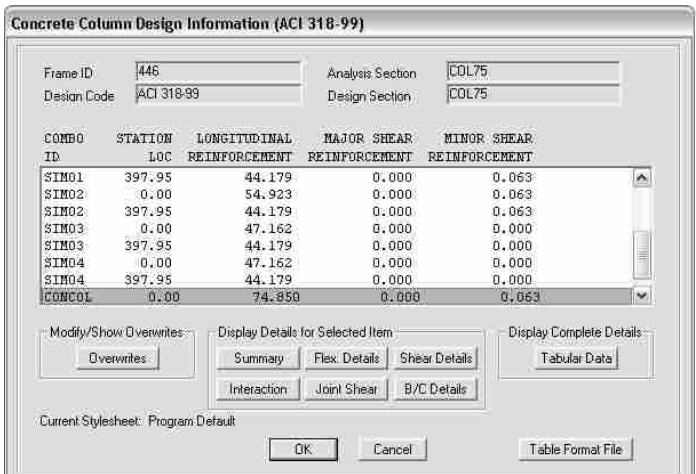

# **3.2 Descripción del programa ETABS® versión 8**

Figura 15. Presentación del programa ETABS® versión 8

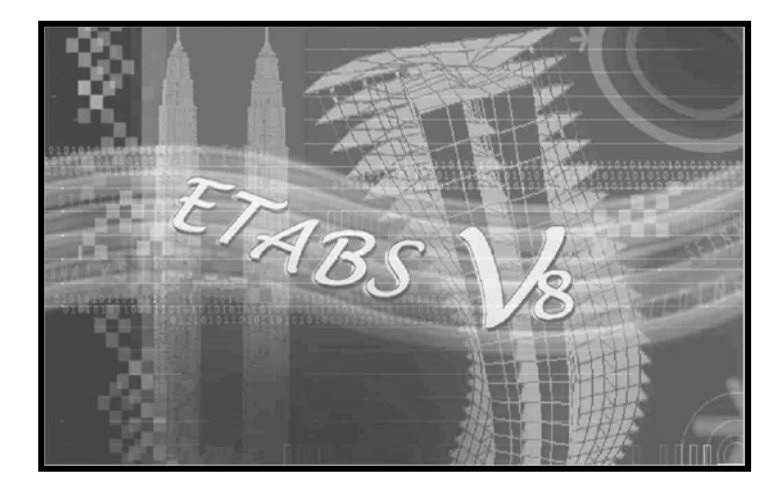

El programa ETABS® V8 es elaborado por *Computers & Structures, Inc.* (*CS* ) en Berkeley, California, Estados Unidos de Norte América. Es un *I* pro grama de computación de estructuras especializado en edificios, este concepto de programas especializados fue introducido aproximadamente hace 40 años.

vigas, columnas, losas macizas, losas nervuradas y muros, posee la capacidad de realizar diseños en concreto y en acero. ETABS® V8 provee las herramientas necesarias para la modelación de

ETABS*®* V8 trabaja por medio de niveles fijos, definidos al inicio de la creación de cada modelo analítico-geométrico, estos son denominados *"story".* 

Algunas características que hacen de ETABS<sup>®</sup> V8 un programa eficiente y más amigable con el usuario son las siguientes:

- Permite dibujar y calcular vigas continuas al no tener que dividirlas por tramos.
- Permite dibujar columnas desde una planta (XY)
- Tiene la capacidad de dibujar muros desde una planta (XY)
- Diseña muros
- Modela losas rectangulares, triangulares y poligonales
- Puede definir losas nervuradas y rampas •
- Asigna cargas a losas, vigas o *joints* •

Con el programa ETABS® V8 es factible crear un modelo de cualquier estructura, realizar su análisis y diseño, tiene la capacidad de optimizar el diseño y realizar modificaciones de una manera rápida, esto se logra mediante el uso del interfase gráfico.

En la figura 16 se muestra cómo está conformado el interfase gráfico del programa ETABS® V8. Es sumamente importante conocer sus componentes dado que en base a ellos se desarrolla todo el proceso de modelación, análisis y diseño de una estructura.

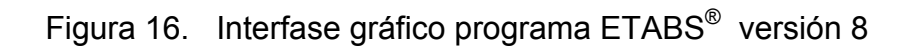

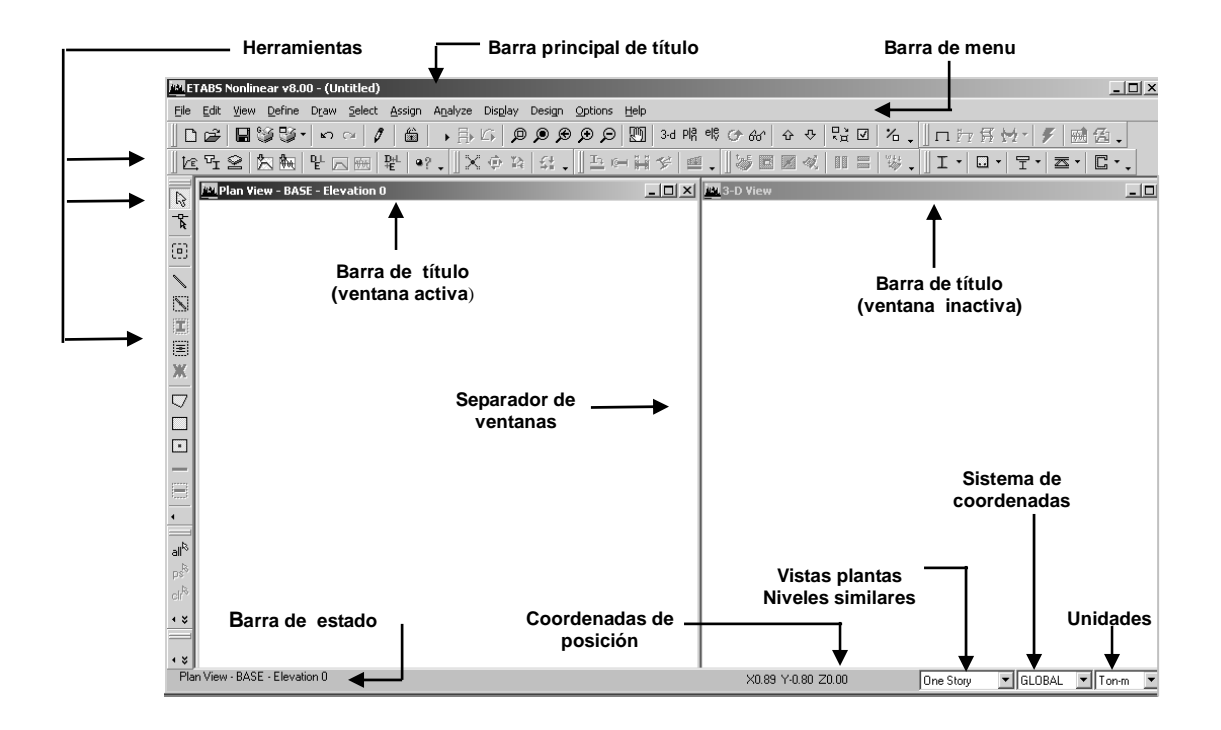

# **3.2.1 Descripción de los componentes del interfase gráfico del programa ETABS® V8**

## **3.2.1.1 Barra de título principal**

Contiene el nombre del programa (ETABS® *nonlinear* V8) y el nombre del modelo.

#### **3.2.1.2 Barra de menú**

Contiene los menús archivo, editar, ver, definir, dibujar, seleccionar, asignar, analizar, desplegar / mostrar, diseñar, opciones y ayuda. Estos permiten la realización del modelo analítico-geométrico de la estructura.

#### **3.2.1.3 Herramientas**

S on iconos que se encuentran debajo de la barra de menú y al extremo izquierdo de la pantalla, su función es facilitar las tareas de creación de modelo al tener acceso rápido a los comandos que se encuentran en la barra de menú.

Entre las herramientas más utilizadas se puede mencionar modelo nuevo, abrir archivo, guardar, dibujar líneas (vigas o columnas), dibujar áreas (losas, cargas), diseñar en concreto y diseñar en acero. muros), dibujar puntos, formas de selección de elementos, generar diversas vistas de la estructura (planta, elevación y 3D), definir (materiales, secciones,

La barra de herramientas se personaliza de acuerdo a las necesidades del usuario al agregar o remover alguna función.

#### **3.2.1.4 Ventana activa e inactiva**

Las ventanas representan el área efectiva de trabajo, en ellas se visualiza el proceso de creación de la estructura, el usuario puede escoger la cantidad de ventanas a utilizar, en la ventana activa se trabaja y la ventana inactiva sirve como referencia, esto únicamente cuando se usan dos o más ventanas.

32

#### **3.2.1.5 Separador de ventanas**

El separador de ventanas es la divisoria entre la ventana activa y la ventana inactiva, este separador aplica cuando se utilizan dos o más ventanas.

#### **3.2. 6 Barra e estado 1. d**

Suministra información referente al tipo de vista y nivel que se muestra en la ventana principal y elementos seleccionados.

#### **3.2.1.7 Coordenadas de posición**

Las coordenadas de posición muestran la ubicación exacta del cursor (*mouse* / ratón) respecto al sistema de coordenadas establecido.

# **similares 3.2.1.8 Dibujar en vistas plantas y niveles**

Esta opción permite dibujar un elemento en varios niveles (*story*) que sean iguales.

#### **3.2.1.9 Sistema de coordenadas**

Indica el sistema de coordenadas activo, puede ser cartesiano o cilíndrico.

#### **3.2.1.10 Unidades**

Indica las unidades de trabajo, éstas se pueden cambiar de acuerdo a las necesidades del usuario. El formato de unidades es fuerza y longitud.

# **3.2.2 Guía para la modelación de una estructura no convencional utilizando el programa ETABS® V8**

Para la creación de un modelo analítico-geométrico mediante el uso del programa ETABS<sup>®</sup> versión 8 se deben tomar en cuenta los pasos mostrados en la figura 8 del capítulo 2, los cuales se definen a continuación.

# **grama ETABS® V8 3.2.2.1 Ingresar al pro**

#### **delo nuevo 3.2.2.2 Crear un mo**

Seleccionar archivo y luego modelo nuevo en la barra de menú.

### **3.2.2.3 Establecer ejes X,Y,Z**

denominada Grid lines. Establecer número de ejes en dirección X y Y con su espaciamiento, número de niveles (*story*) y su altura para los niveles Z, luego seleccionar "*Grid only*" con lo cual se genera la cuadricula de ejes de referencia

#### **3.2.2.4 Unidades de trabajo**

Formato de unidades (fuerza, longitud).

#### **enadas 3.2.2.5 Sistema de coord**

Definir el sistema de coordenadas, puede ser cartesiano o cilíndrico.

### **3.2.2.6 Editar ejes (***edit > edit story data***)**

En este paso se puede cambiar el espaciamiento entre ejes y niveles, editar nombre de losas y definir losas similares.

### **3.2.2.7 Dibujar geometría de la estructura**

Dibujar vigas, columnas, muros y losas, utilizando las funciones "*draw lines*", "draw areas", "create columns in region or at clicks" y "draw walls" en la barra de herramien tas.

## **3.2.2.8 Definir**

### **3.2.2.8.1 Propiedades de los materiales**

Especificando el tipo de material, su resistencia, módulo de elasticidad, peso específico y coeficiente de expansión térmica. El cuadro en el cual se definen las propiedades se muestra en la figura 17.

Figura 17. Cuadro de d efinición de propiedades del concreto programa ETABS® versión 8

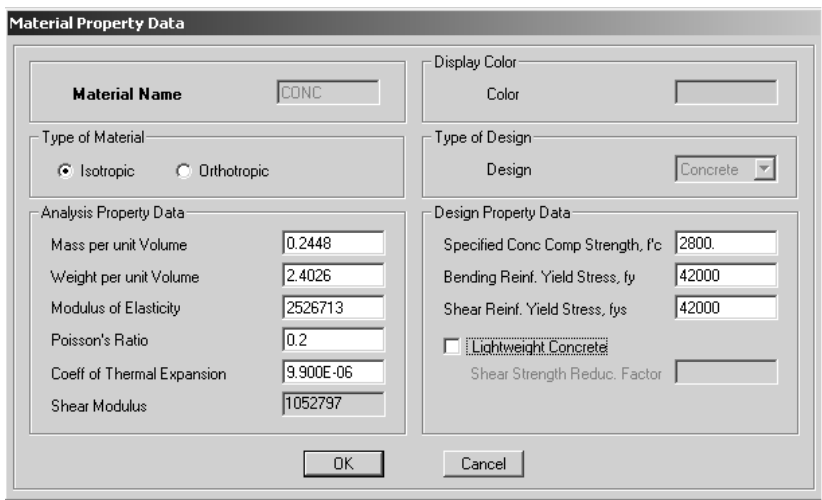

# **3.2.2.8.2 Secciones de los elementos estructurales**

Definir sus dimensiones, recubrimiento y posible acero de refuerzo, en vigas definir base y peralte; las columnas se pueden definir rectangulares y circulares, para muros y losas se debe definir el espesor. ETABS $^{\circ}$  V8 tiene la capacidad de incluir tubos de acero de diferentes diámetros así como elementos de acero de diferente sección.

# **3.2.2.8.3 Espectro de diseño sísmico (response – spectrum functions)**

En el presente estudio se utilizará espectro de diseño sísmico para un suelo S2 de las Normas Recomendadas AGIES 2000, el cual es compatible con el código UBC 94. Cuando se define por el usuario se utiliza un cuadro que se muestra en la figura 18, en el cual se introduce el período y su aceleración, otros códigos que se pueden seleccionar con este programa son el UBC 97, BOCA 96, NEHRP 97, EuroCode8 .

Figura 18. Cuadro de definición del espectro sísmico de diseño programa ETABS® versión 8

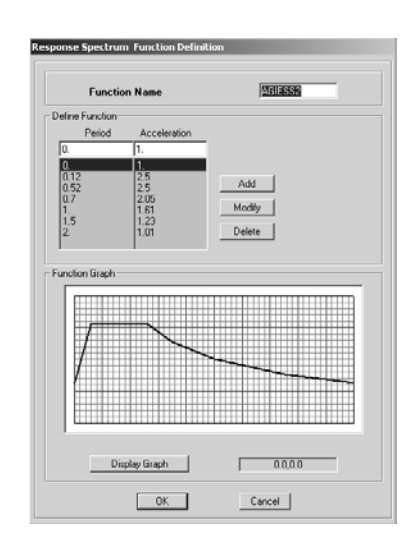

**3.2.2.8.4 Tipos de cargas** 

Representan acciones sobre el modelo de la estructura, las cargas típicas son carga viva, carga muerta, carga de viento y/o sismo, éstas dos últimas cargas son generadas de acuerdo a los requerimientos de los códigos de construcción seleccionados; se definen en el cuadro de la figura 19.

**Define Static Load Case Names** Click To: Loads Self Weight Auto Add New Load Multiplier Load Type Lateral Load **CMS** चा DEAD Modify Load **CMS** DEAD LIVE<br>WIND<br>QUAKE CV<br>WIND<br>SISMO Modify Lateral Load... Ō None I۵ |None Delete Load  $OK$ Cancel

Figura 19. Cuadro de definición de tipos de cargas programa ETABS<sup>®</sup> V8

## **3.2.2.8.5 Sismo (response spectrum cases)**

El Response spectrum cases representa la magnitud del sismo en función del tipo de suelo, tipo de estructura; debe definir la dirección de acción U1, U2, UZ, equivalentes a (X,Y,Z) su espectro de diseño sísmico y su factor de escala en su respectivo cuadro de definición, ver figura 20.

> Factor de escala =  $G X Ao$ **Robert Communication Robert Ro**

Donde

G = fuerza de gravedad  $9.81 \text{ m/seg}^2$ 

- Ao = Aceleración máxima efectiva del terreno
- Ro = Factor de reducción respuesta sísmica por capacidad post-elástica de la estructura.
Figura 20. Cuadro de definición de sismo (*response spectrum cases)* programa ETABS® versión 8

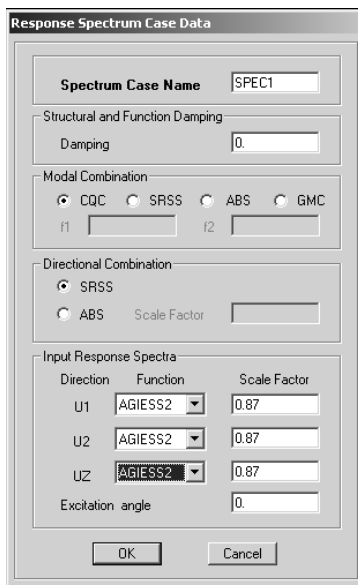

**3.2.2.8.6 Combinaciones de carga** 

Son combinaciones que sirven para realizar el análisis de la estructura y su respectivo diseño. Estas combinaciones se establecen por medio de códigos, AISC-LFRD 93 para estructuras de acero y ACI 318 – 99 para estructuras de concreto, son los códigos utilizados en este estudio.

#### **3.2.2.8.7 Definición de masas**

Las masas sirven para computar las fuerzas de inercia de la estructura, se debe definir la fuente que provee las masas, (ver figura 21) pueden provenir de los elementos, masas adicionales y cargas.

Figura 21. Cuadro de definición de masas programa ETABS<sup>®</sup> versión 8

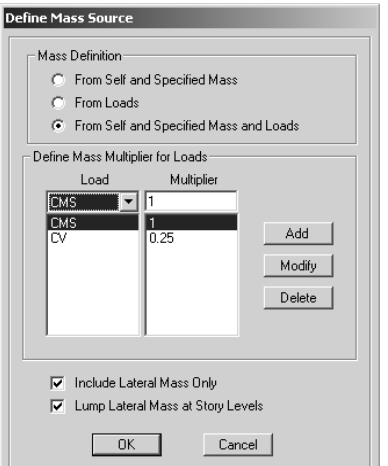

**3.2.2.9 Asignar** 

#### **3.2.2.9.1 Secciones**

Para asignar secciones como primer paso se seleccionan los elementos (frames o áreas) a los cuales se les desea asignar una sección, como segundo paso se selecciona la función "asignar" y se escoge el tipo de sección a asignar a los elementos seleccionados previamente.

#### **.2.9.2 Cargas 3.2**

desea que actúe dicha carga, este elemento puede ser un *joint, frame* o área, luego se selecciona el tipo de carga (carga viva, carga muerta o carga de viento), posteriormente se introduce el valor de la carga y la dirección en que Para asignar cargas se debe seleccionar el elemento sobre el cual se actúa.

#### **3.2.2.9.3 Tipos de apoyos**

En este programa se pueden definir apoyos simples, articulaciones o empotramientos.

#### **3.2.2.10 Selección del método de análisis**

El programa ETABS® V8 tiene capacidad de realizar análisis estático y análisis dinámico, la elección de alguno de estos métodos de análisis está sujeta al criterio del diseñador. El análisis modal dinámico proporciona los periodos de vibración de la estructura.

#### **3.2.2.11 Correr el programa**

Este comando se activa al seleccionar el icono "*Run Analysis*" de la barra de herramientas.

#### **3.2.2.12 Revisión de resultados**

#### períodos de  **vibración 3.2.2.12.1 Modos y perí**

Los modos y períodos de vibración son el indicio del comportamiento de la estr uctura, para acceder a ellos se debe seleccionar en la barra de menú "desplegar" y luego "mostrar modo de vibración" (*show mode shape*), éstos deben seguir el patrón establecido en la tabla I.

Debe tomarse en cuenta al menos dos modos de vibración traslacionales y uno torsional, así como los modos de vibración cuyo período sea mayor a 0.4 seg.

#### **3.2.2.12.2 Deformaciones**

La revisión de la deformación del modelo se realiza seleccionando en la barra de herramientas "mostrar forma de deformación" (*show deformed shape*) luego al seleccionar un *joint* se despliega un cuadro con la información de la deformación que sufrió dicho *joint* en los ejes X, Y, Z. El porcentaje de deformación se obtiene de aplicar la fórmula siguiente:

## % de Deformación = Deformación sismo x Ro x 100 Altura

Realizar la revisión de deformaciones conforme a las normas recomendadas AGIES 1996 sección 2-8.4.3 compatible con el código UBC 94.

#### **3.2.2.12.3 Diagramas de esfuerzos**

Los diagramas de esfuerzos sirven de base para el diseño de los eleme ntos estructurales, cuyos valores se determinan de la acción de las combinaciones de cargas. Los diagramas que se pueden visualizar son los de torsión, carga axial, corte y momento flexionante.

Para tener acceso a estos diagramas y los valores de los mismos se debe e scoger "desplegar", luego "*show member forces / stress diagram*" en la barra de menú.

#### **3.2.2.13 Diseño de elementos estructurales**

#### **3.2.2.13.1 Diseño en acero**

Para diseñar en acero mediante el programa ETABS<sup>®</sup> V8 se debe realizar la siguiente secuencia:

- . Menú diseñar  $1<sup>1</sup>$
- $2.$ Diseñar elementos de acero
- 3. Seleccionar grupos a diseñar
- . Seleccionar combinaciones de carga para diseño 4
- 5. Iniciar diseño/revisi ón de estructura

#### **3.2.2.13.2 Diseño en concreto**

Para diseñar en concreto mediante el programa ETABS<sup>®</sup> V8 se debe realizar la siguiente secuencia:

- 1. Menú diseñar
- 2. Diseñar elementos de concreto
- 3. Seleccionar combinaciones de carga para diseño
- 4. Iniciar diseño/revisión de la estructura

#### **3.2.2.13.3 Diseño de muros de corte**

Para diseñar muros de corte mediante el programa ETABS® V8 se debe realizar la siguiente secuencia:

- . Seleccionar "diseñar" en la barra de menú 1
- 2. Seleccionar "diseñar muros de corte"
- 3. Escoger las combinaciones de carga para el diseño de muros de corte
- . Iniciar diseño/revisión de la estructura 4

#### **3.2.2.14 Verificar diseño**

elemento excede su capacidad de carga debe ser rediseñado. Debe verificarse que los elementos de acero estén dentro de los límites de capacidad de carga de acuerdo al código de diseño escogido, si algún

La revisión del acero de refuerzo de las vigas, columnas y muros que es laborado por el programa es crucial para el correcto diseño de la estructura. e Debe verificarse la existencia o no de falla de algún elemento estructural, si existe algún elemento que exceda su capacidad de carga este debe diseñarse de nuevo.

## **3.2.2.15 Interacción ETABS® V8 con autoCAD** ® **2000**

La interacción entre el programa ETABS<sup>®</sup> V8 y el programa autoCAD<sup>®</sup> 2000 es posible al exportar archivos (plantas o elevaciones) con formato DXF del programa ETABS<sup>®</sup> V8 hacia el programa autoCAD<sup>®</sup> 2000.

## **3.3 Descripción del programa autoCAD**® **2000**

Figura 22. Presentación del programa autoCAD® 2000

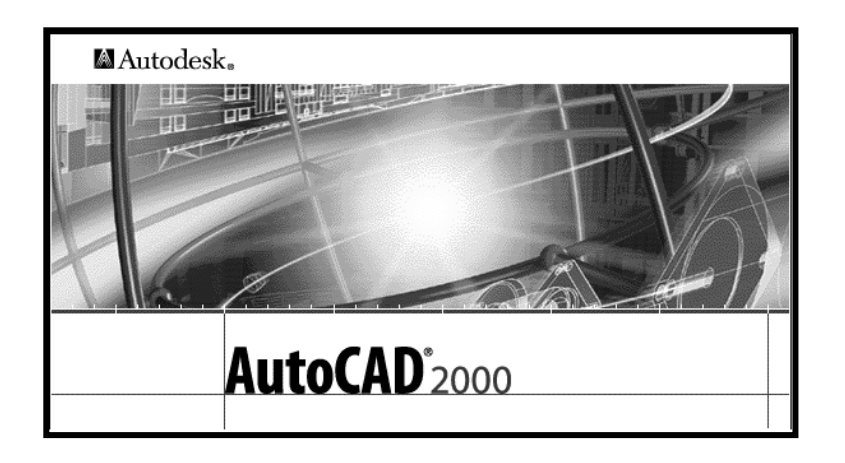

El programa de computación de dibujo autoCAD® 2000 fue desarrollado por la empresa Autodesk®, el término CAD significa Diseño Asistido por Computadora (*Computer Aid Design*), este programa de computación sirve para generar, almacenar y modificar información de carácter gráfico.

Se han realizado varias versiones del programa autoCAD<sup>®</sup> por ejemplo; autoCAD $^{\circledR}$  9, autoCAD $^{\circledR}$  R13 y  $\,$  R14,  $\,$  autoCAD $^{\circledR}$  2000,  $\,$  autoCAD $^{\circledR}$  2002 y  $\,$ autoCA D® 2004, que es el más reciente.

Este tipo de programa de computación tiene la capacidad de realizar dibujos bidimensionales o tridimensionales según las necesidades del usuario, el programa autoCAD<sup>®</sup> 2000 es muy útil en la industria de la construcción para la generación de planos.

Las ventajas de autoCAD<sup>®</sup> 2000 son ahorro de tiempo y recursos económicos al poder realizar planos estructurales y correcciones a los mismos de manera eficiente y sumamente rápida, en comparación al método ntiguo de elaborar los planos a mano; estas características lo convierten en a una valiosa herramienta para todas las personas que se dedican a la ingeniería.

Para realizar un dibujo mediante la utilización del programa autoCAD<sup>®</sup> 2000 se recomienda seguir los siguientes pasos:

- Ingresar al programa •
- Crear un archivo nuevo
- Definir sistema de medidas
- Establecer sistema de coordenadas
- Definir límites de trabajo
- Elaborar *layers* ( capas)
- Trazar ejes de la estructura •
- Dibujar los elementos usando las herramientas de dibujo. (líneas, círculos, arcos, etc.)
- Definir los elementos de texto a insertar en el dibujo
- Acotar
- Definir la escala del dibujo •
- Imprimir planos

#### **3.4 Aplicaciones en la Ingeniería Civil**

Las aplicaciones de los programas de computación en el campo de la Ingeniería son muy diversas. Por ejemplo, los programas de estructuras ETABS® V8 y SAP2000® V8 se emplean para el análisis y diseño de estructuras no convencionales como silos y domos, así como estructuras convencionales, casas, edificios, puentes y bodegas.

económicos, siempre con el objetivo de realizar una estructura económica y segura. Estos programas pueden realizar diseños en concreto y en acero, las ventajas que proporcionan son aumentar la eficiencia del análisis y diseño estructural, proporcionan ahorro de tiempo del personal y por ende de recursos

El programa autoCAD® 2000 se enfoca al dibujo o elaboración de planos de las estructuras diseñadas, los planos contienen generalidades y detalles específicos de la estructura.

Al programa autoCAD® 2000 le corresponde la presentación final del proyecto, todo lo realizado con los programas estructurales y los diseños elaborados por los ingenieros se coronan con un juego de planos bien realizado en el cual se tenga una buena visualización de lo que se debe construir.

## **3.5 Interacción entre programas de computación de estructuras no convencionales y de dibujo**

ETABS<sup>®</sup> V8, SAP2000<sup>®</sup> V8 y el programa de dibujo autoCAD<sup>®</sup> 2000 consiste en la propiedad que poseen estos programas de importar o exportar archivos entre ellos; esto significa un gran avance en la elaboración de modelos por medio de programas de computación pues permite intercambiar archivos, ahorrando recursos económicos al optimizar tiempo y personal en cada La interacción entre los programas de computación de estructuras proyecto.

Los programas ETABS® V8 y SAP2000® V8 interactúan con el programa autoCAD<sup>®</sup> 2000 de la forma siguiente:

Importando y exportando modelos en los siguientes formatos:

 AutoCAD®.DXF •

 ETABS® V8 .e2k archivo de texto •

- SAP®2000 v7 .s2k archivo de texto
- SAP® 2000 V8 .s2K

.

- *Microsoft Excel workbook*
- *Microsoft access database*  •

## **3.5.1 Interacción entre los programas autoCAD® 2000 y SAP2000® V8**

La interacción entre los programas autoCAD<sup>®</sup> 2000 y SAP2000<sup>®</sup> V8 para la elaboración del modelo analítico-geométrico del domo se efectúa de la forma s iguiente.

El primer paso consiste en dibujar una sección del domo en el programa autoCAD® 2000; esta sección debe ser elaborada con la misma *layer* para que pueda ser correctamente interpretado por el programa SAP2000® V8, esta sección se debe guardar en formato autoCAD®.DXF (Ver figura 23).

Como segundo paso, en el programa SAP2000® V8 se importa el modelo autoCAD®.DXF, (ver figura 24), como tercer paso se procede a generar el modelo analítico-geométrico del domo en el programa SAP2000® V8, copiando la sección importada en un arreglo circular con ejes a cada 11.25 grados, lo cual genera la totalidad de la estructura. (ver figura 25).

En la figura 26 se muestra el modelo analítico-geométrico del domo en el programa SAP 2000 V8 que surge de la interacción establecida con anterioridad.

En las figuras 23, 24, 25 y 26 se muestra la secuencia paso a paso de la forma en que se da la interacción entre autoCAD® 2000 y SAP2000® V8.

Figura 23. Sección del domo en programa autoCAD® 2000 formato DXF (paso 1)

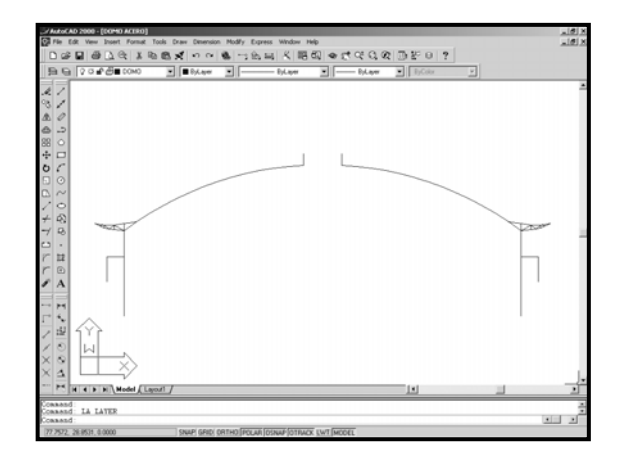

- Figura 24. Importar la sección elaborada en autoCAD® 2000 al Programa SAP2000<sup>®</sup> versión 8 (paso 2)
- Figura 25. Copiar la sección importada cada 11.25 grados (paso 3)

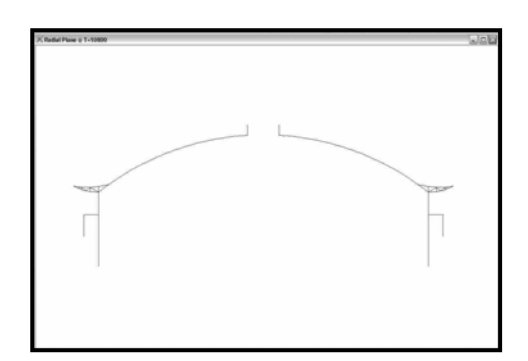

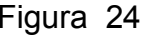

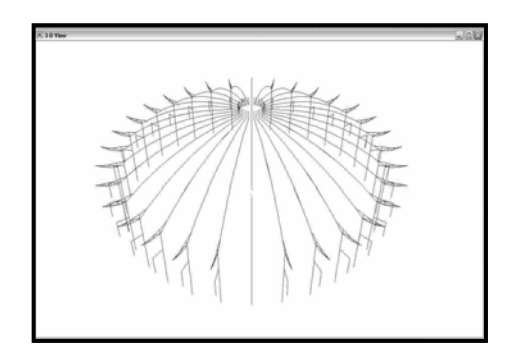

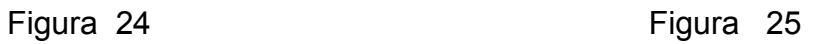

Figura 26. Generación del modelo analítico- geométrico del domo opción acero en el programa SAP2000® versión 8 en base a la interacción mostrada en las figuras 23, 24 y 25 (paso 4)

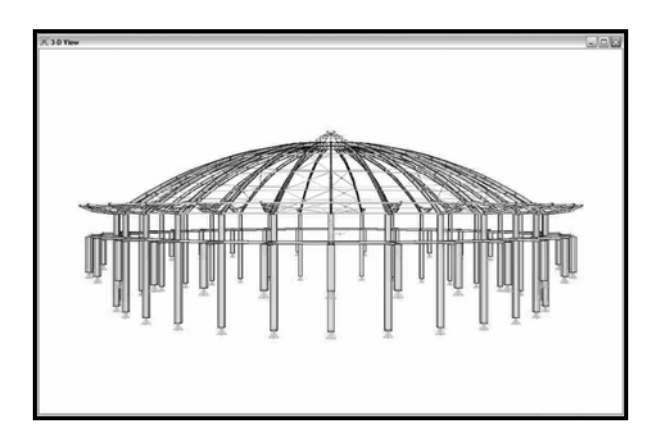

# **y autoCAD® 2000 3.5.2 Interacción entre los programas ETABS® V8**

La interacción entre los programas ETABS<sup>®</sup> V8 y autoCAD<sup>®</sup> 2000 consiste en programa autoCAD® 2000. Para ello se debe realizar la siguiente secuencia: exportar un archivo en formato DXF del programa ETABS® V8 hacia el

- Seleccionar File > export > save as .DXF file... en la barra de menu del programa ETABS® V8
- Definir los nombres de las *layers* para el archivo DXF que se quiera generar
- Seleccionar los niveles (*story*) y objetos (vigas, columnas etc) a exportar
- Seleccionar unidades de dibujo, escala, área de dibujo y el alto y grosor del texto
- Seleccionar *"generate DXF"*
- Asignarle un nombre al archivo generado y guardarlo •
- Ingresar al programa autoCAD® 2000 y abrir el archivo DXF generado previamente •
- Incluir detalles para generación de planos •

En las figuras 27, 28 y 29 se muestra la secuencia paso a paso de la forma en que se da la interacción entre autoCAD<sup>®</sup> 2000 y SAP2000<sup>®</sup> V8.

autoCAD® 2000 Figura 27. Planta a exportar del programa ETABS<sup>®</sup> V8 al programa

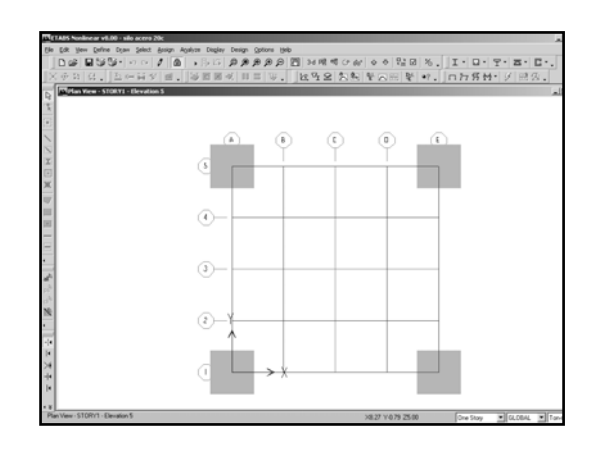

- Planta importada en programa autoCAD<sup>®</sup> 2000 Figura 28.
- Figura 29. Modificación del archivo importado para generar el plano

Figura 28 Figura 29

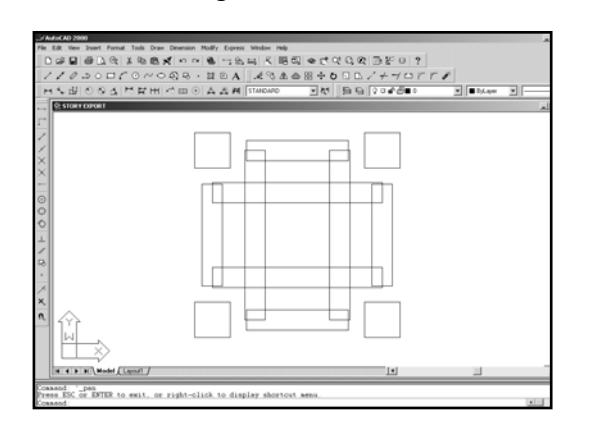

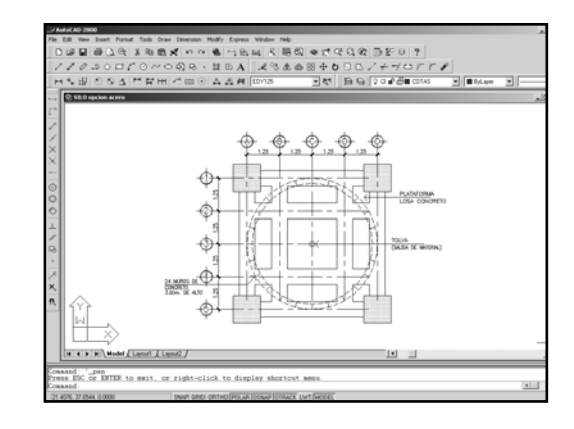

# **4 PARÁMETROS DE DISEÑO DE ESTRUCTURAS NO CONVENCIONALES**

#### **4.1 Materiales**

En el presente capítulo se proporcionan algunos valores útiles de las propiedades de los materiales para la realización de un modelo analíticogeométrico de una estructura no convencional por medio de los programas ETABS<sup>®</sup> V8 y SAP2000<sup>®</sup> V8.

#### **4.1.1 Acero**

El acero debe ser dúctil, homogéneo y tener una buena resistencia a la corrosión. En la tabla II se muestran algunos valores de las propiedades geométrico de una estructura no convencional con los programas ETABS $^{\circ}$  V8 mecánicas del acero, útiles para la realización de un modelo analíticoy SAP® 2000 V8.

Tabla II. Valores de propiedades mecánicas de los aceros estructurales

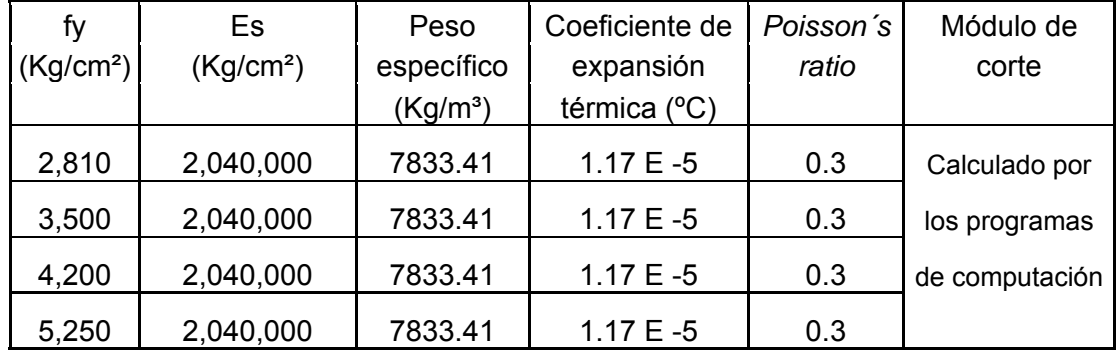

#### **4.1.2 Concreto**

Los concretos estructurales varían su resistencia nominal f'c y módulo de elasticidad. En la tabla III se muestran las propiedades mecánicas de los oncretos estructurales y sus valores representativos que deben definirse en c los programas ETABS<sup>®</sup> V8 Y SAP<sup>®</sup> 2000 V8.

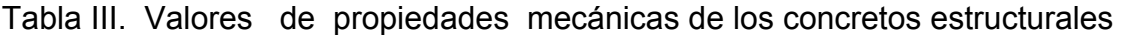

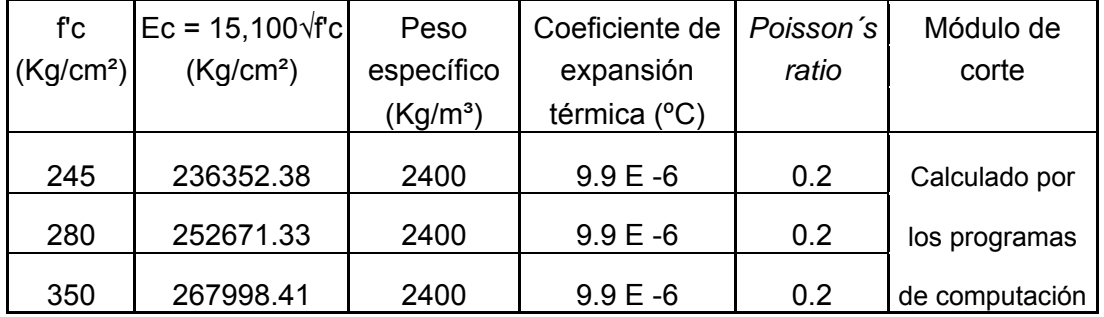

#### **4.1.3 Otros**

Otro material poco utilizado en estos modelos pero que puede emplearse en la construcción de estructuras es el aluminio estructural, éste deberá cumplir con las normas de la *Aluminum Association*. En el programa SAP2000<sup>®</sup> V8 se debe definir la resistencia, peso específico, módulo de elasticidad, *oisson's ratio* y coeficiente de expansión térmica. *p*

#### **4.2 Tipos de cargas**

#### **4.2.1 Cargas verticales**

#### **4.2.1.1 Carga viva**

en la cual los generadores de dicha carga no se encuentran sujetos a la estructura, éstas pueden ser uniformemente distribuidas o concentradas. La carga viva está determinada por el uso que se le da a una estructura,

En la tabla IV se muestran algunos valores de carga viva para la analíticos-geométricos de estructuras no convencionales. elaboración de modelos

Tabla IV. Valores de carga viva recomendados por Dr. Héctor Monzón para el diseño de estructuras no convencionales

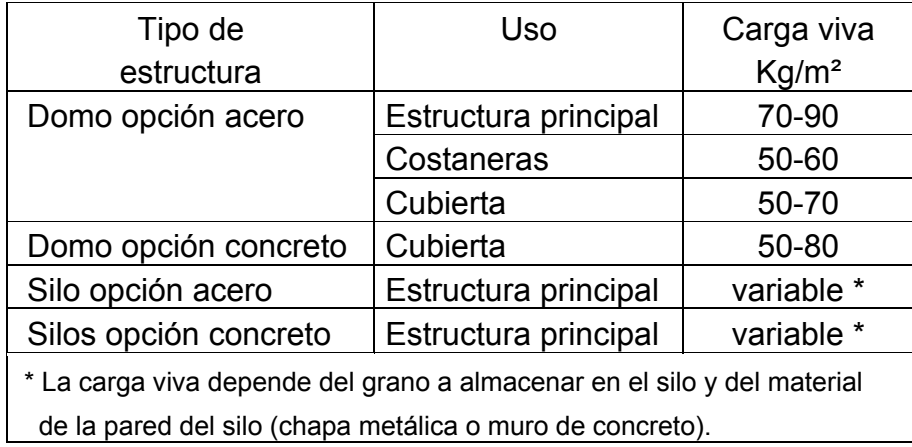

#### **4.2.1.2 Carga muerta**

Se deben contemplar todas las cargas de los elementos de carácter perm anente en la construcción incluyendo el peso propio de los elementos de la estructura, se incluye piso, rellenos, tabiques fijos, vidrieras y equipo fijo sujeto a la estructura.

En la tabla V se recomiendan valores de carga muerta superpuesta al estructuras no convencionales. peso propio para la elaboración de modelos analíticos-geométricos de

Tabla V. Valores de carga muerta recomendados por Dr. Héctor Monzón para el diseño de estructuras no convencionales

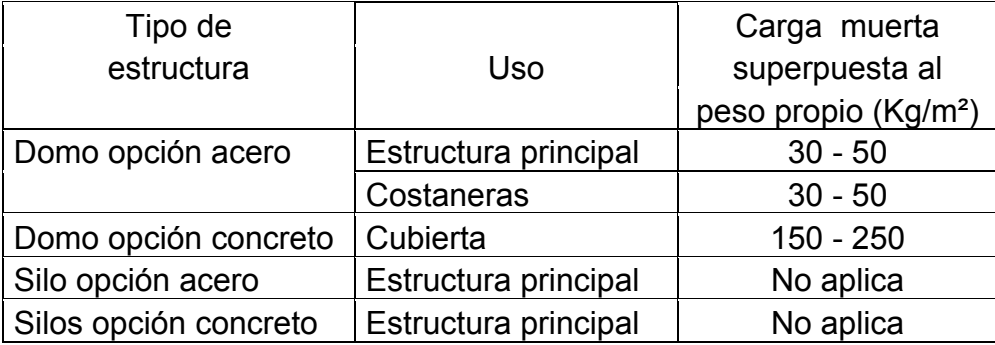

#### **4.2.2 Cargas laterales**

#### **mo 4.2.2.1 Cargas de sis**

#### **o sismo-resistente 3.5.2.1.1 Diseñ**

#### **La carga sísmica**

La carga sísmica depende de varios factores como el índice de sísmic idad, tipo de estructura, factor de reducción sísmica y condiciones del suelo.

Según NEHRP 85<sup>1</sup> afín a las normas recomendadas AGIES, para un suelo tipo S2 se tiene la siguiente expresión:

$$
\mathsf{V}=(\mathsf{S}_\mathsf{a}\mathsf{J}\mathsf{R})\mathbin{\hbox{\tt\char'42}}\mathsf{W}
$$

$$
S_a = \frac{1.2 \text{ Ao S}}{Tm^{2/3}} \qquad \qquad o \qquad 2.5 \text{ Ao}
$$

Donde:

V Fuerza sísmica cortante al nivel de la base (corte basal)

Sa Aceleración sísmica de diseño para cada modo de vibración de la e structura

Aceleración máxima efectiva del terreno Ao and a series of the series of the series of the series of the series of the series of the series of the series of the series of the series of the series of the series of the series of the series of the series of the ser

- Tm Periodo de vibración de la estructura en relación con su respectivo modo de vibración
- R Factor de reducción de respuesta sísmica por capacidad post-elástica (ductilidad) de la estructura
- S2 Suelo firme, cuyo basamento rocoso está a más de 50 metros de profundidad y cuyos depósitos son cenizas volcánicas, suelos granulares densos, limos densos o arcillas firmes. $^2$

#### **celeración máxima efectiva del terreno (Ao) A**

Ésta es una medida de la aceleración máxima efectiva del terreno correspondiente al sismo básico de diseño. $3$  Este parámetro depende de su bicación geográfica (ver figura 30), los valores que puede tomar se muestran u en la tabla VI .

Figura 30. Mapa de macrozonificación sísmica de Guatemala

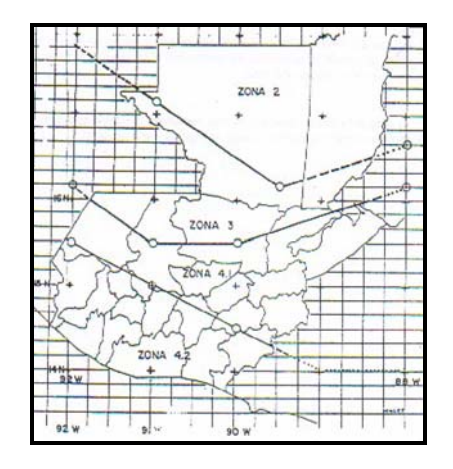

Fuente: Normas Recomendadas AGIES NR – 2: 2002

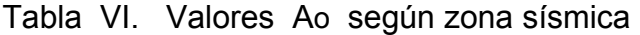

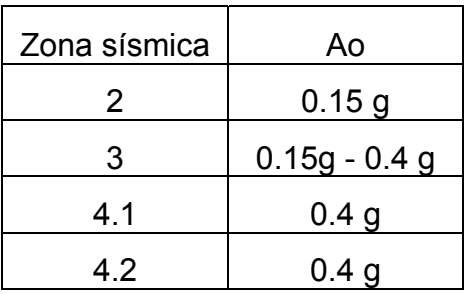

## **Factor de reducción de respuesta sísmica (Ro)**

E l valor de este factor depende de la ductilidad de la estructura, los valores recomendados para el diseño de estructuras no convencionales se muestran en la tabla VII.

Tabla VII. Valores de Ro para estructuras no convencionales

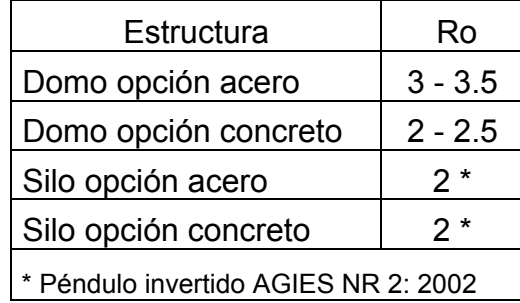

#### **Espectro de diseño sísmico**

Representa la amplificación dinámica de la respuesta máxima del oscilador elástico de un grado de libertad.  $4$ 

 Es una función del periodo fundamental de vibración de la estructura (T) del tipo de suelo. o de alguno de sus modos de vibración, según el método de análisis, así como

Esta función está representada en la figura 29 para los diferentes perfiles de suelo: S1, S2 y S3.

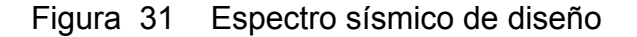

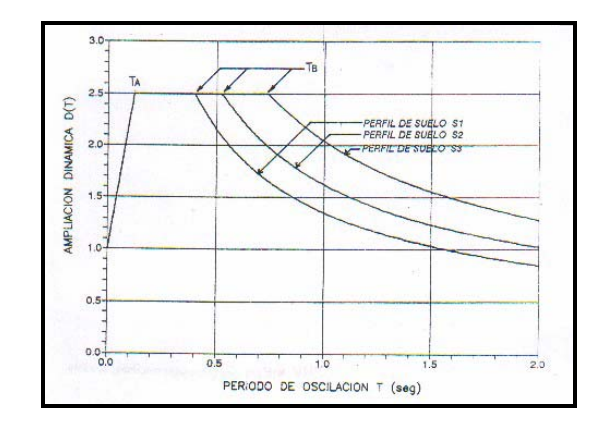

Fuente: Normas Recomendadas AGIES NR – 2: 1996

#### **4.2.2.2 Cargas de viento**

La carga de viento actúa de forma late ral, paralela a la base de la estructura. Su magnitud depende de la s ensibilidad de la estructura a los efectos dinámicos provocados por la acción esta carga, otro factor que influye en la determinación de la magnitud es su ubicación geográfica.

El método 2 del área proyectada del código UBC-94 sirve para el cálculo de la carga de viento, este método se utiliza para el diseño de estructuras cuya altura sea menor de 60 metros.

actúan sobre el área vertical total proyectada de la estructura y que las presiones verticales actúan simultáneamente sobre el área horizontal total proyectada. En la tabla VIII se muestran algunos valores recomendados para el diseño de estructuras no convencionales. En el método del área proyectada se entiende que las presiones laterales

## Tabla VIII. Valores de carga de viento para el diseño de estructuras no convenc ionales

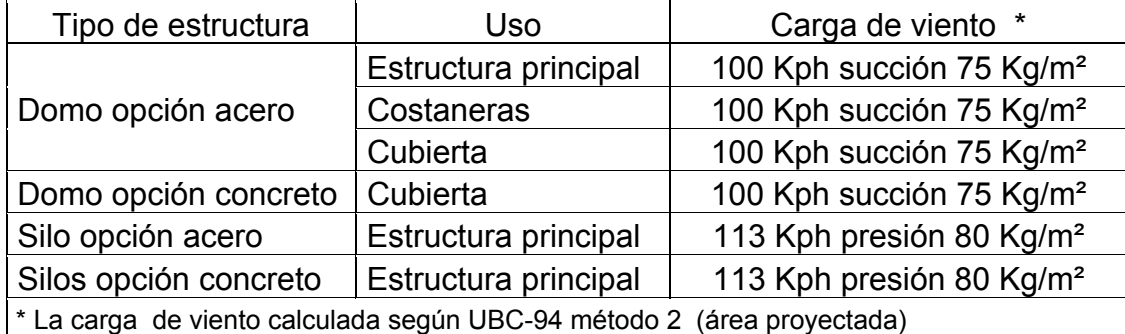

#### **4.2.3 Sobrecarga**

La sobrecarga es una carga adicional; ésta representa una exigencia más para la estructura, su valor es variable de acuerdo al tipo de estructura, acabados y a otros factores como el clima o localización geográfica.

alguna carga viva adicional, grandes acumulaciones de nieve, agua de lluvia y arena volcánica. En Guatemala dada la existencia de numerosos volcanes dentr o de su territorio es de suma importancia considerar la sobrecarga de arena volcánica. El tipo y valor de la sobrecarga queda a criterio del diseñador. Dentro de la sobrecarga se puede considerar los efectos producidos por

## Tabla IX. Valores de sobrecarga para el diseño de estructuras no convencionales

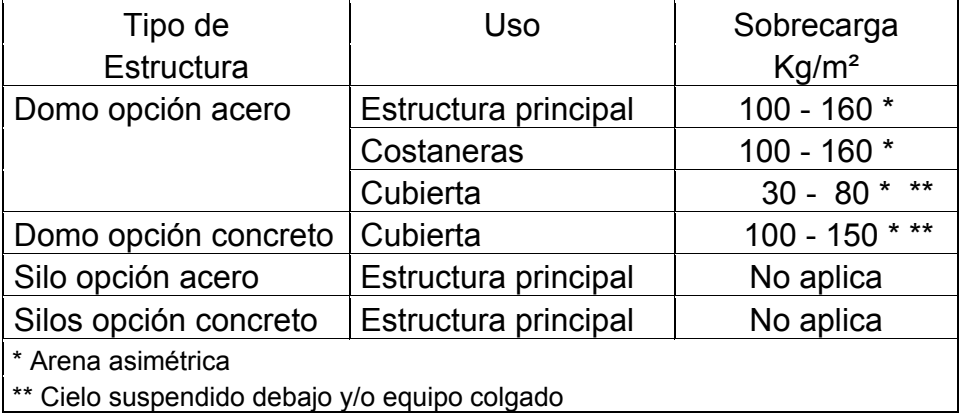

#### **4.3 Combinaciones de cargas**

#### **4.3.1 Combinaciones de carga para un domo**

#### **4.3.1.1 Para un domo opción acero**

Combinaciones de carga método "AISC-LFRD 93"

- V = Carga viva
- M = Carga muerta
- W= Carga cedente de viento
- S= Carga sísmica cedente

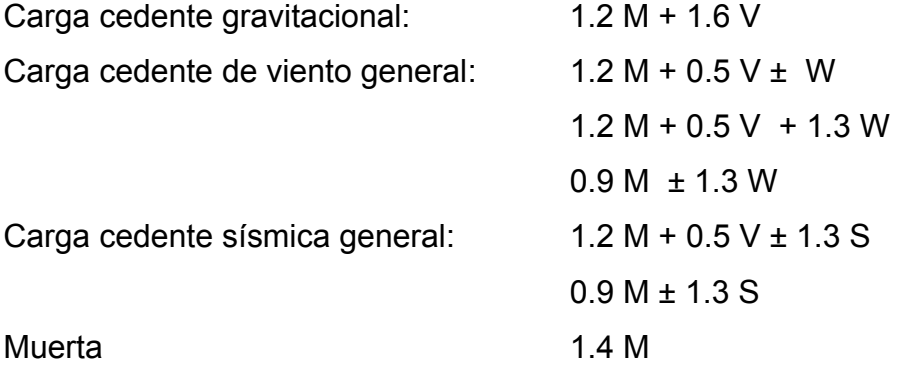

Combinaciones de carga propuestas por Dr. Héctor Monzón Despang

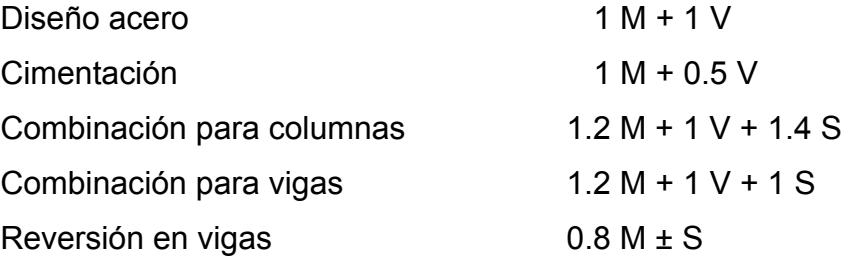

#### **4.3.1.2 Para un domo opción concreto**

Combinaciones de carga código ACI 318 - 99

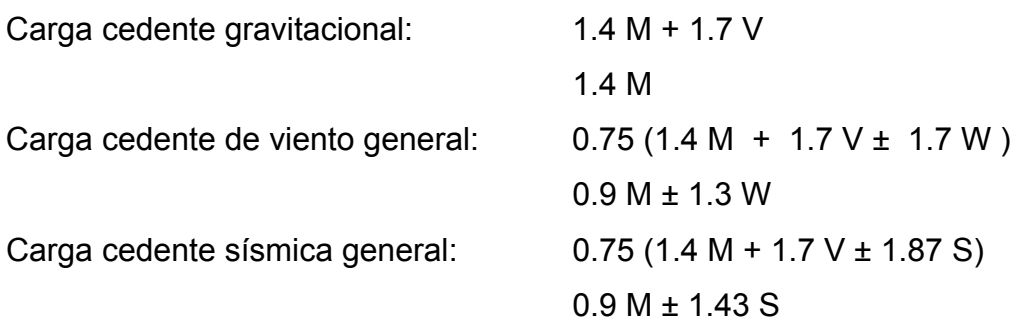

Combinaciones de carga propuestas por Dr. Héctor Monzón Despang

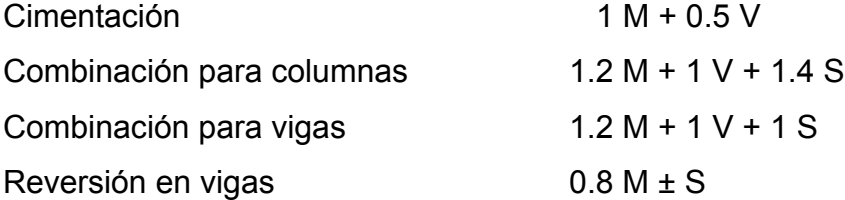

#### **rga para un silo 4.3.2 Combinaciones de ca**

#### **4.3.2.1 Para un silo opción acero**

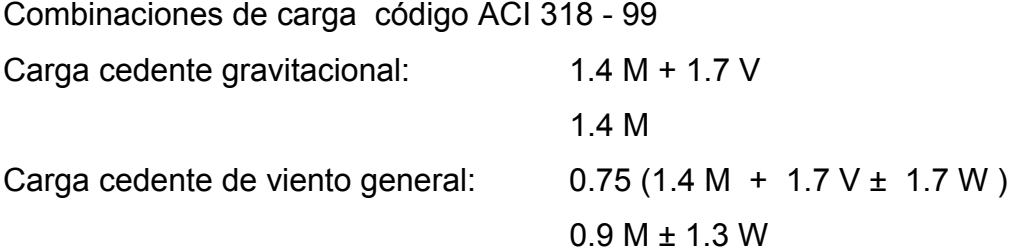

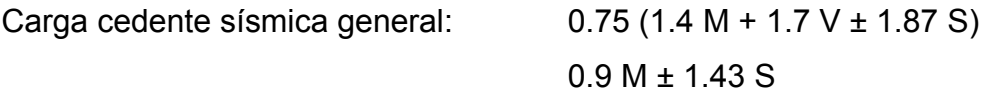

Combinaciones de carga propuestas por Dr. Héctor Monzón Despang

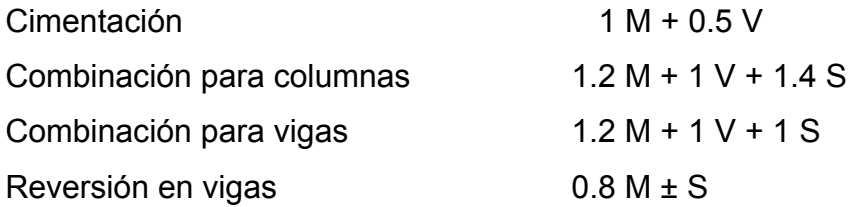

#### **4.3.2.2 Para to un silo opción concre**

Combinaciones de carga código ACI 318 - 99

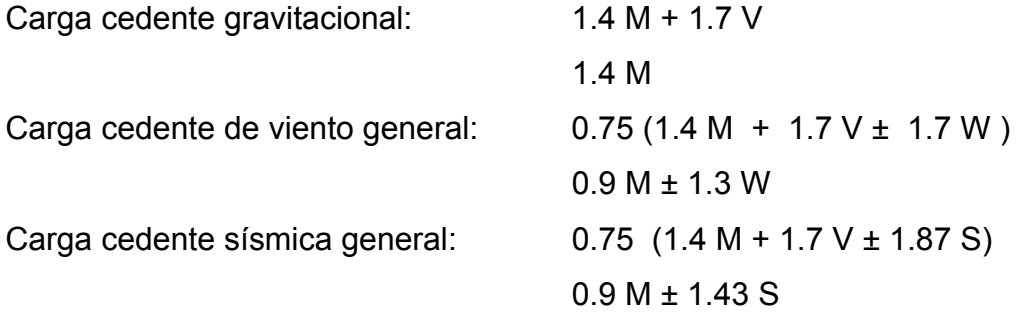

Combinaciones de carga propuestas por Dr. Héctor Monzón Despang

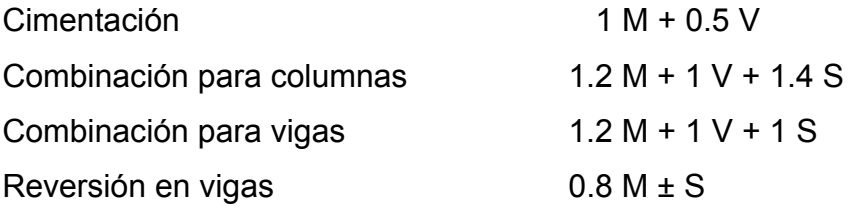

## **5. ANÁLISIS Y DISEÑO ESTRUCTURAL**

#### **5.1 Predimensionamiento**

#### **5.1.1 Dimensiones de un domo**

En una estructura no convencional como el domo opción acero las dimensiones de los elementos estructurales de acero se determinan en funcion de facilitar la construcción, reducir el peso de los elementos y que tengan la capacidad de soportar cargas principalmente en tensión o compresión, lo cual da como resultado una estructura ligera y poco densa. Los elementos de concreto se predimensionan utilizando el método de resistencia (strength *design*) del código ACI 318-99.

Para el predimensionamiento del domo opción concreto se empleó el método de resistencia (*strength design*) del código ACI 318-99. Se adicionaron nillos para formar paneles que redujeran el espesor de losa para la cubierta, a con el objeto de reducir la carga muerta, que es la más critica en este tipo de estructura.

#### **5.1.2 Dimensiones de un silo**

Los elementos estructurales de un silo se dimensionan a partir del tipo de grano y la cantidad a almacenar.

La presión que ejerce el material ensilado en la pared se calculó mediante el método de *Janssen*<sup>5</sup> y la presión del viento por el método 2 área royectada del código UBC 1994, para cuantificar esta presión y tener un p espesor inicial de chapa lisa soldable (placa ASTM A36), la cual debe tener un espesor mínimo de  $\frac{1}{4}$ " y la capacidad de resistir las presiónes horizontal y vertical que el material almacenado y el viento ejercen sobre ella.

Las vigas, columnas y losa se predimensionan por el método resistencia (strength design) del código ACI 318 - 99.

Como valor inicial del espesor de pared del silo opción concreto debe tomarse el mayor valor de las siguientes expresiones  $6$  :

Espesor en función del diámetro D en metros,  $t = 10 + 2.5(D - 3 / 3)$ 

Espesor en función de la altura H en metros,  $t = 10+2.5$  (H-6/12)

El espesor de la pared del silo debe resistir los efectos producidos por el material ensilado y el viento. La presión ejercida por el material ensilado se calculó por el método *Janssen<sup>5</sup>* y la presión del viento fue calculada por el método 2, área proyectada del código UBC 1994.

En el caso del silo opción acero los elementos estructurales se redimensionan por el método de resistencia (*strength design*) del código p ACI 318 – 99.

#### **5.2 Análisis y diseño de elementos de acero**

#### **5.2.1 Diseño de un domo**

respuesta de la estructura a los diferentes tipos de cargas, proporcionando deformaciones, diagramas de corte, diagramas de momento y de carga axial. El análisis estructural del domo opción acero se realizó mediante el programa SAP2000® V8, los diferentes tipos de análisis utilizados, el estático lineal, análisis modal para modos de vibración y el análisis *response – spectrum* para la respuesta sísmica fueron definidos en un mismo modelo. El programa mediante la resolución de matrices de ecuaciones determina la

Los resultados para el diseño de los elementos de acero se realizó conforme al código AISC-LFRD 93.

#### **5.2.2 Diseño de un silo**

El análisis estructural del silo opción acero se realizó mediante el programa ETABS<sup>®</sup> V8, los diferentes tipos de análisis utilizados, el estático lineal, análisis modal para modos de vibración y el análisis *response –*  spectrum para la respuesta sísmica fueron definidos en un mismo modelo, el programa mediante la resolución de matrices de ecuaciones determina la respuesta de la estructura a los diferentes tipos de cargas, proporcionando deformaciones, diagramas de corte, diagramas de momento y de carga axial.

El diseño de la chapa metálica se realizó manualmente al evaluar las presiones ejercidas sobre la chapa, dado que el programa ETABS<sup>®</sup> V8 no tiene la capacidad de diseñarla.

#### **5.3 Análisis y diseño de elementos de concreto**

#### **5.3.1 Diseño de un domo**

El análisis estructural del domo opción concreto se realizó mediante el rograma SAP2000® V8*,* los diferentes tipos de análisis utilizados, el estático p lineal, análisis modal para modos de vibración y el análisis *response –*  spectrum para la respuesta sísmica fueron definidos en un mismo modelo. El programa determina la respuesta de la estructura a los diferentes tipos de cargas, proporcionando deformaciones, diagramas de corte, diagramas de momento flexionante y de carga axial que sirven de base para el diseño que el programa proporciona.

El diseño de los elementos de concreto se realizó conforme al código ACI 318–99.

#### **5.3.2 Diseño de un silo**

lineal, análisis modal para modos de vibración y el análisis response *pectrum* para la respuesta sísmica fueron definidos en un mismo modelo. El *s* rograma mediante la resolución de matrices de ecuaciones determina la p respuesta de la estructura a los diferentes tipos de cargas, proporcionando deformaciones, diagramas de corte, diagramas de momento flexionante y de carga ax ial. El análisis estructural del silo opción concreto se realizó mediante el programa ETABS® V8, los diferentes tipos de análisis utilizados, el estático

El diseño de los elementos de concreto se realiza al evaluar dichas soluciones conforme al código ACI 318-99.

## **6 . APLICACIÓN DE LOS PROGRAMAS ETABS® V8, SAP2000® V8 Y AUTOCAD® 2000 EN EL DISEÑO DE UN DOMO Y UN SILO**

#### **6.1 Descripción de los modelos**

#### **6.1.1 Modelos del domo**

## **6.1.1.1 Modelo del domo opción acero**

## **MEMORIA DE CÁLCULO**

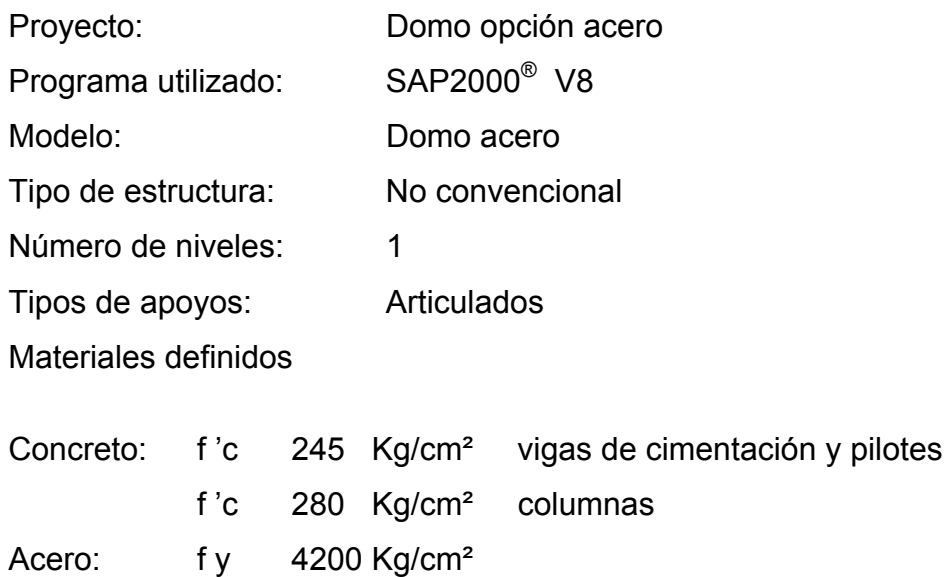

Seccio nes definidas

Elementos de acero

W 24 X 94, W 24 X 76, WT 12 X 34, P4, P6, P8, P10.

Elementos de concreto

Columnas circulares diámetro Ø 0.75 m

Vigas de cimentación 0.50 x 0.50 m

Pilotes con Ø 0.75 m de fuste y Ø 1.25 de campana

Integración de cargas

Tabla X. Integración de cargas de diseño domo opción acero

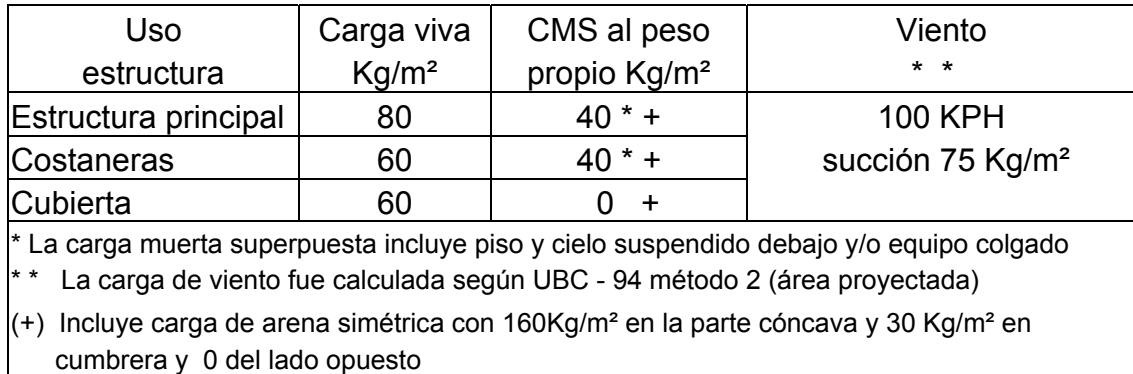

Fuente: Proyecto POLIDEPORTIVO DE GUATEMALA

Dr. Héctor Monzón Despang
Parámetros de diseño sísmico

Coeficiente de reducción de respuesta sísmica (Ro): 3 Aceleración máxima efectiva (Ao): 0.35 g horizontal y 0.35 g vertical Tipo de suelo: S2 (AGIES NR – 2: 2000) Espectro de diseño sísmico: AGIES - S2

Descripción de la estructura

Figura 32. Vista 3D modelo domo opción acero programa SAP2000<sup>®</sup> V8

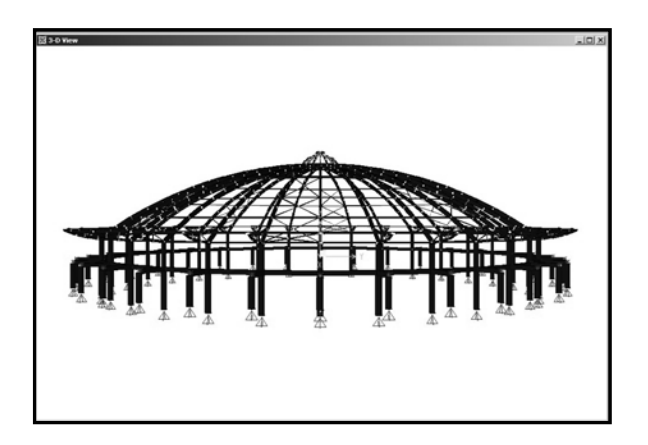

La configuración del domo opción acero consiste en un arreglo circular con 32 ejes cada uno a 11.25 grados, con 5 anillos de compresión, un anillo consta de una cubierta liviana; las secciones de acero W 24 X 94, W 24 X 76, WT 12 X 34, P4, P6, P8 y P10 fueron utilizadas para el diseño de la doble de tracción y un anillo exterior (ver figura 36 plano S0-DA); así mismo cubierta (ver figura 40, plano S4-DA).

El domo opción acero cuenta con 32 columnas circulares de 0.75 m de ). estructura (ver figura 37, plano S1-DA diámetro una por eje, ubicadas radialmente 40 m respecto del centro de la

La cimentación consiste en 2 pilotes por cada eje con 0.9 m de fuste y 1.25 m de campana, están unidos mediante una viga de cimentación de 0.50 x .50 m de sección (ver figura 38, plano S2-DA y figura 39, S3-DA), esta 0 configuración tiene la doble función de proveer el anclaje y empotramiento necesario a la estructura.

#### **6.1.1.2** Modelo del domo opción concreto

#### **MEMORIA DE CÁLCULO**

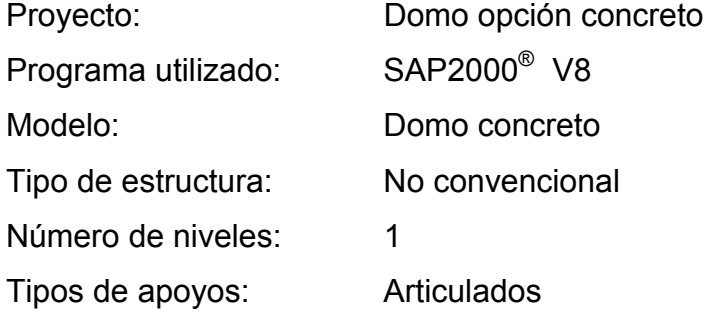

Materiales definidos

.

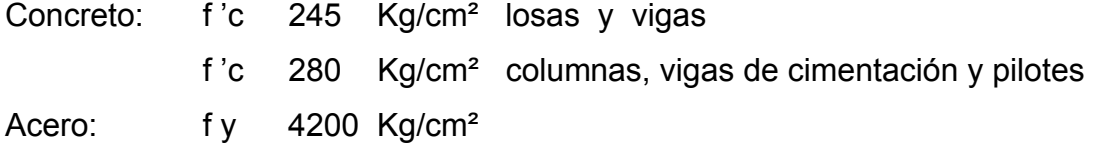

#### Integración de cargas

Tabla XI. Integración de cargas de diseño domo opción concreto

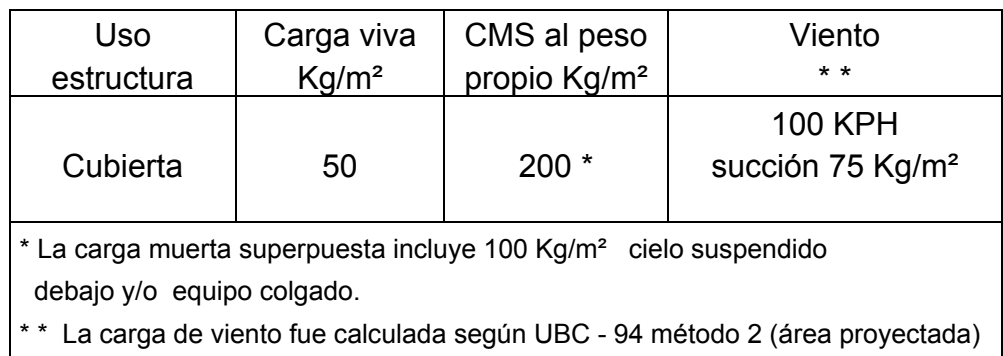

Parámetros de diseño sísmico

Coeficiente de reducción de carga sísmica (Ro): 2.5 Aceleración máxima efectiva (Ao): 0.35 g horizontal y 0.35 g vertical Tipo d e suelo: S2 (AGIES NR – 2: 2000) Espectro de diseño sísmico: AGIES - S2

Secciones definidas

Columnas circulares : diámetro Ø 1.00 m Pilotes : fuste Ø 0.90 m y campana Ø 1.50 m Vigas: 0.30 X 0.50 m, 0.30 X 0.40 m Viga de cimentación: 0.80 X 0.80 m Losas espesor:  $t = 0.10$  m,  $t = 0.12$  m y  $t = 0.15$ Muros de concreto: espesor  $t = 0.30$  m

Descri pción de la estructura

Figura 33. Vista 3D modelo domo opción concreto programa SAP2000**®** V8

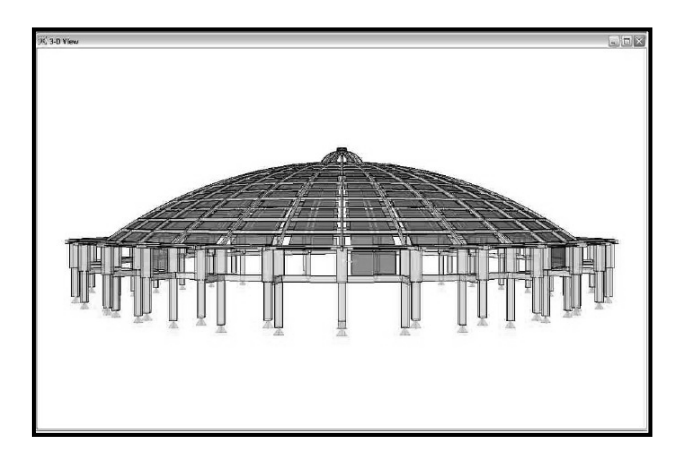

En el diseño del domo opción concreto tiene un arreglo circular de 32 ejes a cada 11.25 grados, posee 7 anillos de compresión, estos anillos ayudan a disminuir la carga muerta de la estructura al reducir el espesor de los paneles en la cubierta, dicho espesor varia de 0.15 m en el voladizo, 0.12 m en los primeros 5 paneles hasta un espesor de 0.10 m en los últimos 2 paneles (ver figura 45, plano S4 -DC).

La viga principal del domo opción concreto tiene una sección de 0.30 X 0.50 m y los anillos de compresión son de 0.30 X 0.40 m de sección (ver figura 45, plano S4 -DC).

La cubierta se apoya en 64 columnas circulares de 1 m de diámetro y 8 muros de concreto de 0.30 m de espesor (ver figura 42, plano S1-DC y figura 46, plano S5-DC).

La cimentación consiste en 2 pilotes de 0.9 m de fuste y 1.50 m de campana por eje, estos pilotes están unidos por medio de una viga de cimentación de 0.80 x 0.80 m de sección (ver fi gura 43, plano S2-DC y figura 44, plano S3-DC), su función es dar el anclaje y empotramiento que necesita la estructura.

#### **6.1.2 Modelos del silo**

#### **6.1.2.1 Modelo de silo opción acero**

#### **MEMORIA DE CÁLCULO**

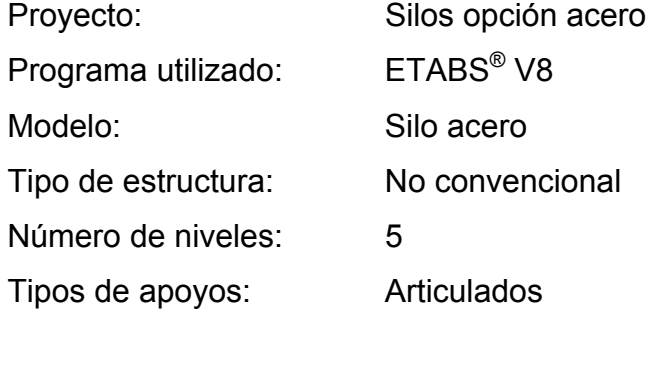

Materiales definidos

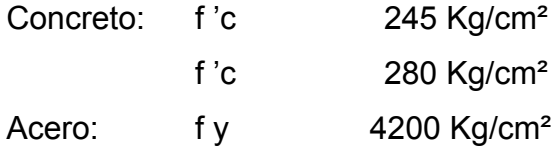

### Integración de cargas

Tabla XII. Integración de cargas de diseño silo opción acero

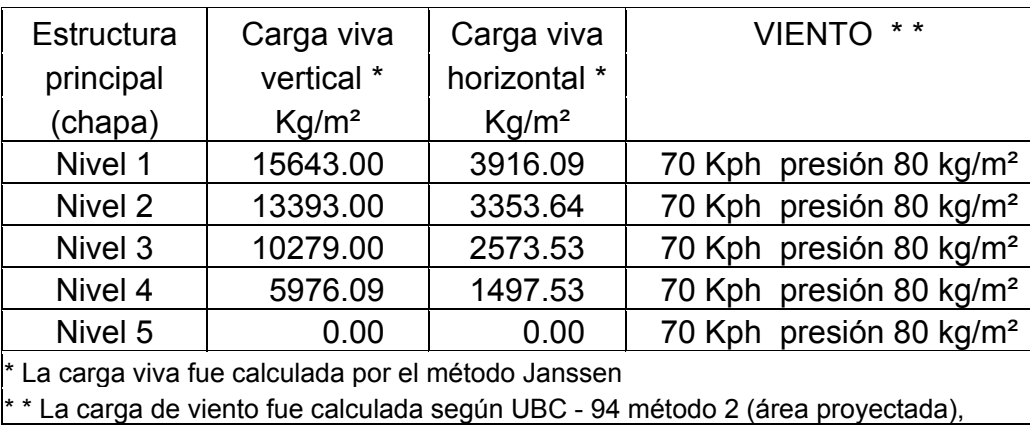

Parámetros de diseño sísmico

Coeficiente de reducción de carga sísmica (Ro): 2 Aceleración máxima efectiva (Ao): 0.40 g horizontal y 0.40 g vertical Tipo de suelo: S2 (AGIES NR – 2: 2000) Espectro de diseño sísmico: AGIES - S2

Descripción de la estructura

Figura 34. Vista 3D modelo silo opción acero programa ETABS<sup>®</sup> V8

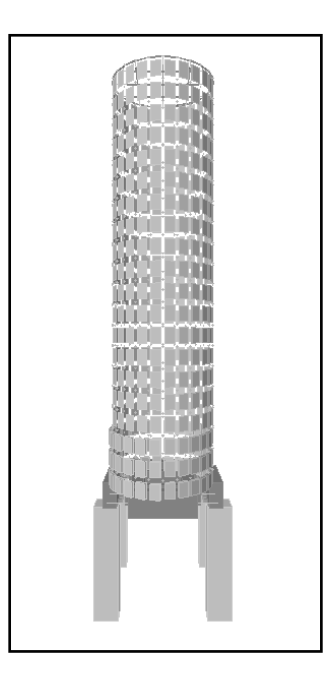

La estructura principal del silo opción acero está constituida por 24 muros de 0.20 x 0.65 m en los primeros 3 metro de altura; el cilindro de chapa metálica lisa de  $\frac{1}{4}$ " se extiende por los siguientes 17 metros para alcanzar una altura de 20 metros desde el nivel de plataforma (ver figura 47, plano S0-SA); la imentación está constituida por pilotes con fuste de 0.85 m unidos con soleras c de amarre de 0.60 x 0.4 m (ver figura 48, plano S1-SA); las 4 columnas rectangulares que soportan la plataforma del silo son de 1.05 x 1.05 m (ver figura 49, plano S2-SA); las vigas son de dos diferentes secciones 0.60x0.90 m y de 0.60x1.20 m (ver detalle en figura 50, plano S3-SA); el detalle de la losa t=0.15 m y de la chapa metálica se observan en la figura 50, plano S3-SA.

### **6.1.2.2 Modelo de silo opción concreto**

# **MEMORIA DE CÁLCULO**

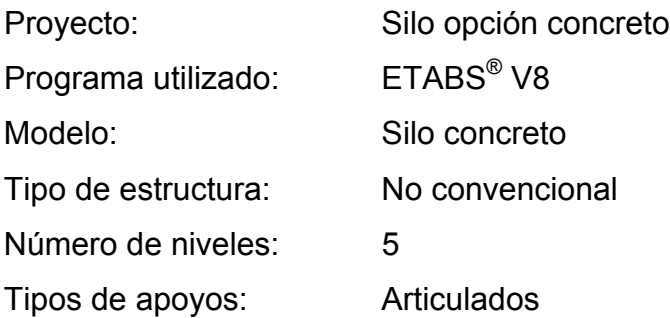

#### Materiales definidos

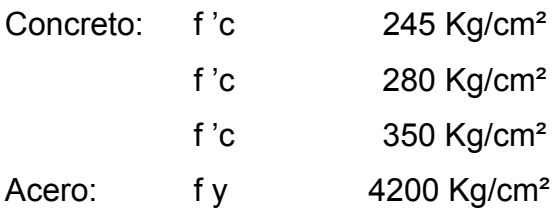

### Integración de cargas

Tabla XIII. Integración de cargas de diseño silo opción concreto

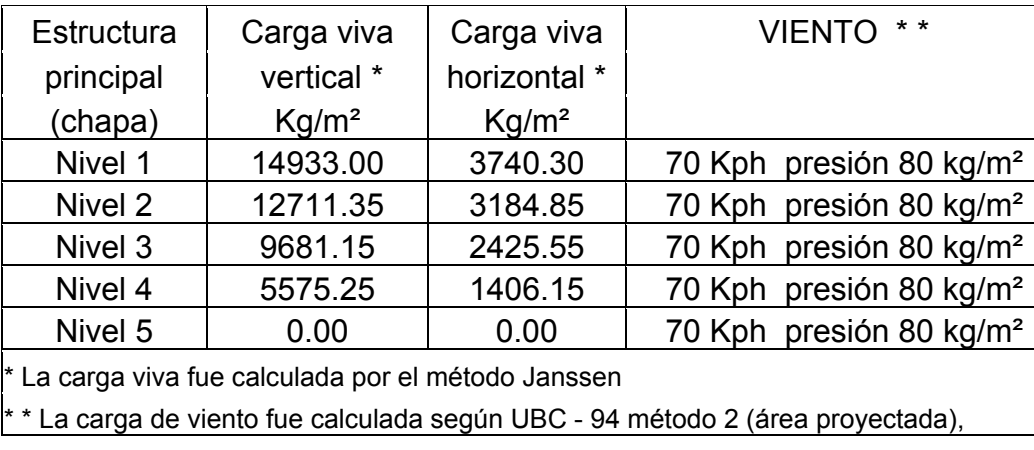

Parámetros de diseño sísmico Aceleración máxima efectiva (Ao): 0.4 g horizontal y 0.4 g vertical Tipo de suelo: S2 (AGIES NR – 2: 2000) Espectro de diseño sísmico: AGIES - S2 Coeficiente de reducción de carga sísmica (Ro): 2

Descripción de la estructura

Figura 35. Vista 3D modelo silo opción concreto programa ETABS<sup>®</sup> V8

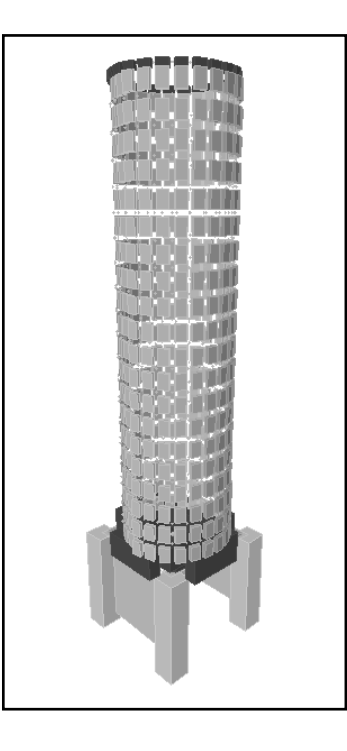

plano S0-SC); la cimentación está constituida por pilotes con fuste de 0.85 m unidos con soleras de amarre de 0.60 x 0.4 0 m (ver figura 52, plano S2-SC). La estructura principal del silo opción concreto está constituida por 24 muros de 0.25 x 0.65 m en los primeros 3 metro de altura y por 24 muros de 0.20 x 0.65 m por los siguientes 17 metros para alcanzar una altura de 20 metros desde el nivel de plataforma (ver figura 51,

Las columnas de 1.05 x 1.05 m y los muros de t= 0.5 m que soportan la plataforma del silo se pueden ver en la figura 53, plano S2-SA; las vigas son de dos diferentes secciones 0.60x1.20 m y de 0.60x1.50 m (ver detalle en figura 54, plano S3-SC), el detalle de la losa t=0.15 m y de los muros se observan en la figura 55, plano S4-SA.

#### **resultados 6.2 Análisis de**

#### **Resultados del domo 6.2.1**

#### **6. ultados domo opción acero 2.1.1 Res**

#### **Resultados del análisis estructural**

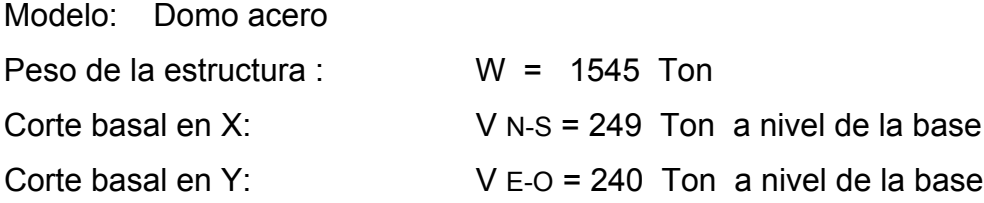

#### Períodos de vibración

Tabla XIV. Períodos de vibración domo opción acero

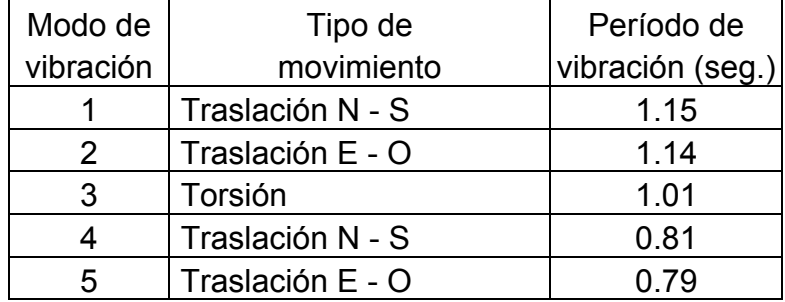

#### Deformaciones

Tabla XV. Deformaciones horizontales globales máximas domo opción acero

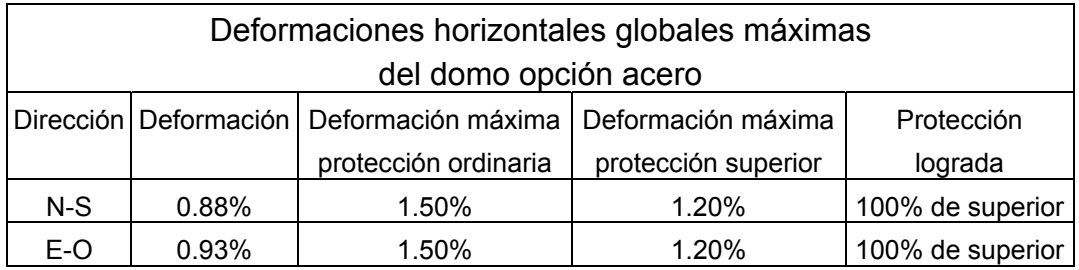

Formato de tabla: Dr. Héctor Monzón Despang

### **6.2.1.2 Resultados domo opción concreto**

#### **Resultados del análisis estructural**

Modelo: Domo concreto

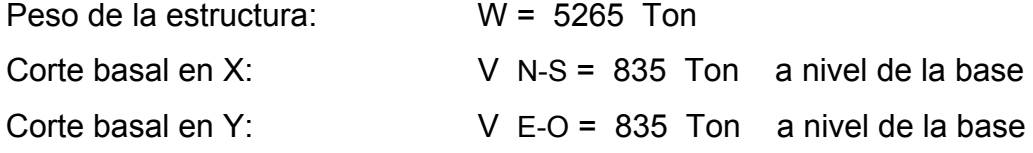

Periodos de vibración

Tabla XVI. Períodos de vibración domo opción concreto

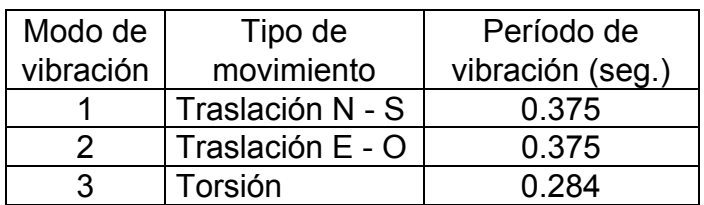

Deformaciones

Tabla XVII. Deformaciones horizontales globales máximas domo opción concreto

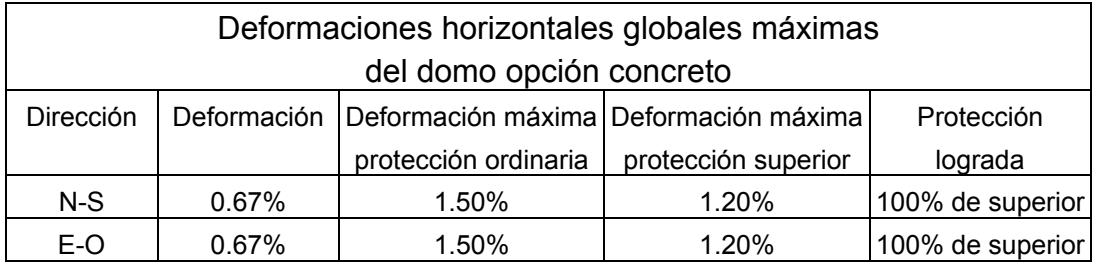

Formato de tabla: Dr. Héctor Monzón Despang

#### **6.2.2 Resultados del silo**

#### **6.2.2.1 Resultados silo opc ión acero**

#### **Resultados del análisis estructural**

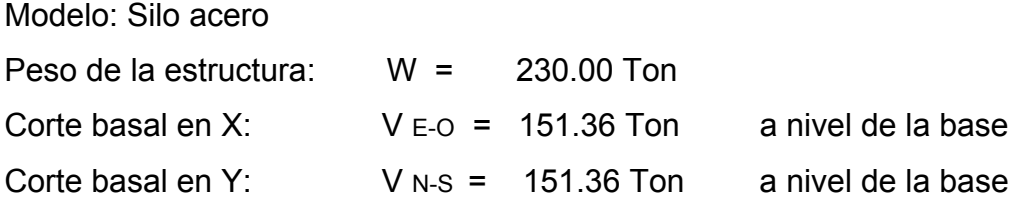

Periodos de vibración

Tabla XVIII. Períodos de vibración silo opción acero

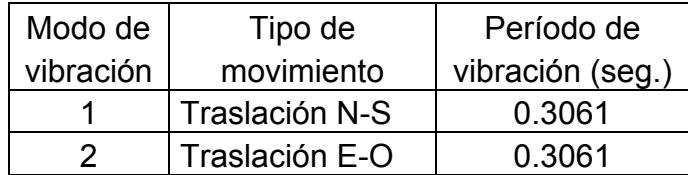

#### Deformaciones

Tabla XIX. Deformaciones horizontales globales máximas silo opción acero

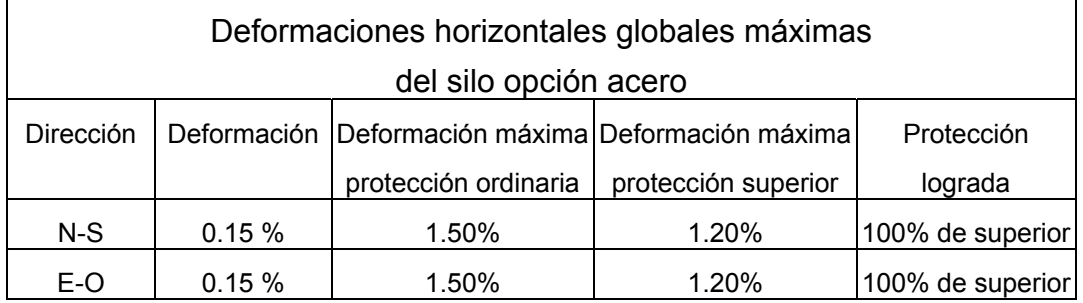

Formato de tabla: Dr. Héctor Monzón Despang

#### **6.2.2.2 Resultados del silo opción concreto**

#### **Resultados del análisis**

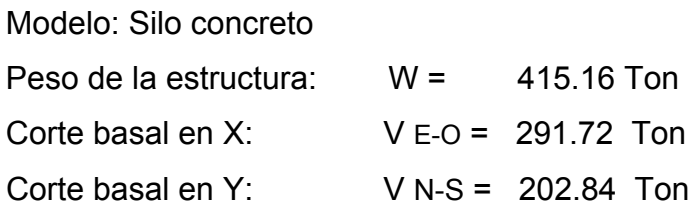

Periodos de vibración

Tabla XX. Períodos de vibración silo opción concreto

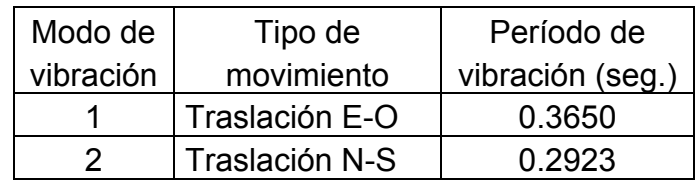

#### Deformaciones

Tabla XXI. Deformaciones horizontales globales máximas silo opción concreto

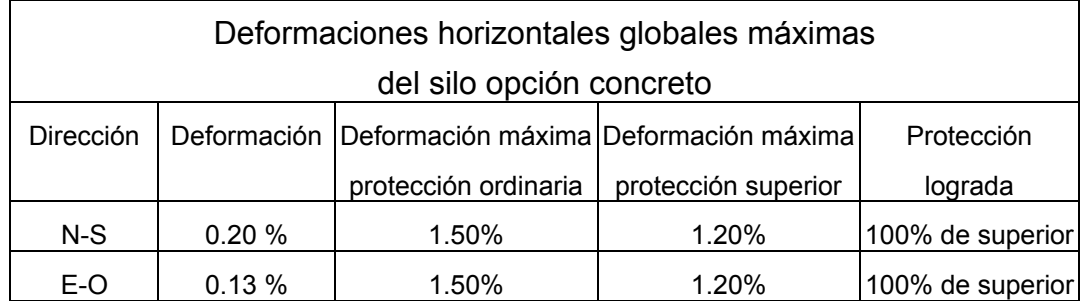

Formato de tabla: Dr. Héctor Monzón Despang

#### **6.3 Diseño de las estructuras no convencionales**

#### **6.3.1 Diseño del domo**

# **s del 6.3.1.1 Diseño de elementos crítico cero domo opción a**

#### **Elementos de acero**

Las secciones utilizadas en la cubierta del domo se evalúan al realizar el diseño en acero por medio del programa SAP2000<sup>®</sup> V8 conforme al código AISC – LFRD 93, los resultados del diseño de acero para la cubierta del domo opción acero se encuentran en el apéndice 1, resultados para el diseño de elementos estructurales del domo opción acero.

#### **Elementos de concreto**

El refuerzo longitudinal y la relación Av/s para el diseño por cortante es proporcionado por el programa SAP2000<sup>®</sup> V8 basado en el código ACI 318-99.

- Columna crítica Ø 0.75 m, ver detalle en figura 37
- Viga de cimentación crítica VC-1, ver detalle en figura 38 •
- Pilote crítico Ø 0.75 m, ver detalle en figura 39  $\bullet$

### **6.3.1.2 Diseño de elementos críticos del domo opción concreto**

El refuerzo longitudinal y la relación Av/s para el diseño por cortante es proporcionado por el programa SAP2000<sup>®</sup> V8 basado en el código ACI 318-99, para cada elemento estructural los datos necesarios para el diseño de los lementos estructurales se encuentran en el apéndice 2 datos para diseño de e lementos estructurales de concreto domo opción concreto. e

- Columna crítica Ø 0.75 m, ver detalle en figura 42
- Viga de cimentación crítica VC-1, ver detalle en figura 43
- Viga crítica 0.30 X 0.50 m, ver detalle en figura 45
- Pilote crítico Ø 0.75 m, ver detalle en figura 44
- $\bullet$  Losa crítica 0.15 m, 0.12 m y 0.10 m, ver detalle en figura 46
- Muro crítico t=0.30 m, ver detalle en figura 46 •

#### **6.3.2 Diseño del silo**

## **6.3.2.1 Diseño de elementos críticos del silo opción acero**

Una de las limitantes que tiene el programa ETABS V8 es que no posee capacidad de diseñar la chapa del silo, razón por la cual se realizó la manua lmente la revisión de ésta. Ver detalle en figura 50.

los datos necesarios para el diseño de los estructurales se encuentran en el apéndice 3 resultados silo opción acero. El refuerzo longitudinal y la relación Av/s para el diseño por cortante es proporcionado por el programa ETABS® V8 basado en el código ACI 318-99,

- Columna crítica 1.05x1.05 m, ver detalle en figura 49 •
- Solera de amarre crítica SA-1, ver detalle en figura 48
- Viga crítica 0.60 X 0.90 m y 0.60x1.20 m, ver detalle en figura 50
- Pilote crítico Ø 0.85 m, ver detalle en figura 48 •
- Losa crítica t=0.15 m, ver detalle en figura 50 •
- Muro crítico t=0.20 m, ver detalle en figura 49 •

## **6.3.2.2 Diseño de elementos críticos del silo opción concreto**

El refuerzo longitudinal y la relación Av/s para el diseño por cortante es proporcionado por el programa ETABS® V8 basado en el código ACI 318-99, los datos necesarios para el diseño de los estructurales se encuentran en el apéndice 4, resultados silo opción concreto.

- Columna crítica 1.05x1.05 m, ver detalle en figura 53
- Solera de amarre crítica SA-1, ver detalle en figura 52
- Viga crítica 0.60 X 1.20 m y 0.60x1.50 m, ver detalle en figura 54
- Pilote crítico Ø 0.85 m, ver detalle en figura 52
- Losa crítica t=0.15 m, ver detalle en figura 54
- Muro crítico t=0.25m y t= 20 m, ver detalle en figura 55

### **CONCLUSIONES**

- . La guía presentada para la modelación de una estructura no convencional 1 mediante el uso de los programas ETABS $^\circ$  V8, SAP2000 $^\circ$  V8 y autoCAD $^\circ$ 2000 se adecua a las necesidades de diseño.
- 2. La guía presentada en este estudio es extensible a todo tipo de estructura.
- 3. La actualización de conocimientos de diseño de estructuras por medio de programas de computación se logra mediante el uso de los programas SAP2000® V8, ETABS® V8 para la modelación de las estructuras no con vencionales.
- 4. El uso de los programas de estructuras ETABS $^{\circ}$  V8 , SAP2000 $^{\circ}$  V8  $\,$  y el de dibujo autoCAD® 2000 proporciona economía de tiempo, recursos humanos y financieros, al acelerar el proceso de diseño y presentación de estructuras.
- 5. La interacción entre los programas  $SAP2000^{\circ}$  V8 autoCAD<sup>®</sup> 2000,  $ETABS<sup>®</sup>$  V8 – autoCAD<sup>®</sup> 2000 se realiza mediante la importación y exportación de archivos en formato DXF.
- . La revisión, diseño y optimización de secciones de los elementos 6 estructurales se realiza de una forma rápida, sencilla y eficiente.
- 7. Las limitantes que posee el programa SAP2000® V8 son no tener capacidad de diseñar losas y muros de concreto; las limitantes del programa ETABS® V8 son falta de capacidad de diseño de láminas metálicas y losas de concreto.
- . Los resultados del análisis estructural, así como el diseño de elementos de 8 acero y de concreto son de un alto grado de prescisión y confiabilidad, dado que los programas ETABS® V8 y SAP2000® V8 basan su diseño en códigos ampliamente conocidos en la Ingeniería.

### **RECOMENDACIONES**

- 1. Realizar el diseño de vigas y columnas por separado con sus respectivas combinaciones de cargas.
- refuerzo proporcionado por los programas de estructuras. 2. Utilizar los diagramas de carga axial, corte y de momentos para revisar el
- 3. Para el diseño del refuerzo transversal de columnas debe revisarse el confinamiento.
- . Verificar la conectividad de cada elemento estructural. 4
- 5. Investigar la interacción entre los programas SAP2000® V8, ETABS® V8 y el programa SAFE® para el diseño de losas.

### **REFERENCIAS**

- *NEHRP 1985 – U.S. National* 1. *Earthquake Hazard Reduction Program* auspiciado por *Federal Emergenc y Management Agency.*
- 2. Asociación Guatemalteca de Ingeniería Estructural y Sísmica AGIES NR – 2:2002 sección 3.3.3.2 pag. 10
- 3. Asociación Guatemalteca de Ingeniería Estructural y Sísmica AGIES NR – 2:2002 sección 3.2.1 pag. 7
- . Asociación Guatemalteca de Ingeniería Estructural y Sísmica AGIES NR – 2:2002 sección 3.3.2 pag 9 4
- Joseph E. Bowles. *Foundation Analysis and Design*. (Singapore: Editorial McGraw Hill International Editions. 1988) 5.
- . Juan Ravenet Catalán. Silos¨Teoria, investigación, construcción. (España: Editores técnicos asociados, 1977). 6

### **BIBLIOGRAFÍA**

*1. American Institute of Steel Construction, inc. Manual of steel*  construction. 6<sup>ª</sup> ed. Estados Unidos de Norte América.

.

- 2. Bowles, Joseph E. Foundation Analysis and Design. 4<sup>a</sup> ed. (Civil *Engineering Series*) Singapur: Editorial *McGraw Hill International Editions*. 1988.
- *3. Computers and Structures, Inc. An Introduction to ETABS® (Tutorial) ETABS® version 8*. Estados Unidos de Norte América: s.e. 2002.
- *4. d Structures, Inc. Analysis Reference Manual Computers an SAP2000® version 8*. Estados Unidos de Norte América:s.e. 20002.
- *5. Computers and Structures, Inc. Getting Started Basic Analysis - ® Reference Introductory Tutorial SAP2000***<sup>®</sup> version 8. Estados** Unidos de Norte América: s.e. 2002.
- *6. Computers and Structures, Inc. User Interfase Reference Manual ETABS® version 8*. Estados Unidos de Norte América: s.e. 2002.
- 7. Coronado Palma, Estuardo. **Descripción del uso de autoCAD 14 y su aplicación en la elaboración de plano de un inmueble.** Tesis Ing. Civil. Guatemala, Universidad de San Carlos de Guatemala, Facultad de Ingeniería, 1999.
- 8. Escobar Ortiz, Jorge. **Sistemas Estructurales en Arquitectura**. Tesis Arq. Guatemala. Universidad de San Carlos de Guatemala, Facultad de Arquitectura, 1973.
- *9. International Conference Of Building Officials. Uniform Building Code*  1994. 2<sup>a</sup> ed. (*Structural Engineering Provisions*, Volumen 2) Estados Unidos de Norte América: s.e. 1994.
- 10. Ravenet Catalán, Juan. **Silos: Teoría, investigación, construcción**. España: Editores técnicos asociados, 1977.
- 11. Rosales Hernández, Pedro Manolo. **Análisis y comparación de cargas en edificios**. Tesis Ing. Civil. Guatemala. Universidad de San Carlos de Guatemala, Facultad de Ingeniería, 1989.

# **APÉNDICES**

#### **APÉN DICE 1**

## **RE L SULTADOS PARA EL DISEÑO DE ELEMENTOS ESTRUCTURALES DE DOMO O PCIÓN ACERO**

### **PROGRAMA SAP20 ® 00 VERSIÓN 8**

#### *teel design – Summary Data-* **AISC- LFRD93**  *S*

### Tab la XXII. Resultados de diseño de elementos de acero de la cubierta domo opción acero

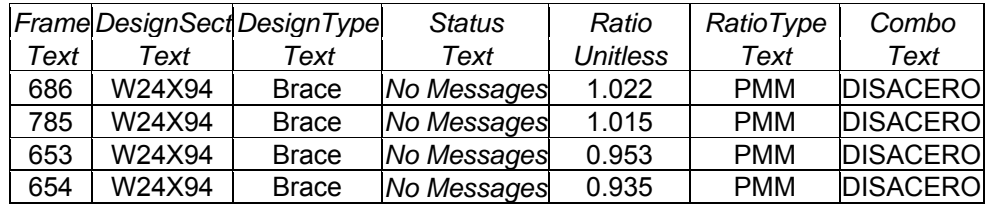

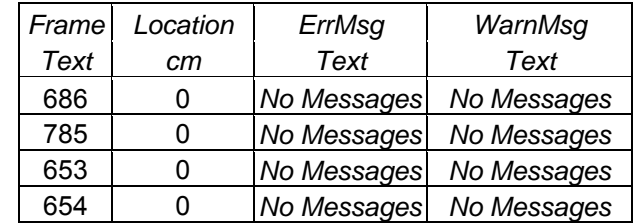

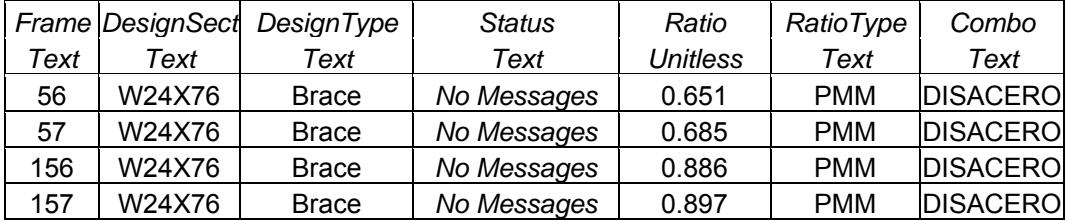

### continuación tabla XXII.

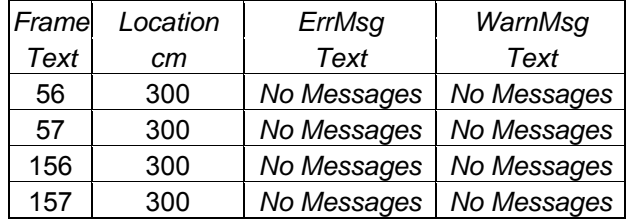

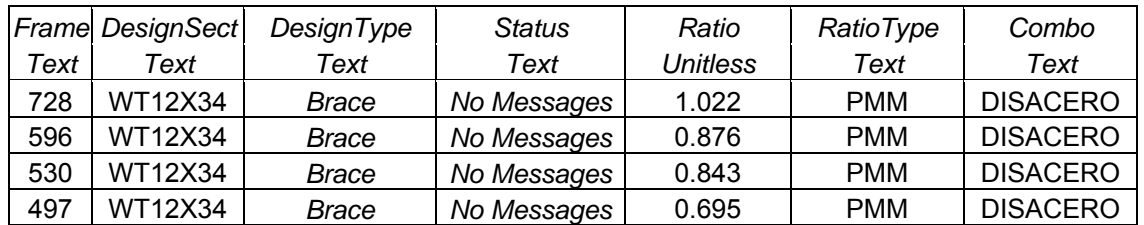

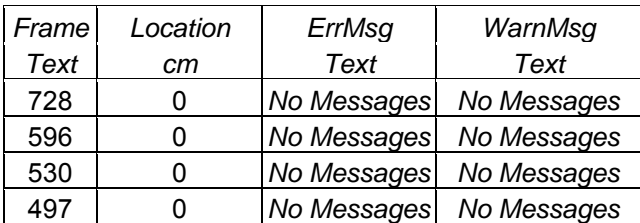

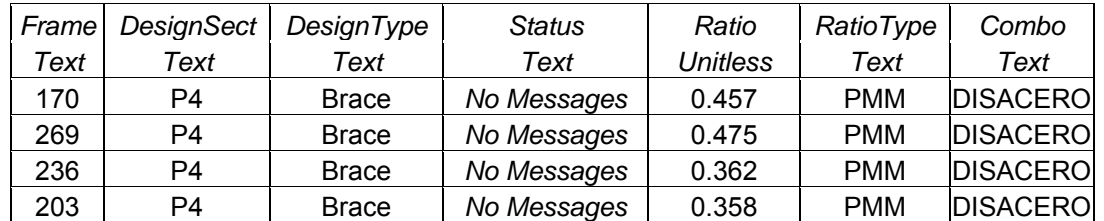

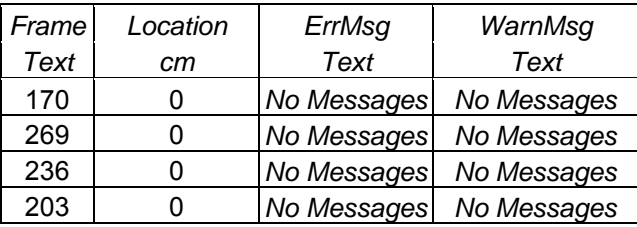

### continuación tabla XXII.

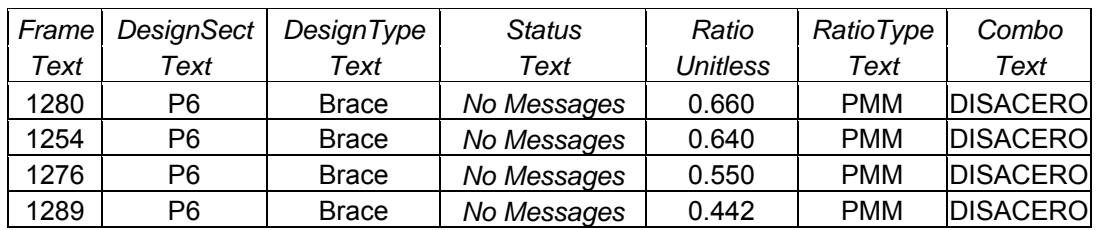

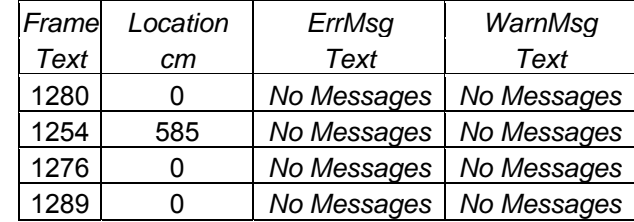

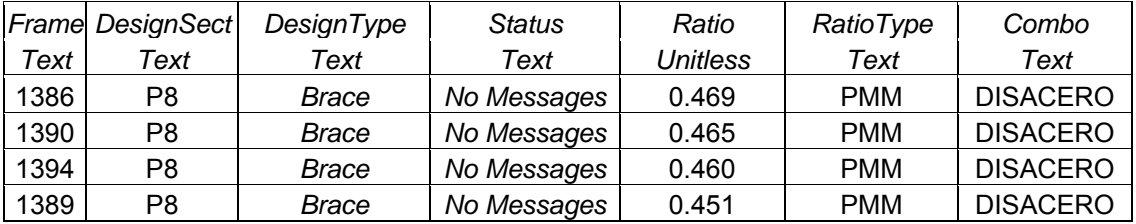

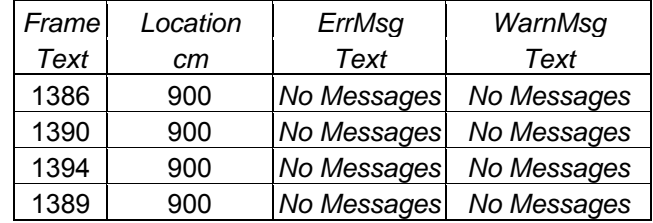

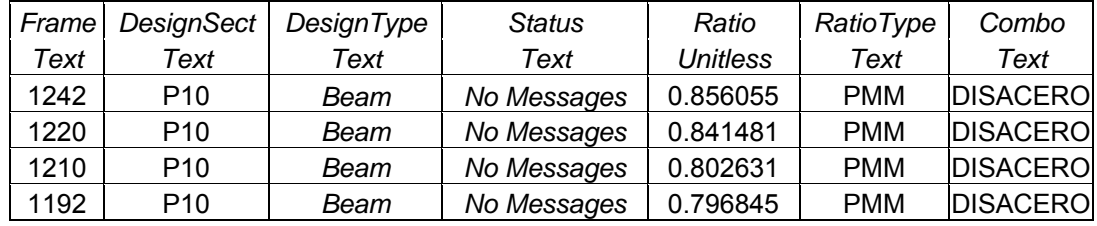

continuación tabla XXII.

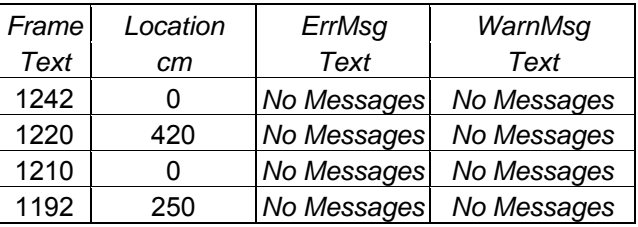

# **DATOS PARA EL DISEÑO DE EL TOS UCT DE EMEN ESTR URALES C L DO PC ONCRETO DE MO O IÓN ACERO**

*C re - S ary I 318-99 onc te design umm Data- AC*

Tabla XXIII. Datos para el diseño de columna crítica domo opción acero

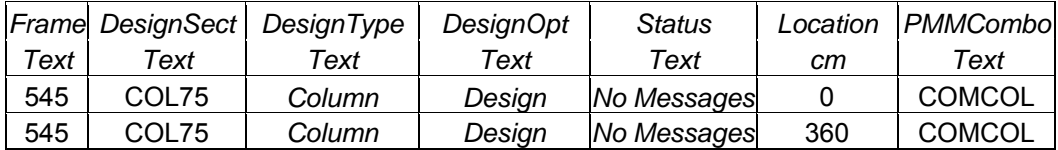

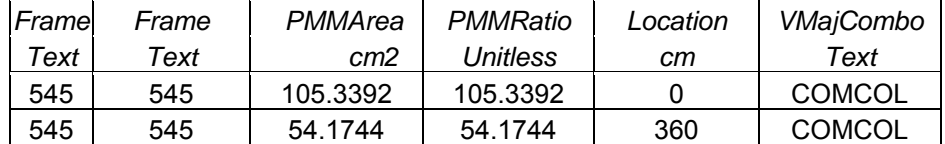

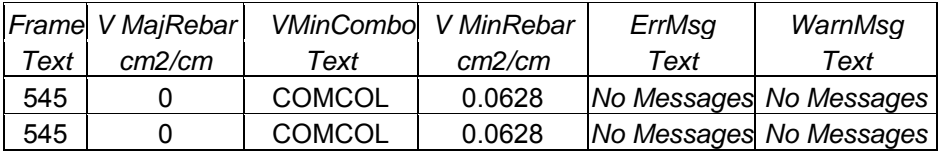

Tabla XXIV. Datos para el diseño de pilote crítico (L = 5 m) domo opción acero

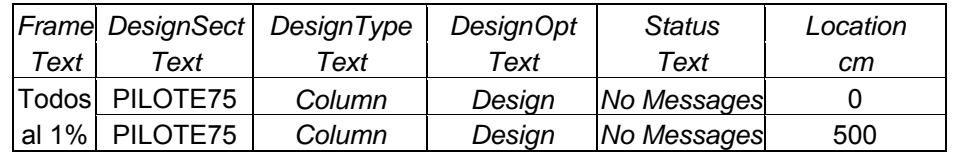

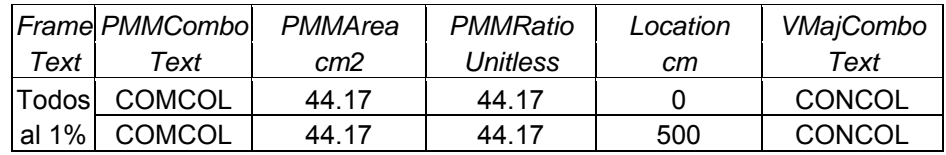

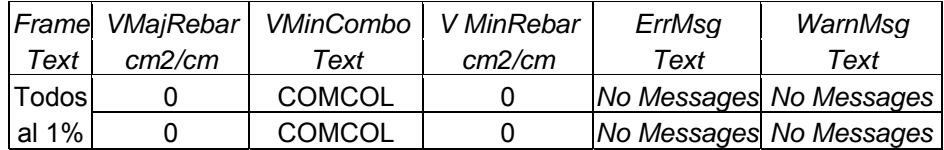

Tabla XXV. Datos para el diseño de pilote crítico (L=12 m) domo opción acero

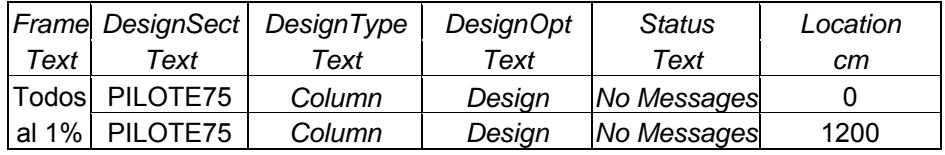

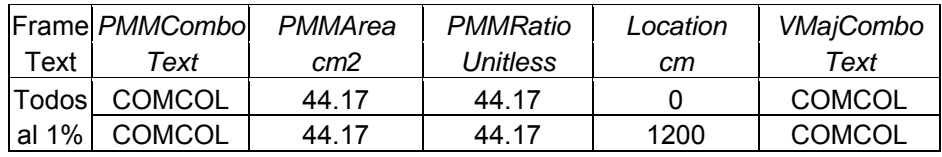

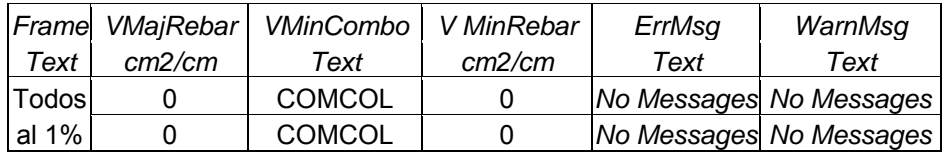

# Tabla XXVI. Datos para diseño de viga de cimentación crítica domo opción acero

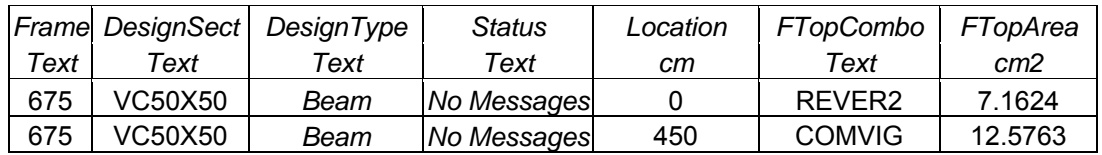

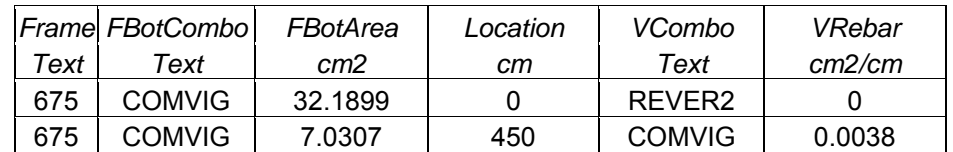

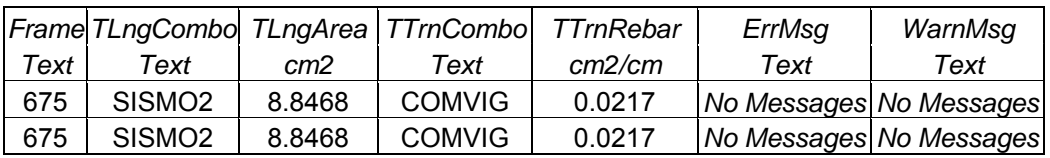

### **APÉNDICE 2**

## RESULTADOS PARA DISEÑO DE ELEMENTOS ESTRUCTURAÑES DEL **DOMO** OPCIÓN CONCRETO

#### **Programa SAP2000<sup>®</sup> version 8**

#### *Concrete Design - Summary Data - ACI 318-99*

Tabla XXVII. Datos para el diseño de columna crítica domo opción concreto

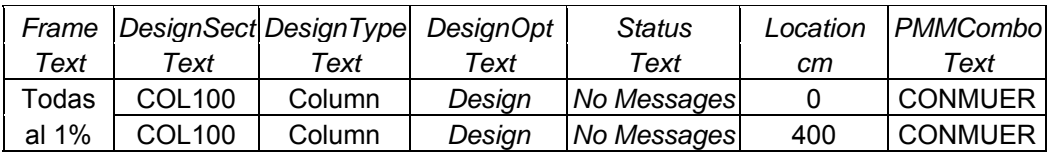

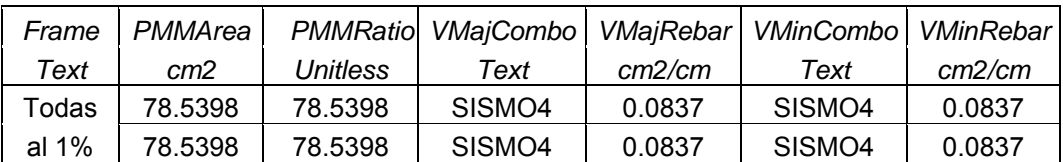

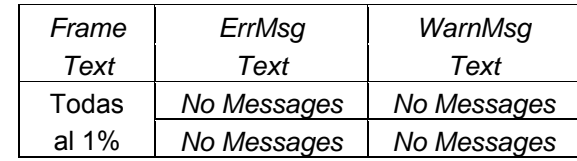

#### Datos para diseño de pilote crítico (L=5 m) domo opción concreto Tabla XXVIII.

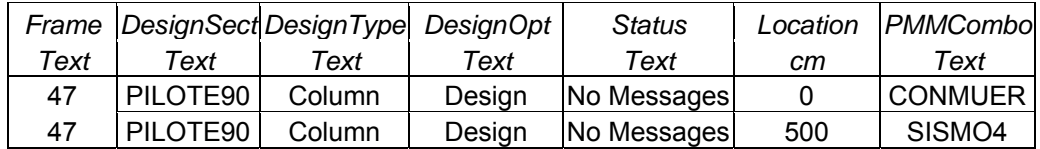

#### continuación tabla XXVIII.

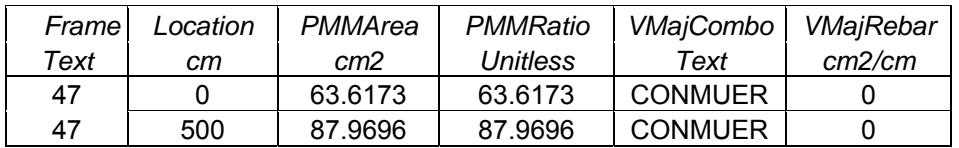

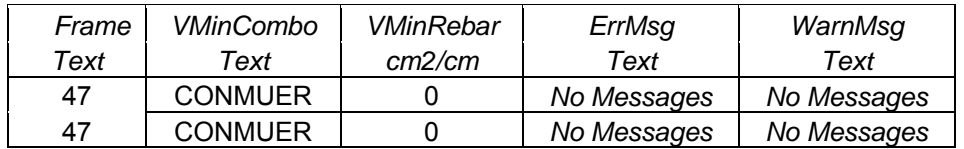

# Tabla XXIX. Datos para diseño de pilote crítico (L=12 m) domo opción concreto

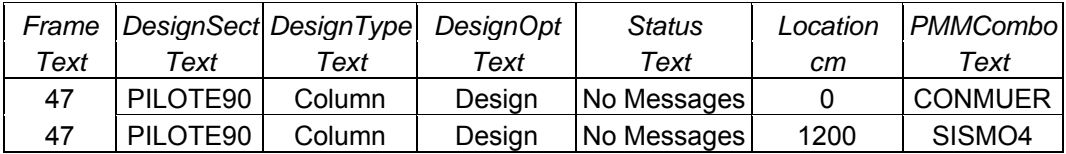

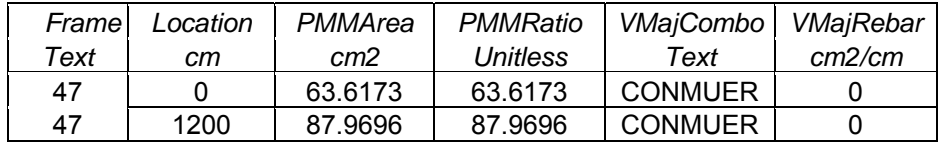

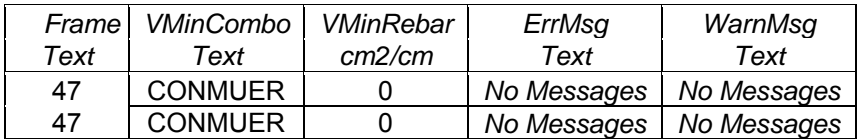

# Tabla XXX. Datos para diseño de viga de cimentación crítica silo opción concreto

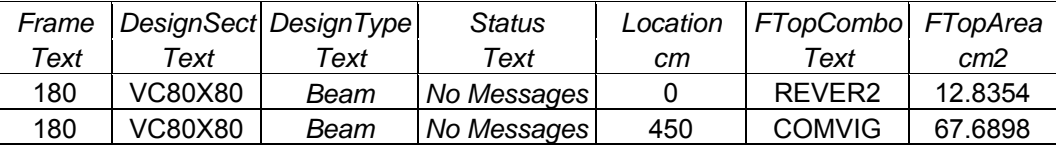

### continuación tabla XXX.

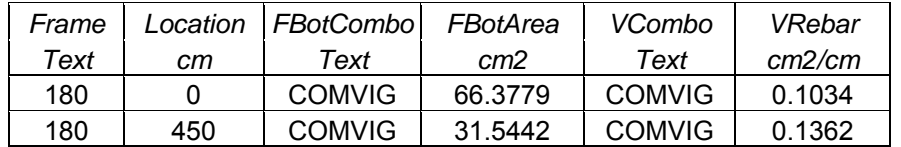

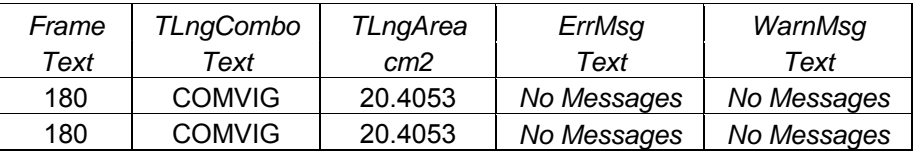

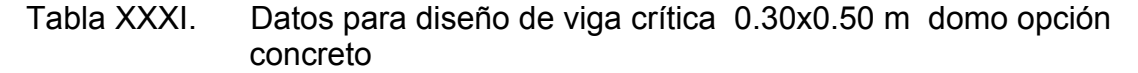

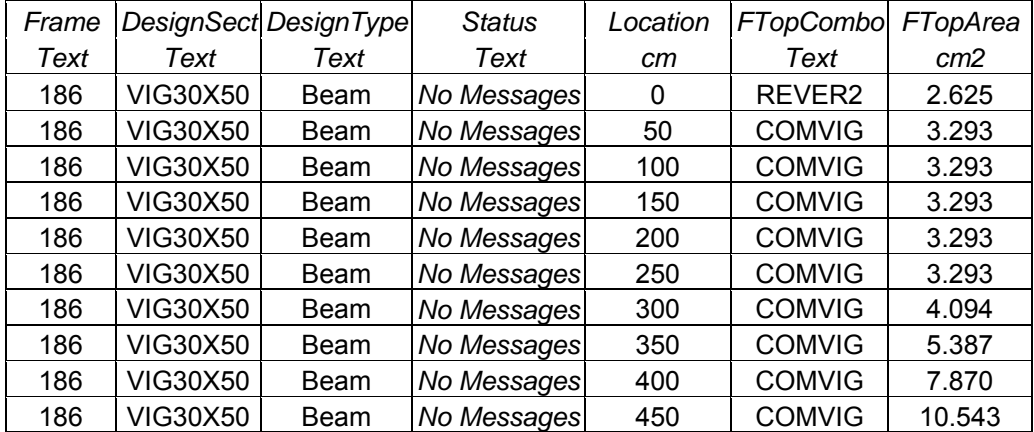

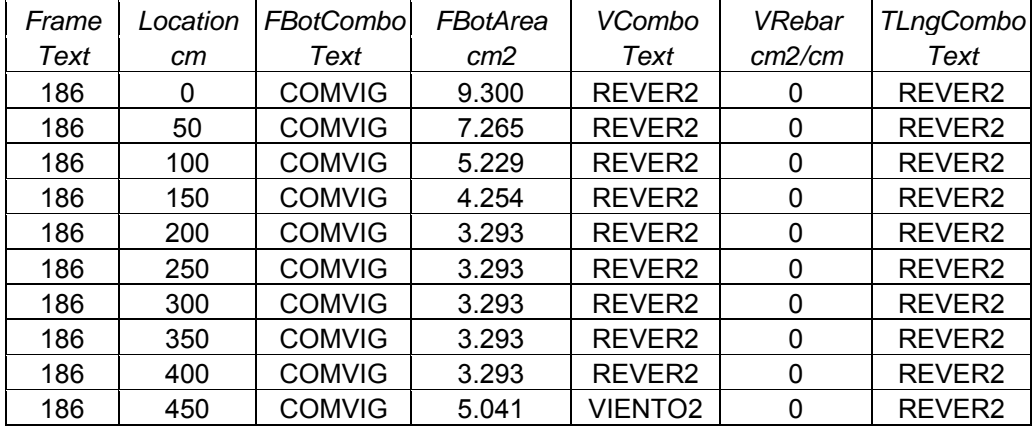

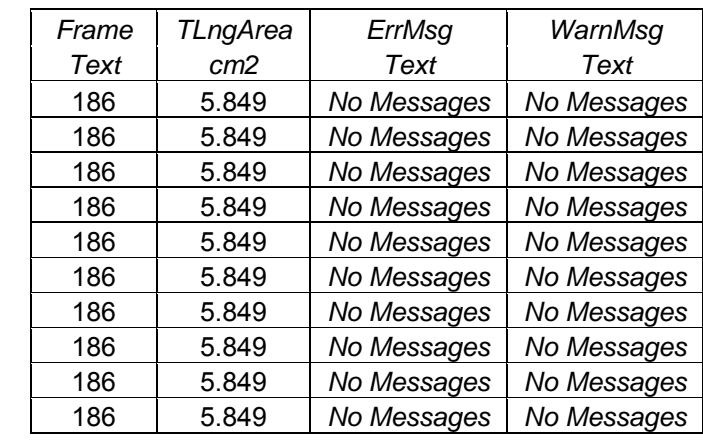

continuación tabla XXXI.

#### Tabla XXXII. Datos para diseño de viga crítica (0.30x0.40 m) domo opción concreto

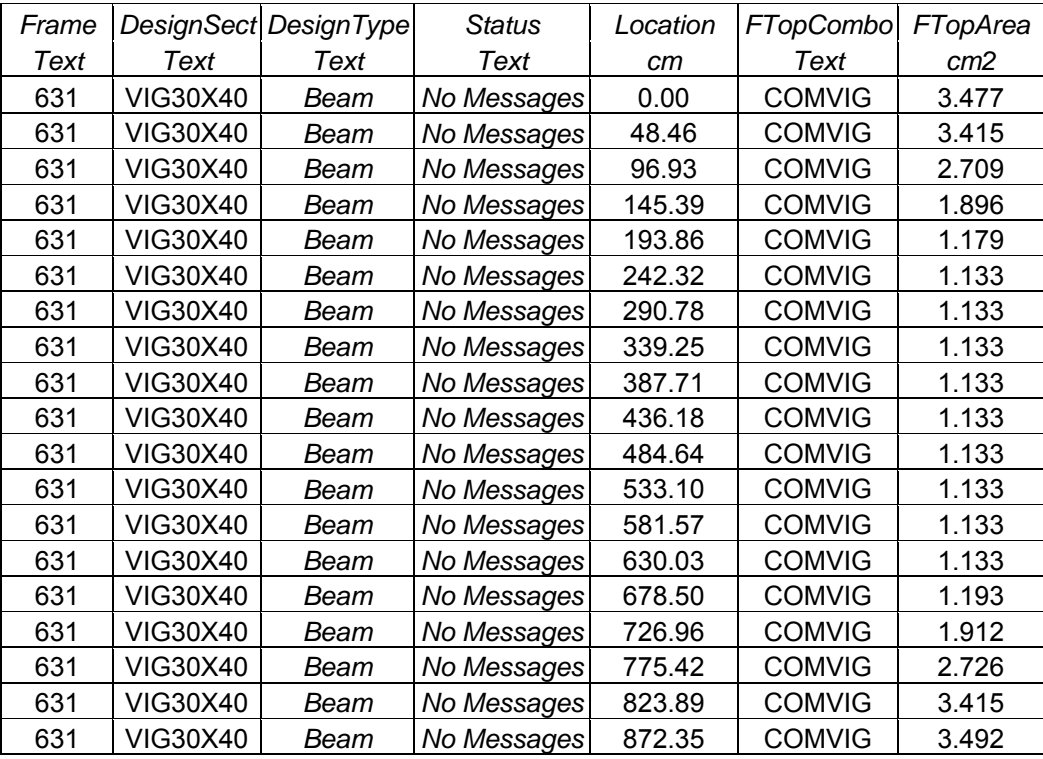
## continuación tabla XXXII.

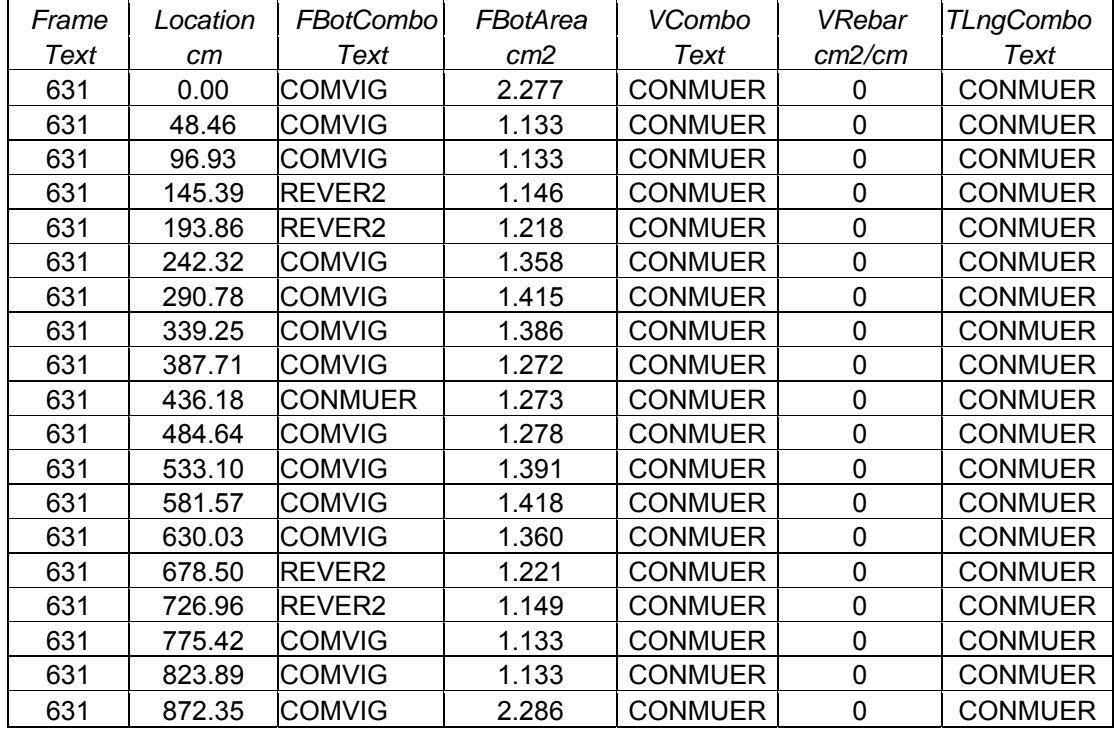

## continuación tabla XXXII.

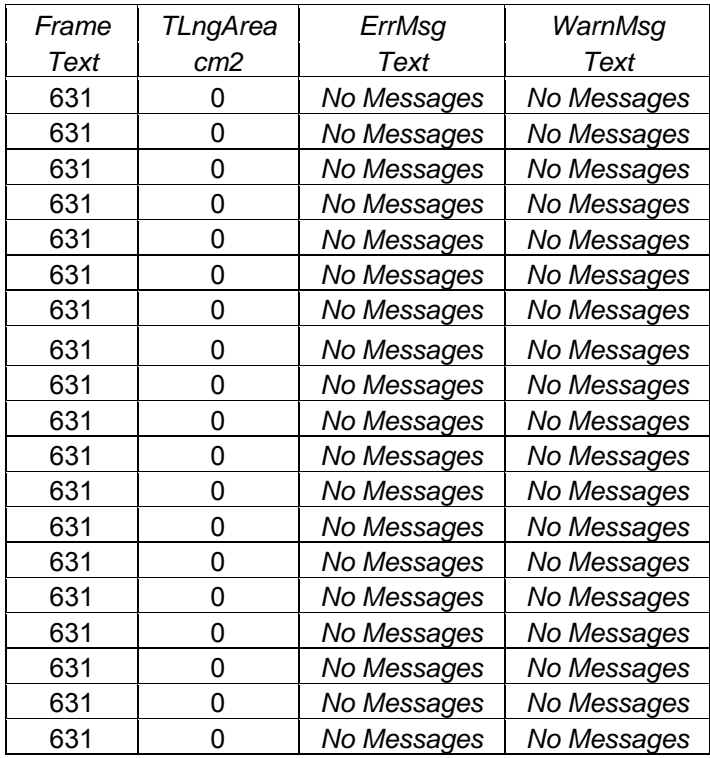

## **RESULTADOS PARA DISEÑO DE CUBIERTA DOMO OPCIÓN CONCRETO**

#### **Losas en 2 sentidos, método 3 ACI**

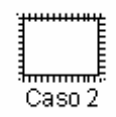

#### Tabla XXXIII. Datos para diseño de losas 2 sentidos de la cubierta opción concreto II. Datos para diseño de losas 2 sentidos de la cubierta del domo

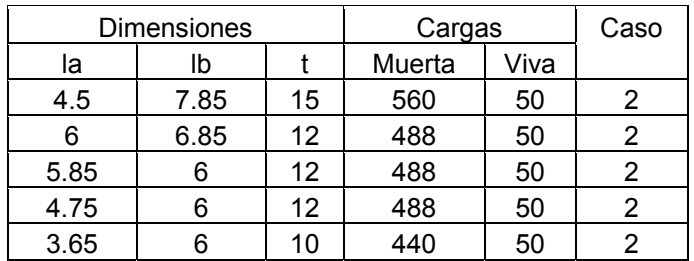

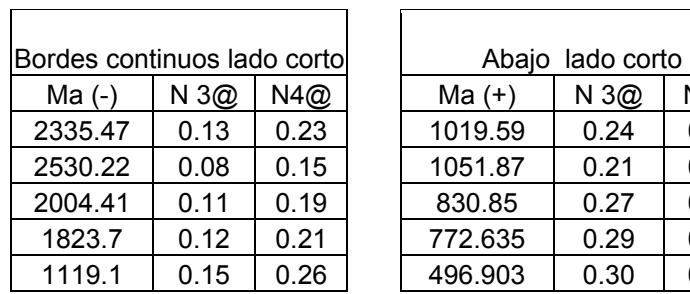

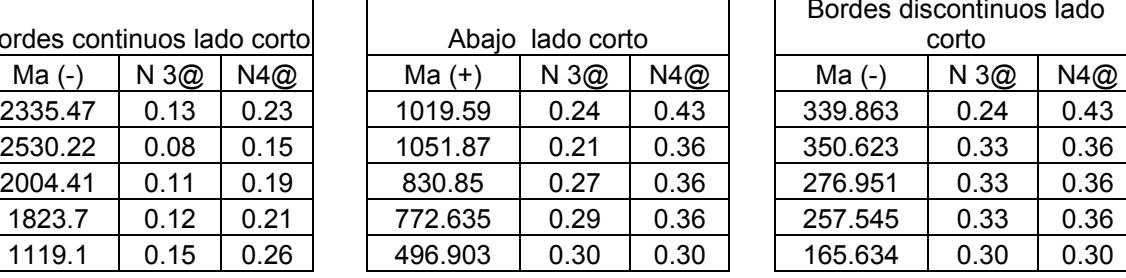

 $\mathbf{L}$ 

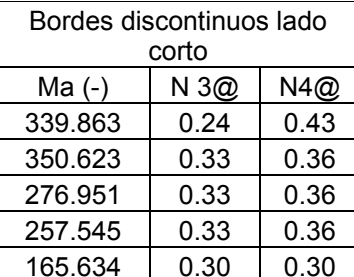

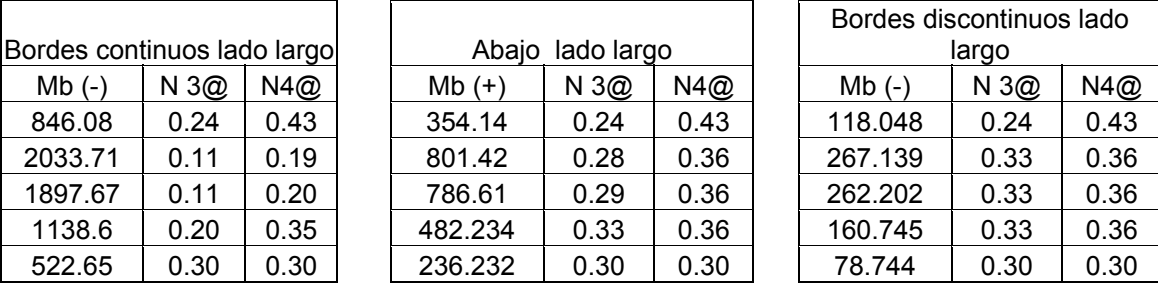

Losas en 1 sentido

Tabla XXXIV. Datos para diseño de losas 1 sentidos de la cubierta del domo opción concreto

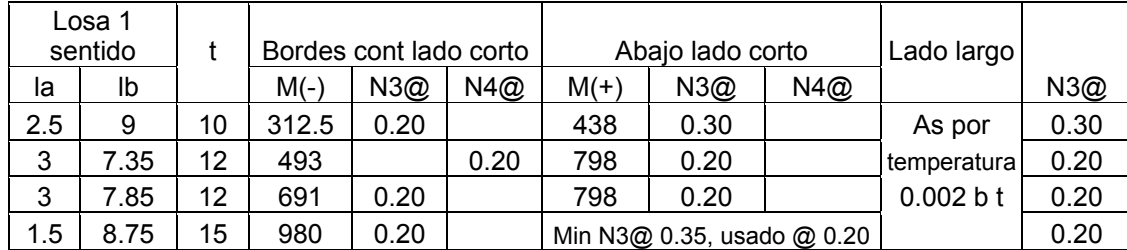

## **RESULTADOS PARA DISEÑO DE MURO ESTRUCTURAL DOMO OPCIÓN CONCRETO**

Muro estructural  $t = 0.30$  m

Tabla XXXV. Datos para diseño de muro estructural domo opción concreto

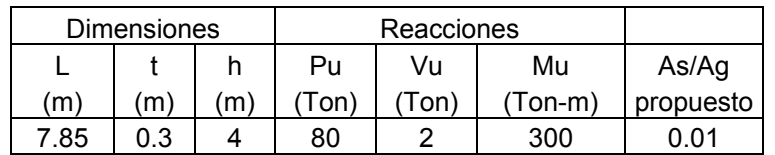

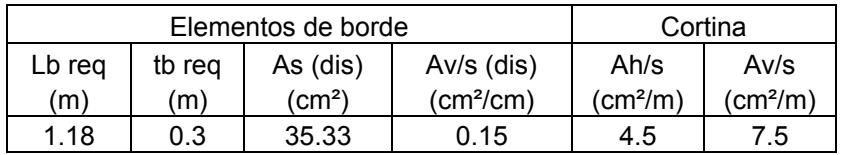

## **APÉNDICE 3**

**Resultados para diseño de elementos destructurales del silo opción acero** 

**Programa ETABS ® versión 8** 

## **RESULTADOS PARA EL DISEÑO DE COLUMNAS**

*Concrete column design output (ACI 318-99)* 

## *Biaxial p-m interection and shear design of column type elements*

Tabla XXXVI. Datos para diseño de columna crítica silo opción acero

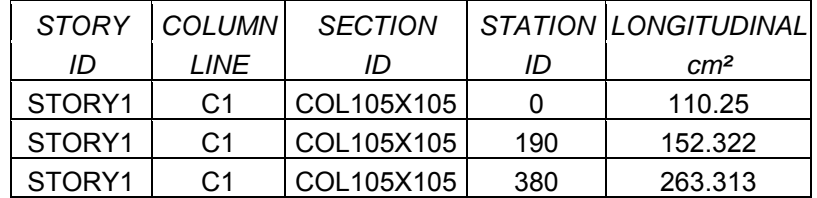

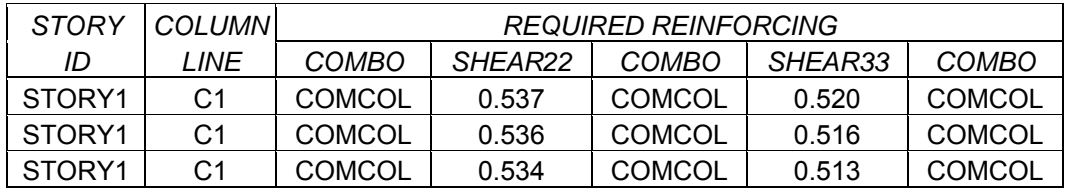

## **RESULTADOS PARA EL DISEÑO DE VIGAS**

## *Concrete beam design output (ACI 318-99)*

## *Flexural and shear design of beam type elements*

## Tabla XXXVII. Datos para diseño de viga crítica (0.60 X 1.20 m) silo opción acero

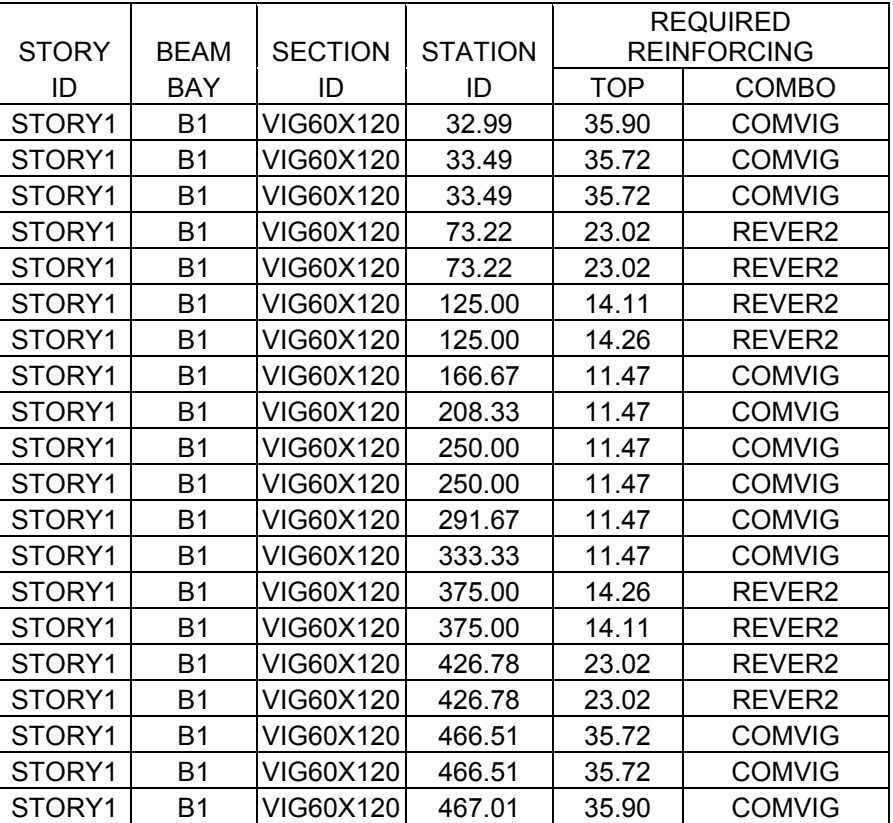

## continuación tabla XXXVII.

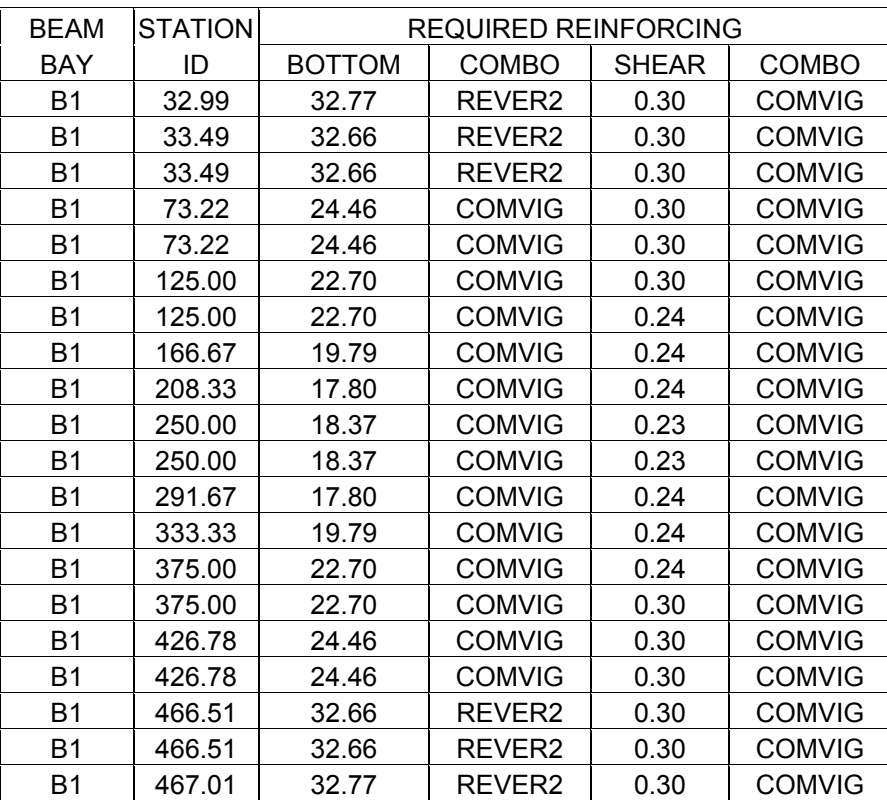

## Tabla XXXVIII. Datos para diseño de viga crítica (0.60 X 0.90 m) silo

## opción acero

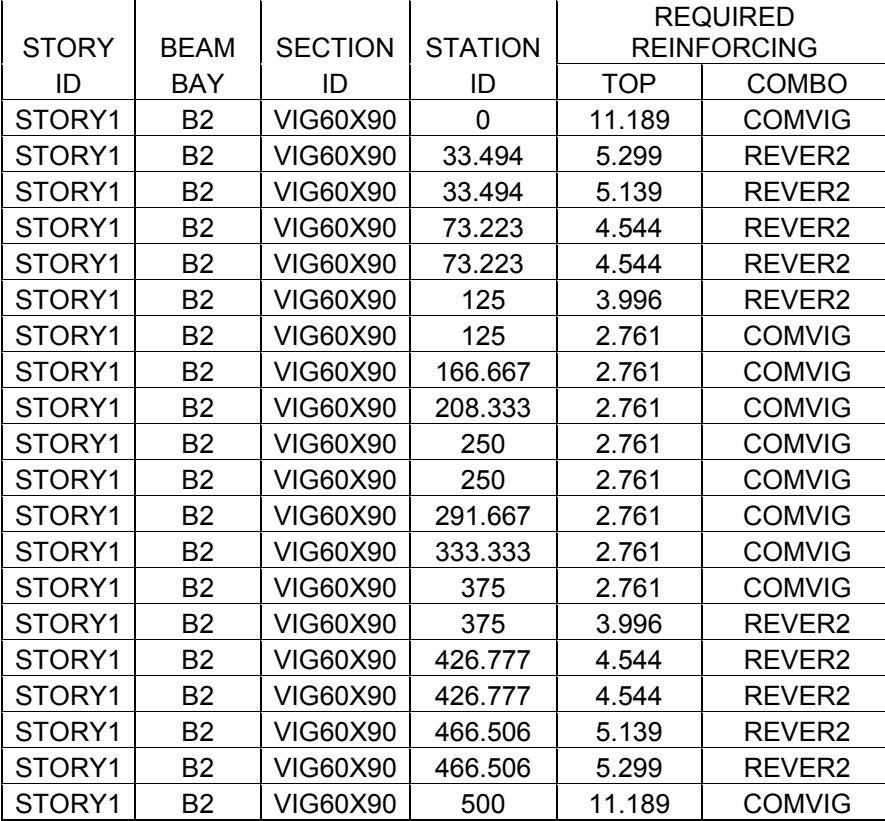

#### continuación tabla XXXVIII.

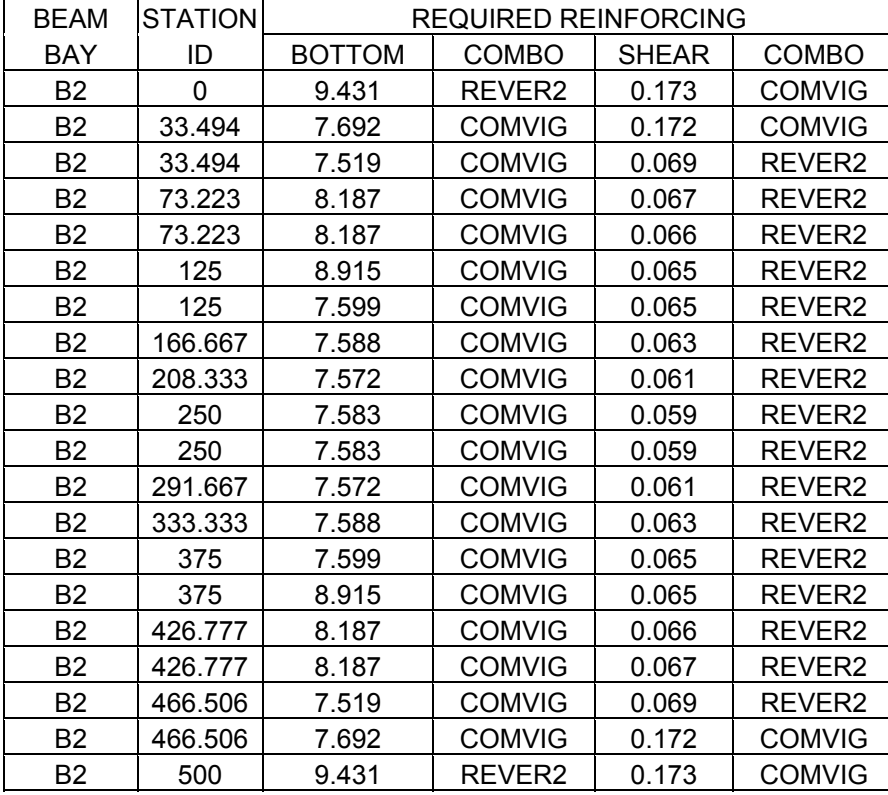

#### **Resultados del analisis estructural**

## **Reacciones en la base para diseño de cimentación con pilotes**

Tabla XXXIX. Reacciones para diseño de cimentación silo opción acero

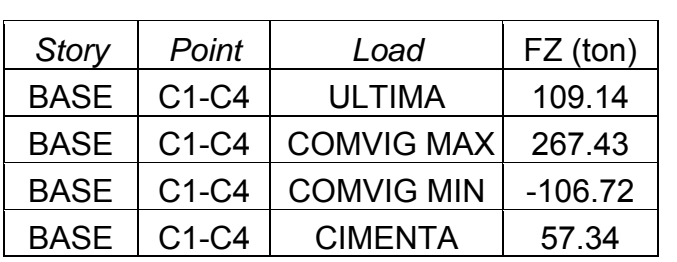

P servicio = 57.34 Ton = 57340 kg P cedencia = 267.43 Ton = 267430 kg

## RESULTADOS PARA EL DISEÑO DE SOLERA DE AMARRE

## *Concrete beam design output (ACI 318-99)*

## *Flexural and shear design of beam type elements*

Tabla XL. Datos para diseño de solera de amarre silo opción acero

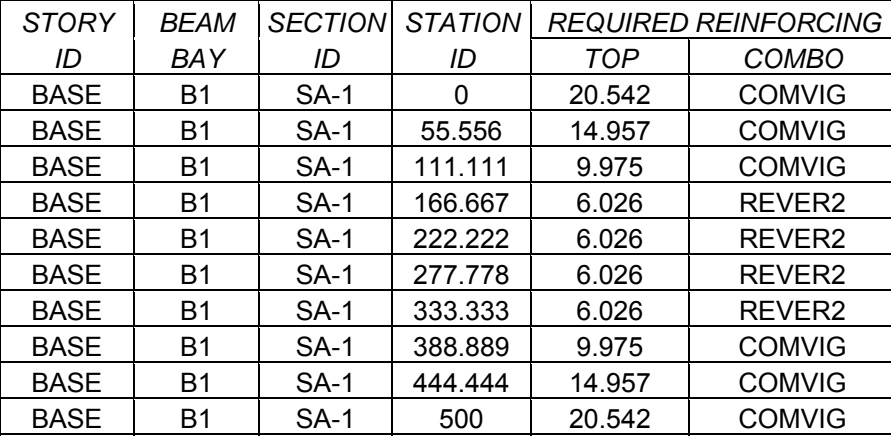

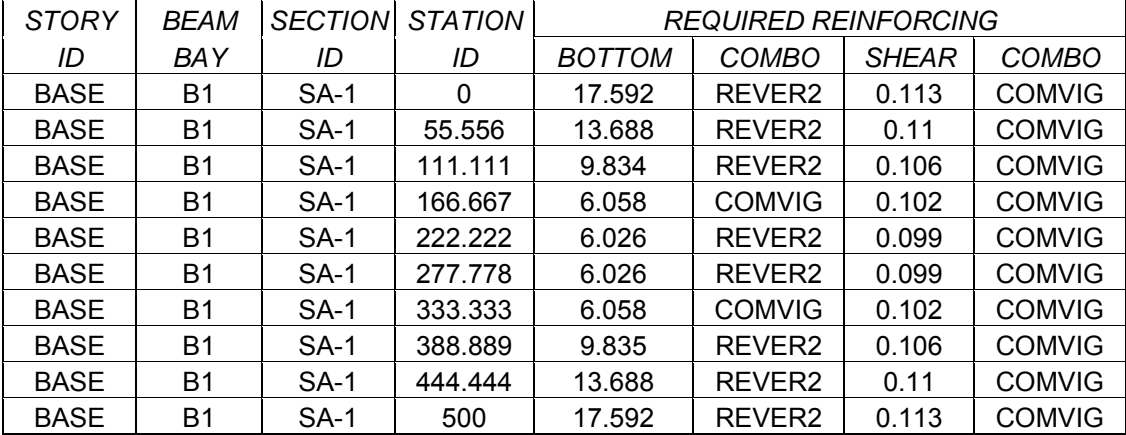

## **RESULTADOS PARA EL DISEÑO DE MUROS**

## *Summary output data simplified pier section design (ACI 318-99)*

Tabla XLI. Datos para diseño de muro silo opción acero

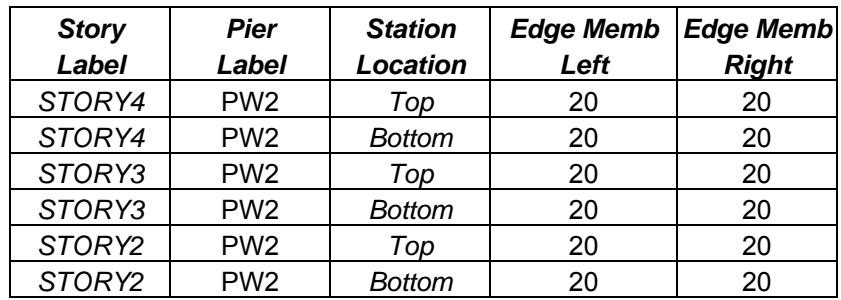

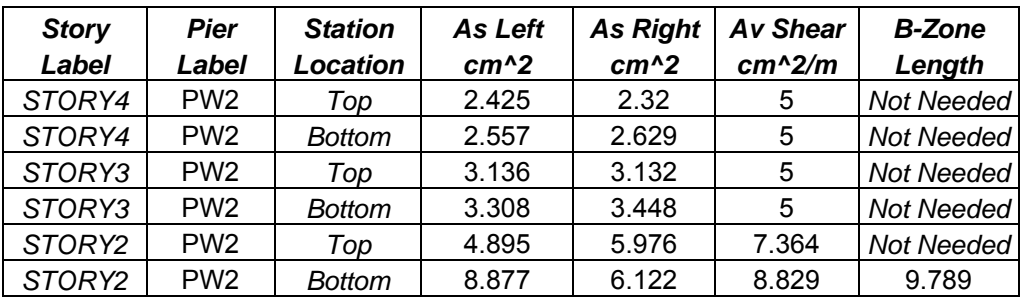

## **RESULTADOS PARA EL DISEÑO DE LOSA t = 0.15 m**

Resultados para el diseño de losa t = 0.15 m de la plataforma del silo opción acero, mediante el metodo 3 ACI.

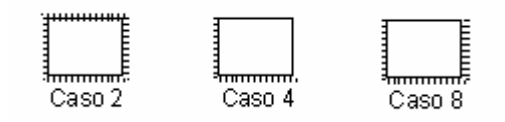

Tabla XLII. Datos para diseño de losa silo opción acero

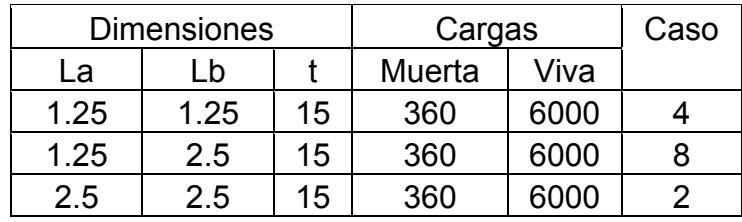

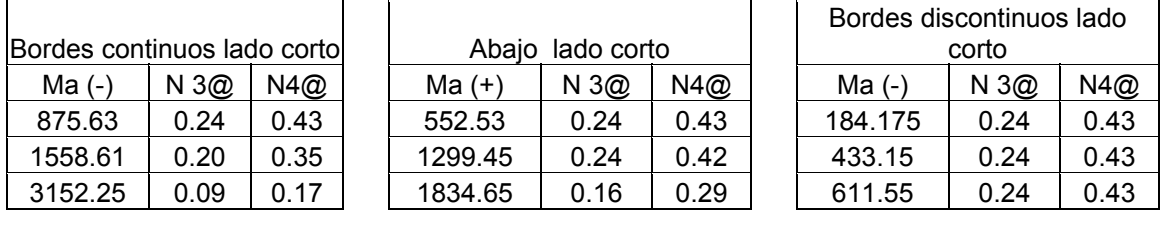

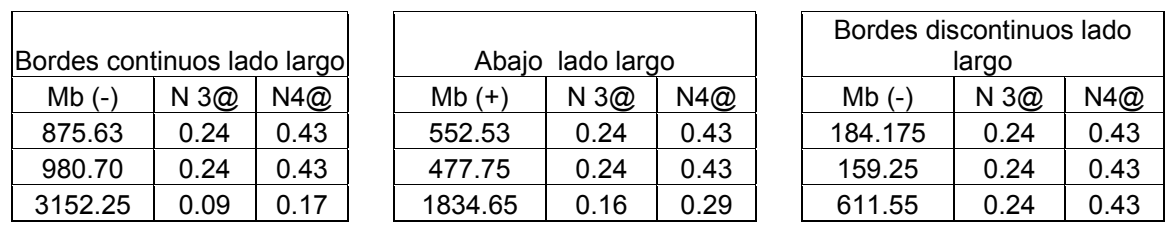

## **APÉNDICE 4**

**Resultados para diseño de elementos estructurales silo opción concreto** 

**Programa ETABS ® versión 8** 

## **RESULTADOS PARA EL DISEÑO DE COLUMNAS 1.05x 1.05 m**

*Concrete column design output (ACI 318-99)* 

#### *Biaxial p-m interection and shear design of column type elements*

Tabla XLIII. Datos para diseño de columna crítica silo opción concreto

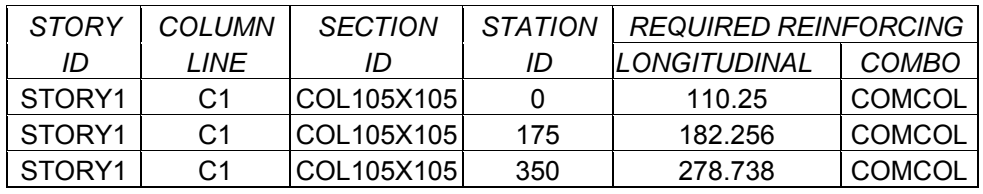

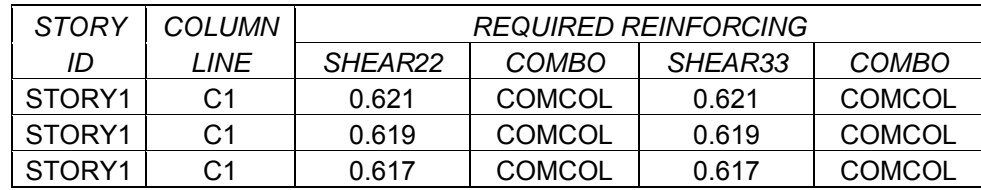

## **RESULTADOS PARA EL DISEÑO DE VIGAS**

## *Concrete beam design output (ACI 318-99)*

## *Flexural and shear design of beam type elements*

## Tabla XLIV. Datos para diseño de viga crítica (0.60 X 1.20 m) silo opción concreto

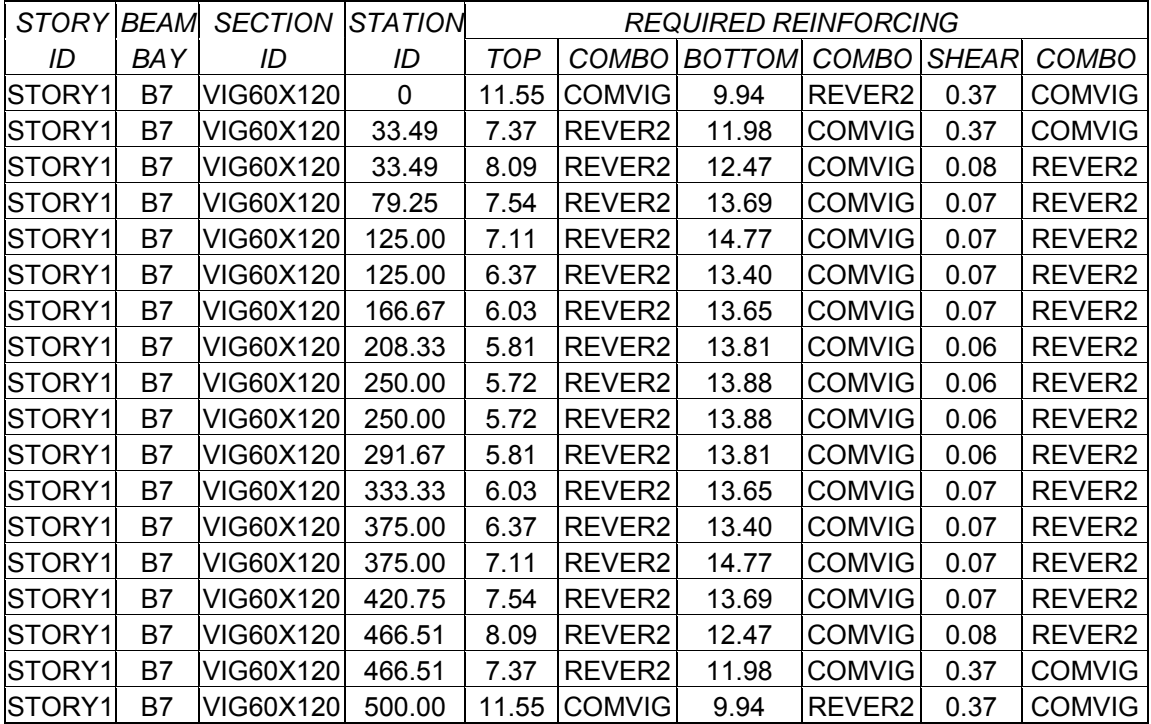

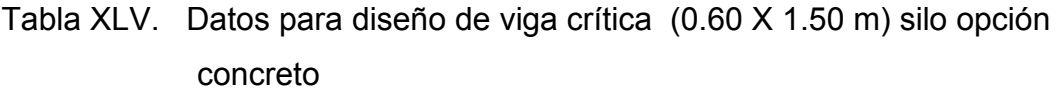

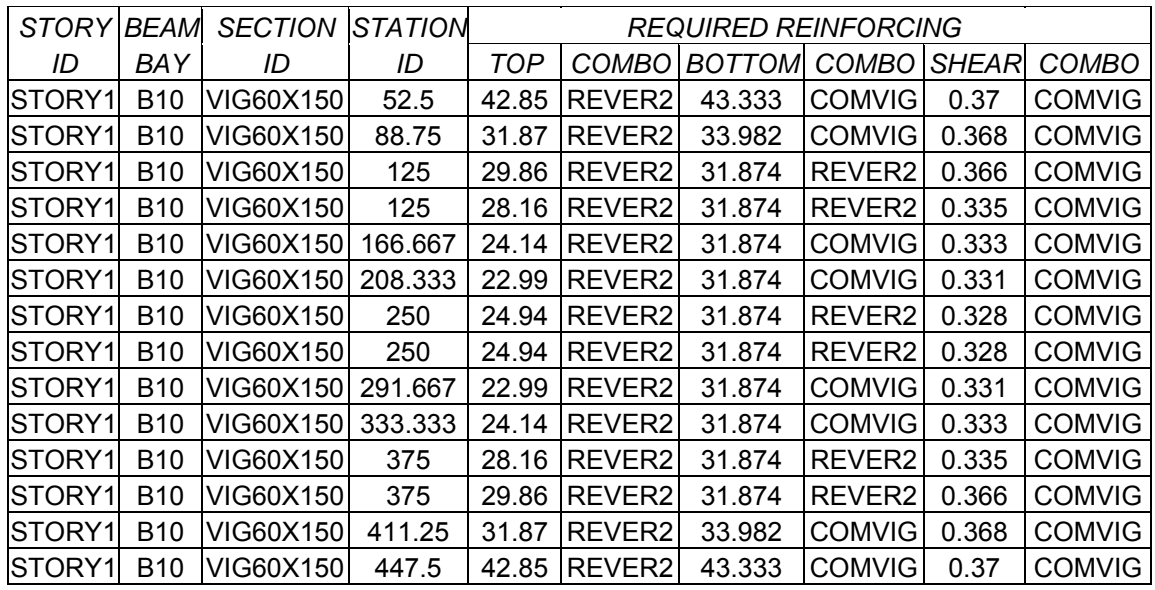

## **RESULTADOS PARA DISEÑO DE PILOTES**

Tabla XLVI. Reacciones para diseño de cimentación silo opción concreto

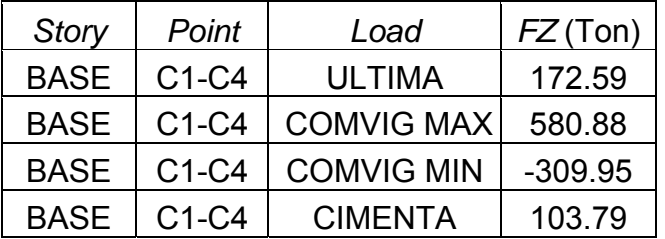

P servicio = 103.79 ton = 103790 kg

P cedencia = 580.88 Ton = 580880 kg

### **RESULTADOS PARA EL DISEÑO DE SOLERA DE AMARRE 0.60x0.4 m**

#### *Concrete beam design output (ACI 318-99)*

#### *Flexural and shear design of beam type elements*

Tabla XLVII. Datos de diseño de solera de amarre silo opción concreto

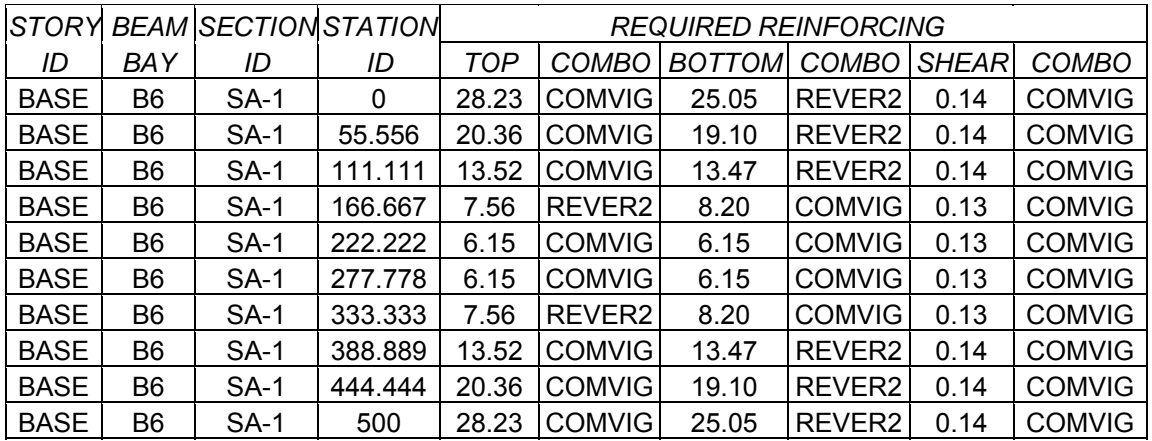

## RESULTADOS PARA EL DISEÑO DE MUROS

### *Summary output data simplified pier section design (ACI 318-99)*

Tabla XLVIII. Datos de diseño de muro estructural (t=0.50 m) silo opción concreto

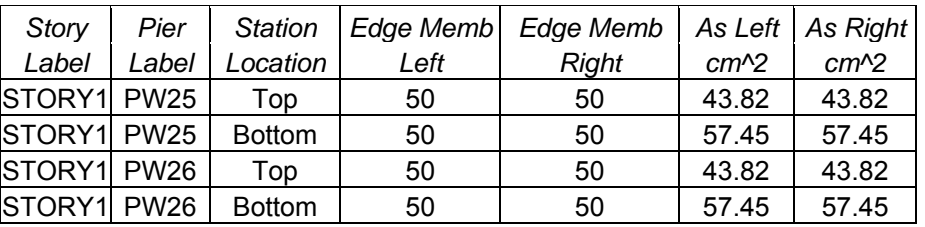

continuación tabla XLVIII.

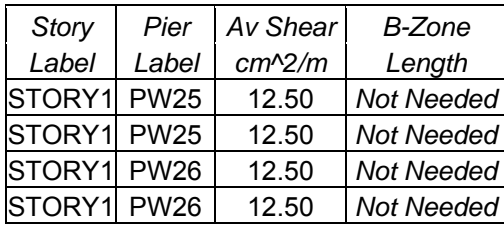

Pared del silo opción concreto

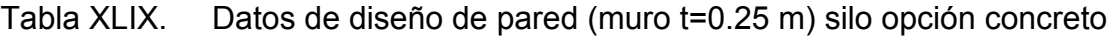

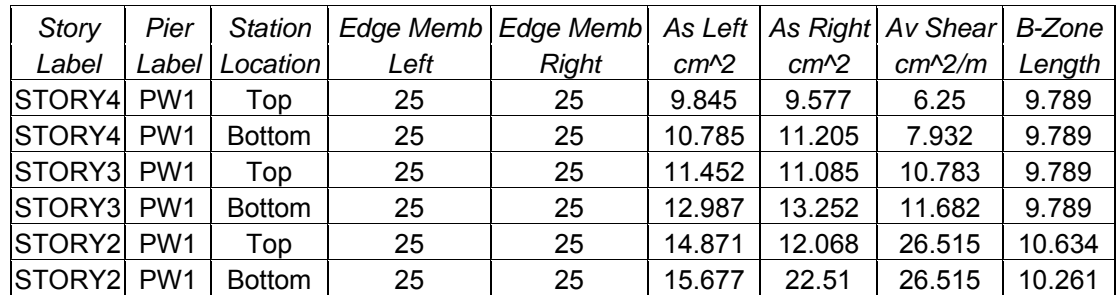

Tabla L. Datos de diseño de pared (muro t=0.20 m) silo opción concreto

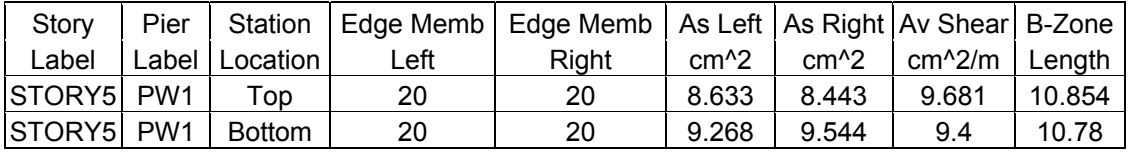

## **RESULTADOS PARA EL DISEÑO DE LOSA t = 0.15 m**

Resultados para el diseño de losa t = 0.15 m de la plataforma del silo opción concreto mediante el metodo 3 ACI.

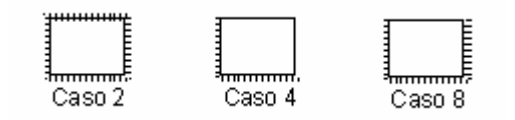

Tabla LI. Datos de diseño de losa (t=0.15 m) silo opción concreto

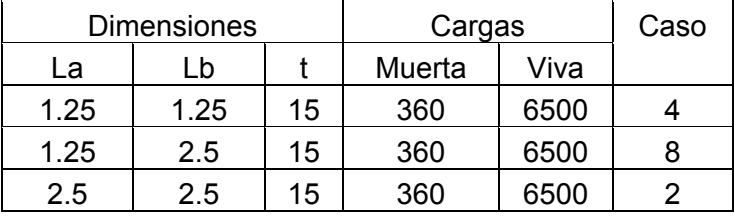

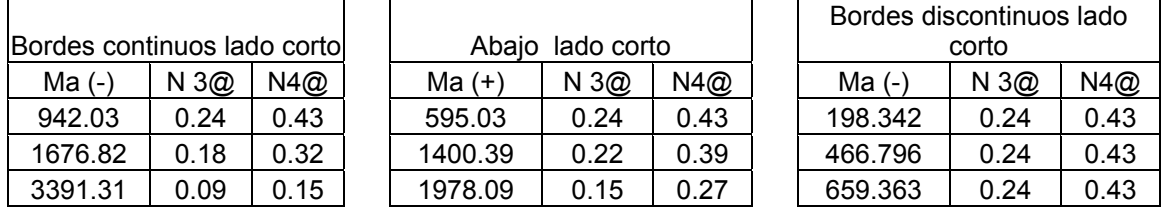

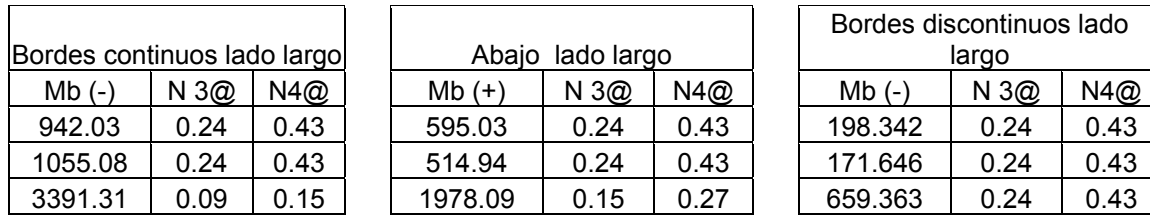

## **PLANOS DOMO OPCIÓN ACERO**

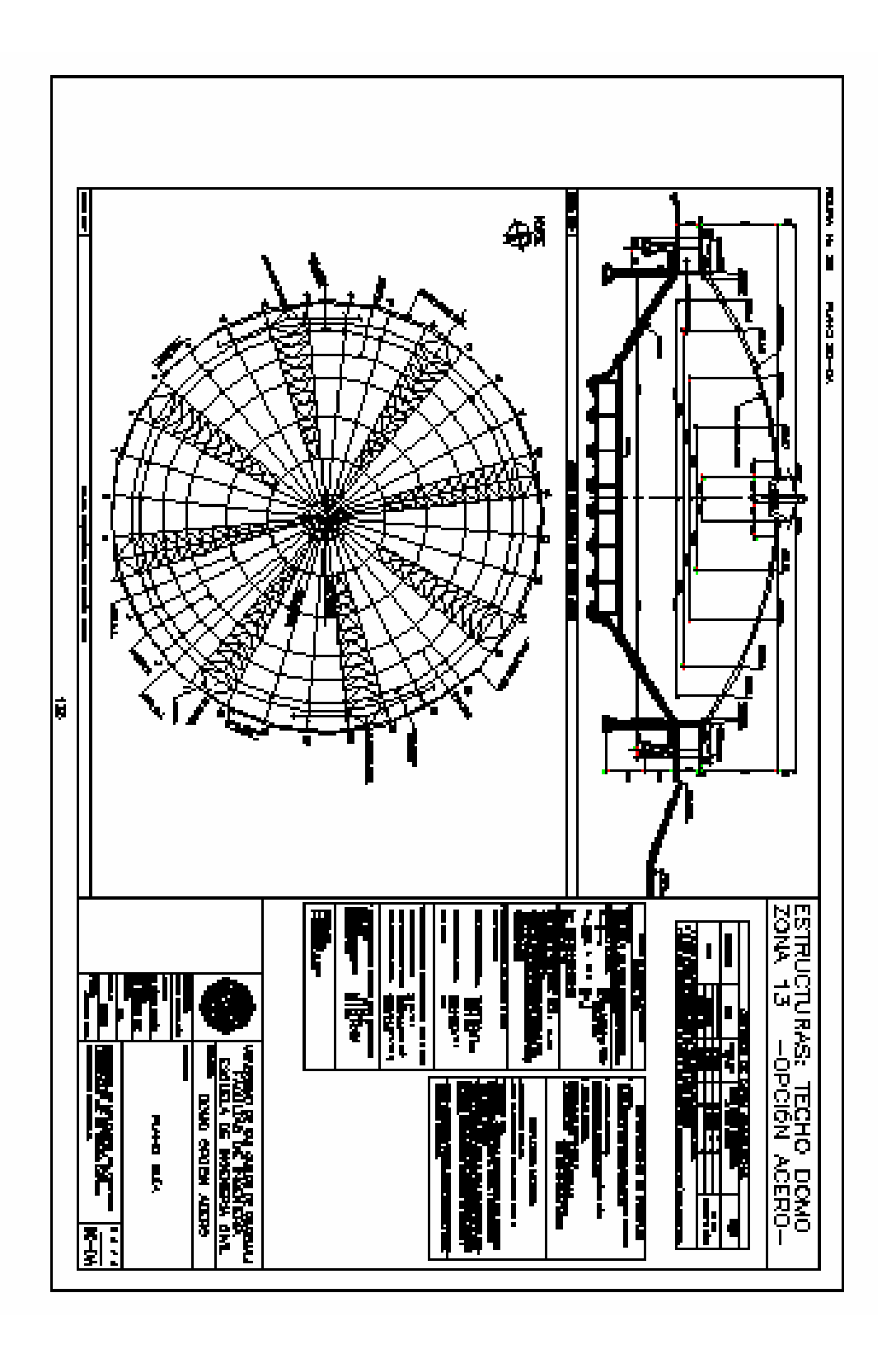

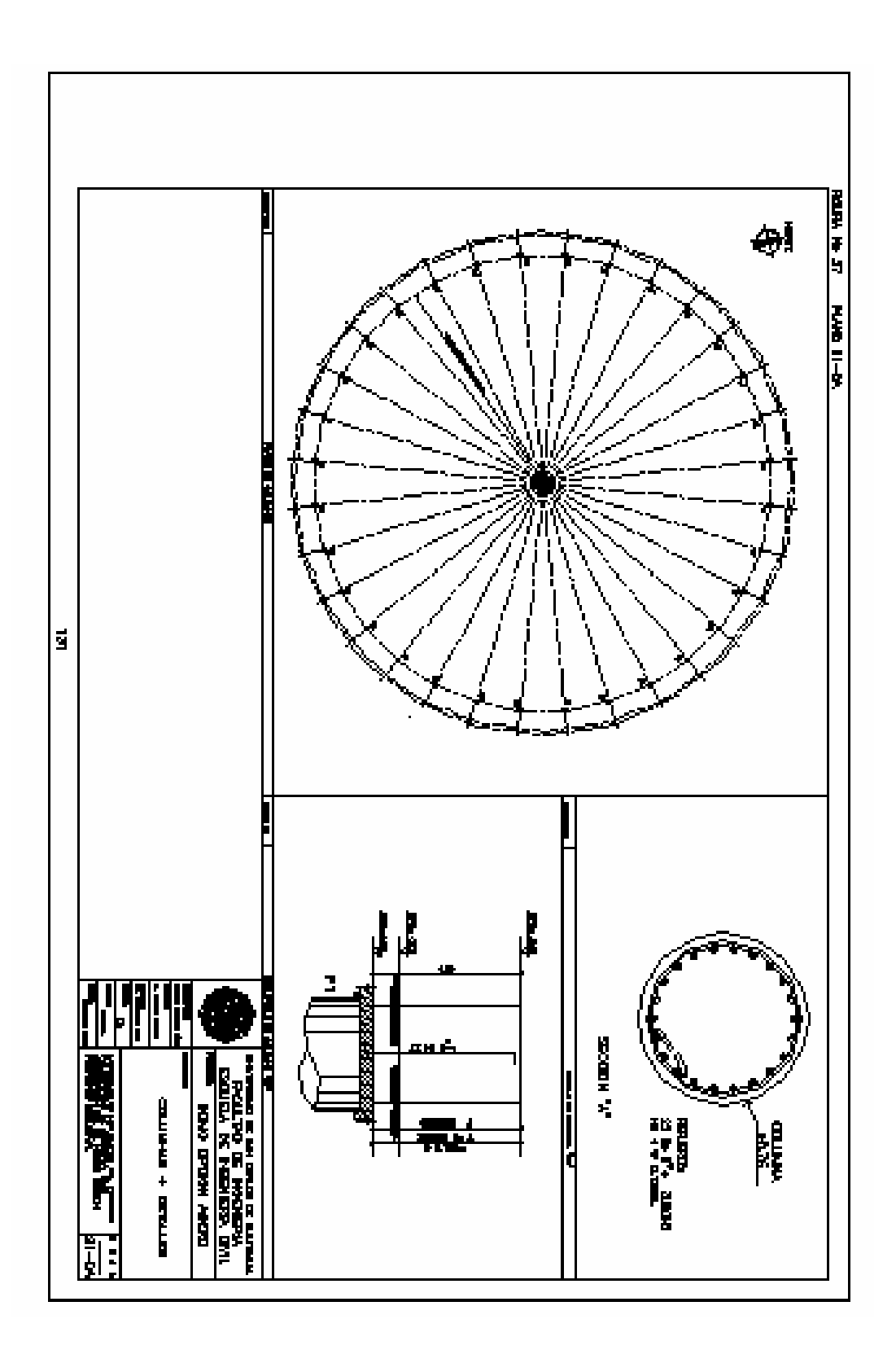

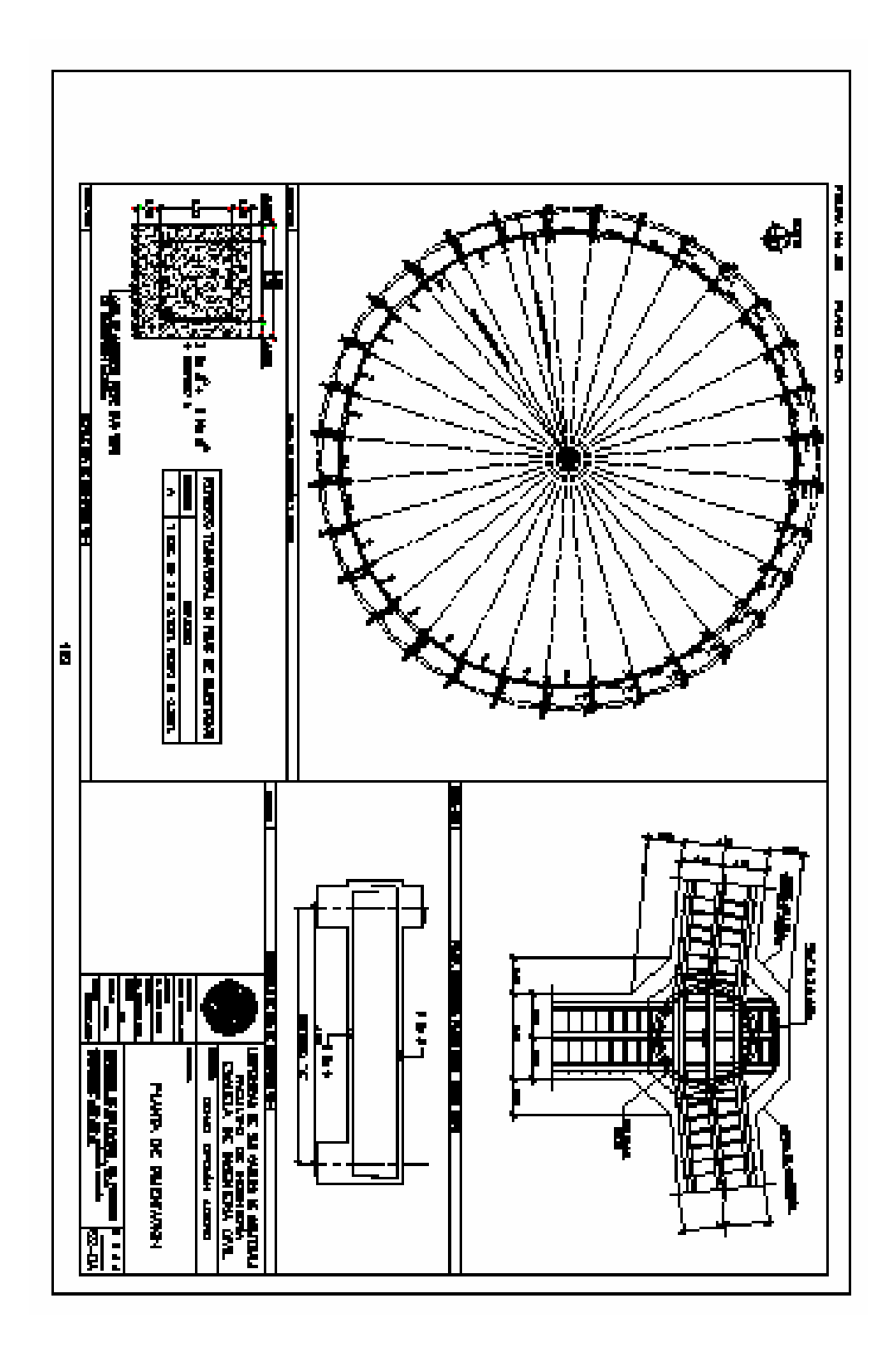

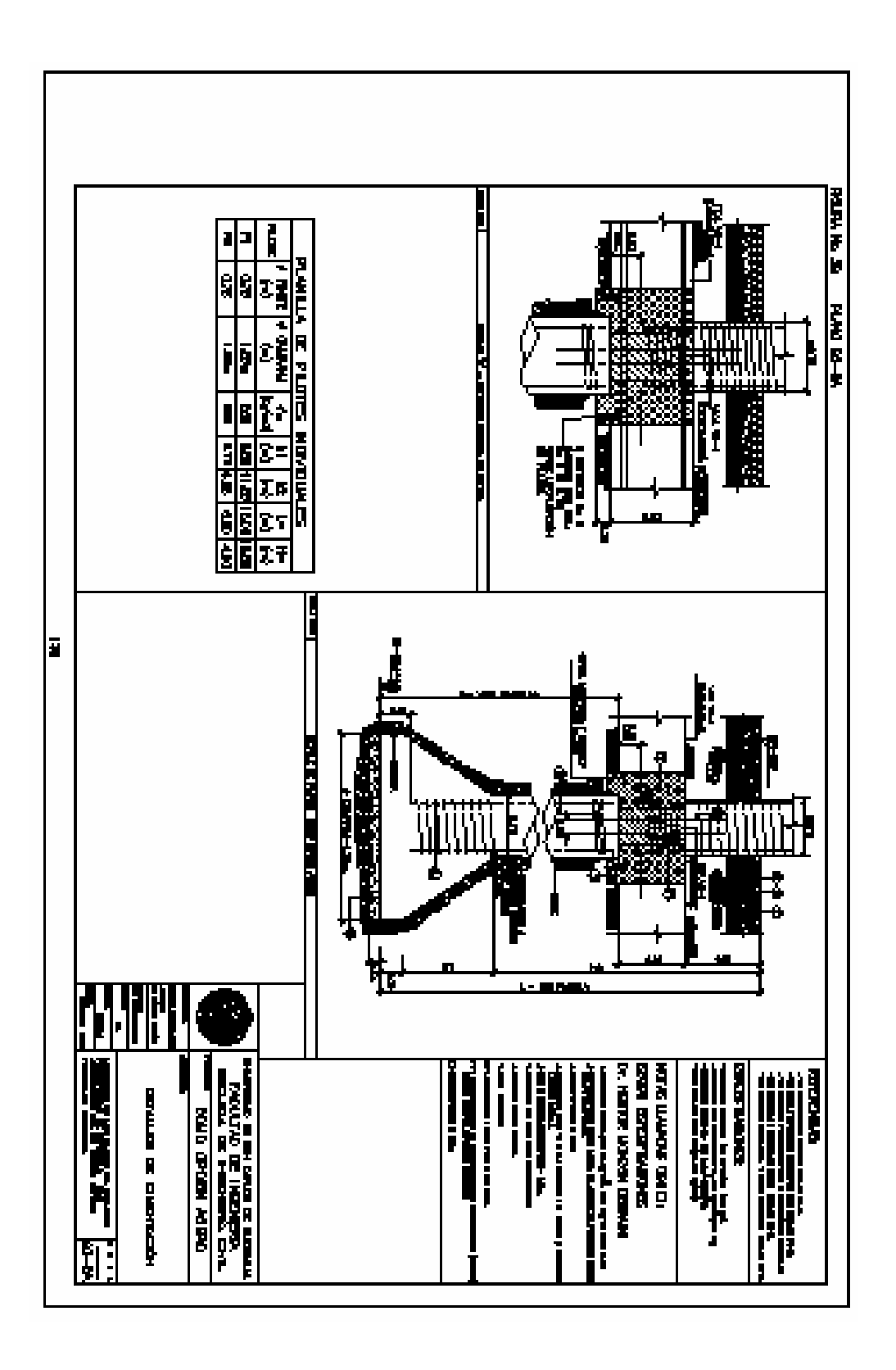

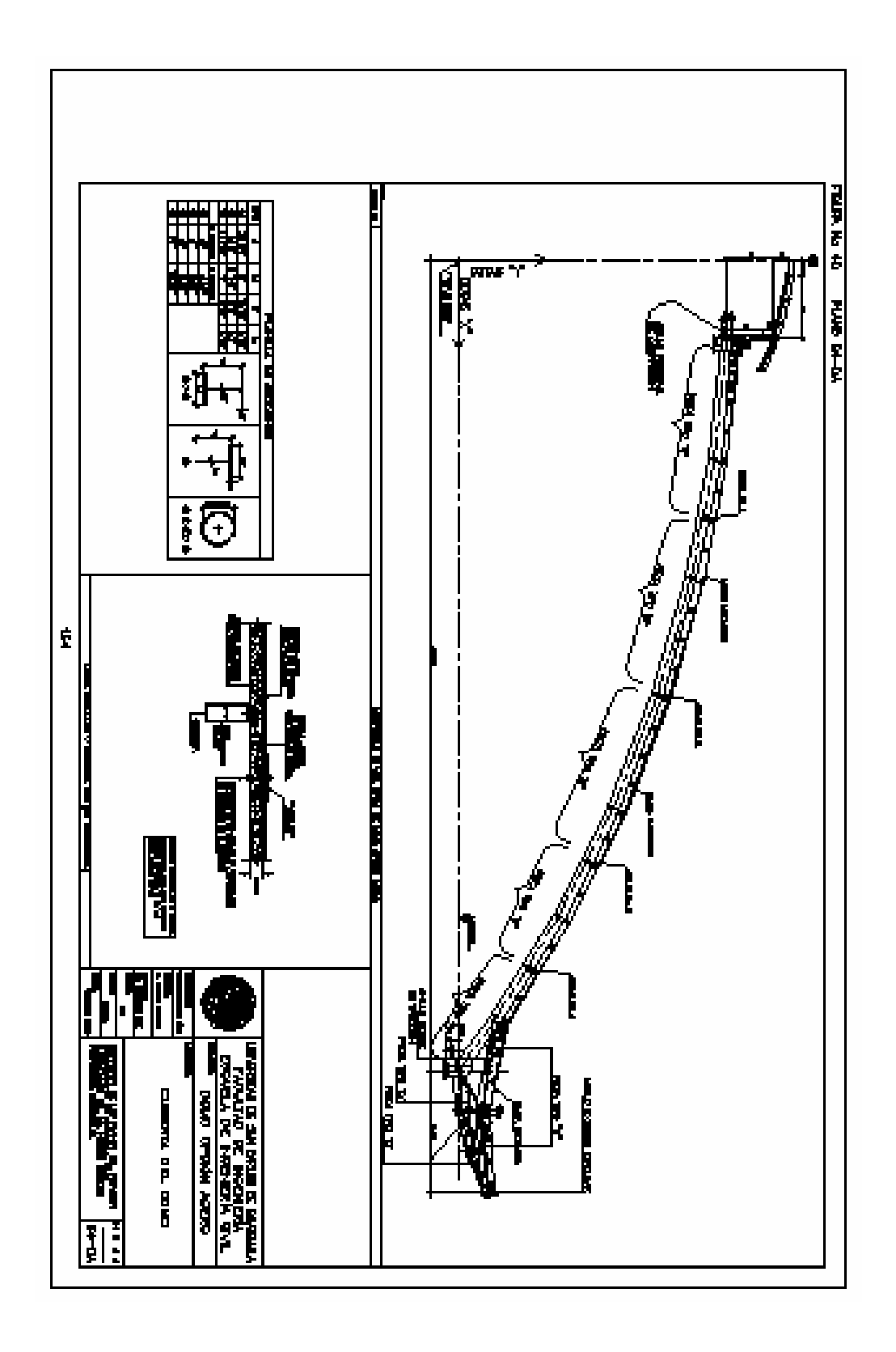

# **PLANOS DOMO OPCIÓN CONCRETO**

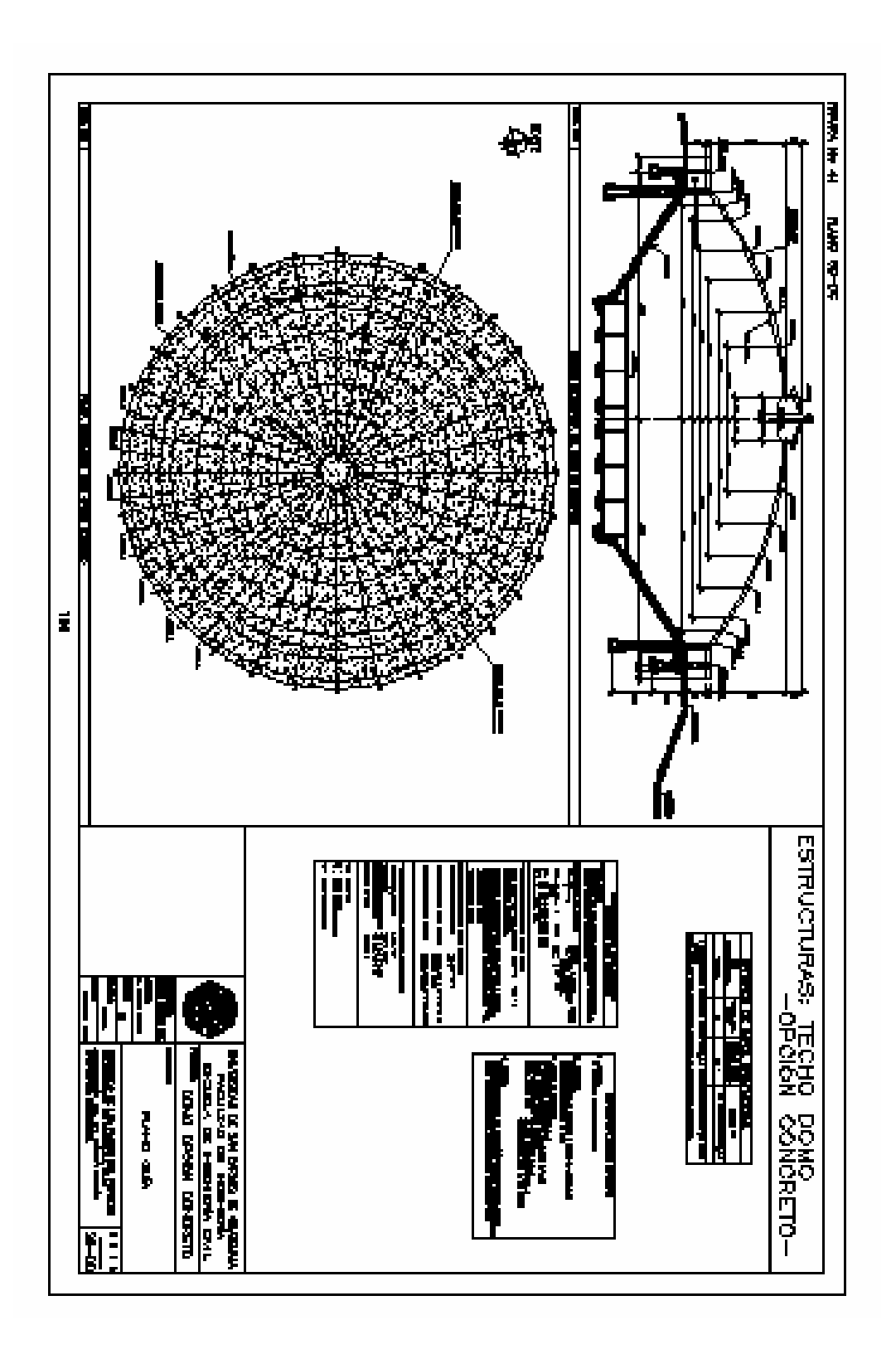

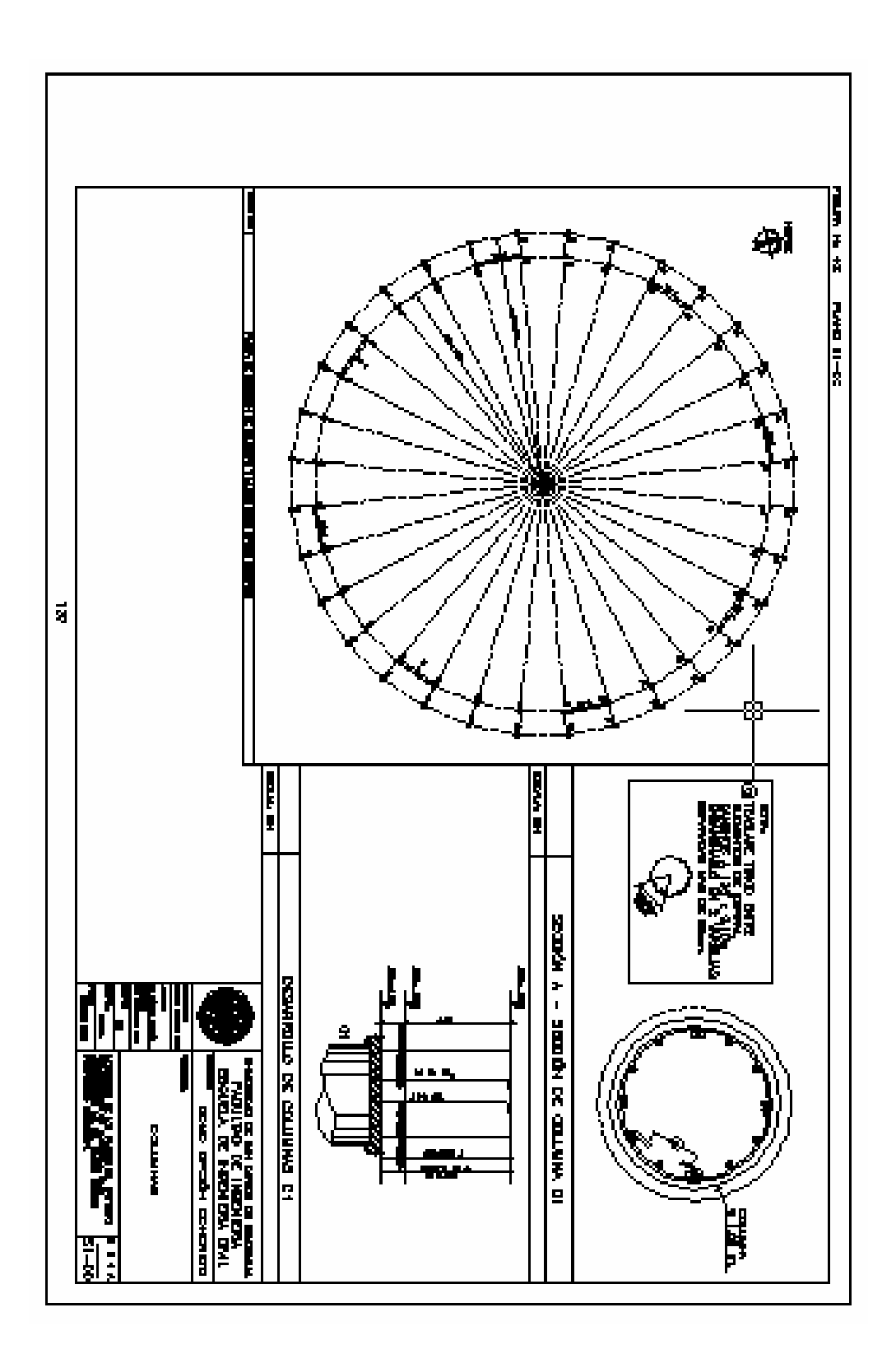

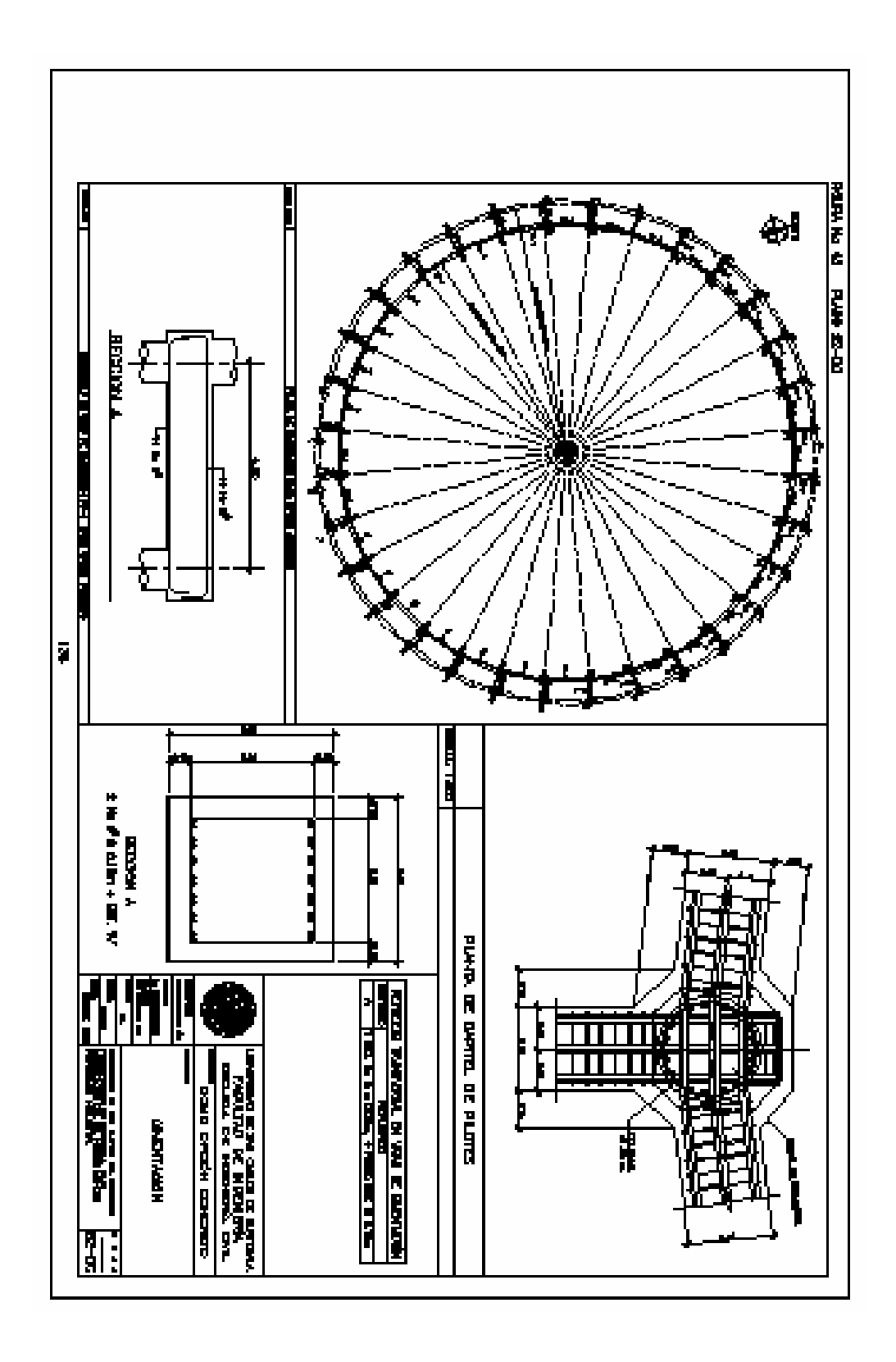

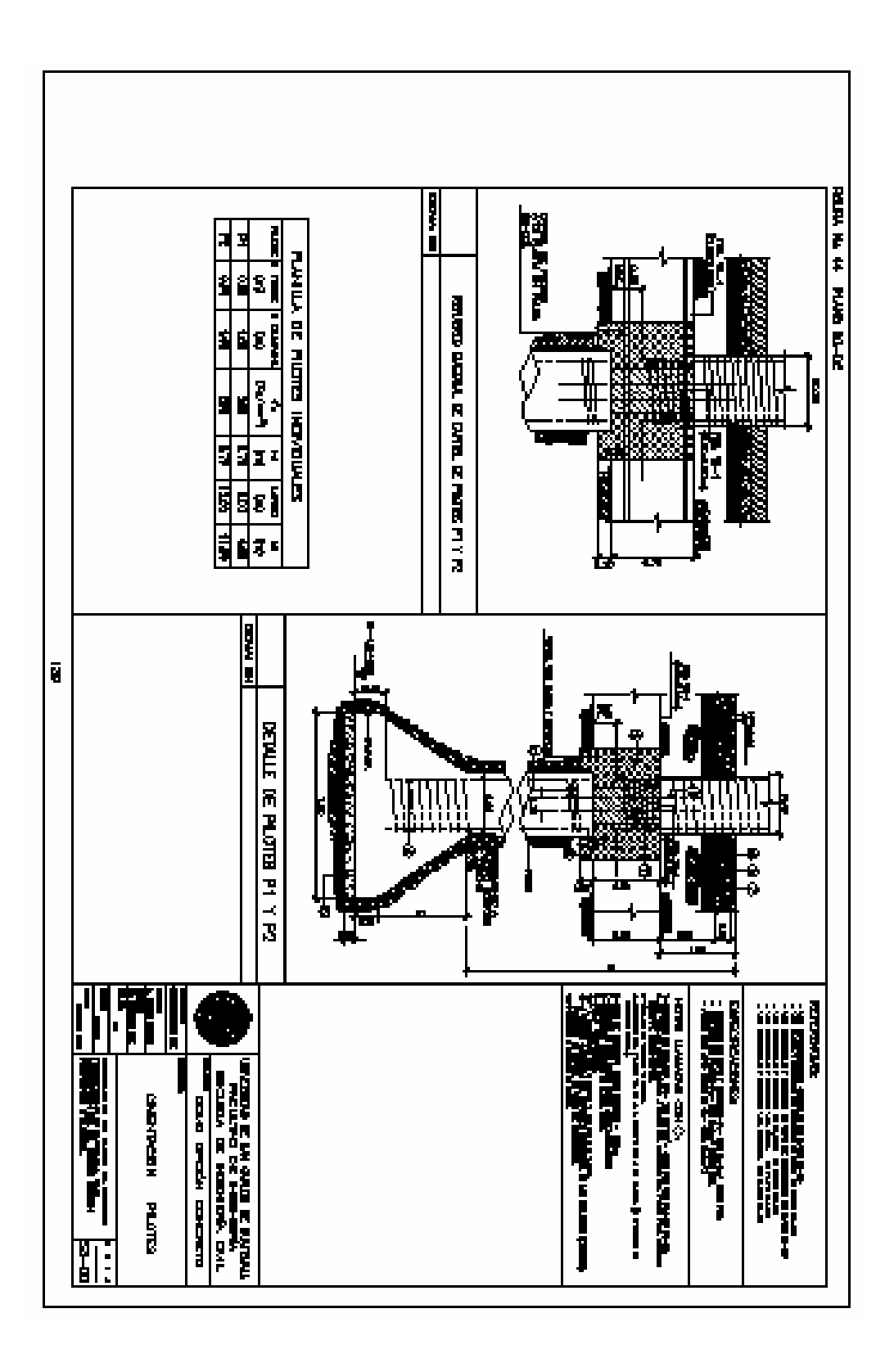

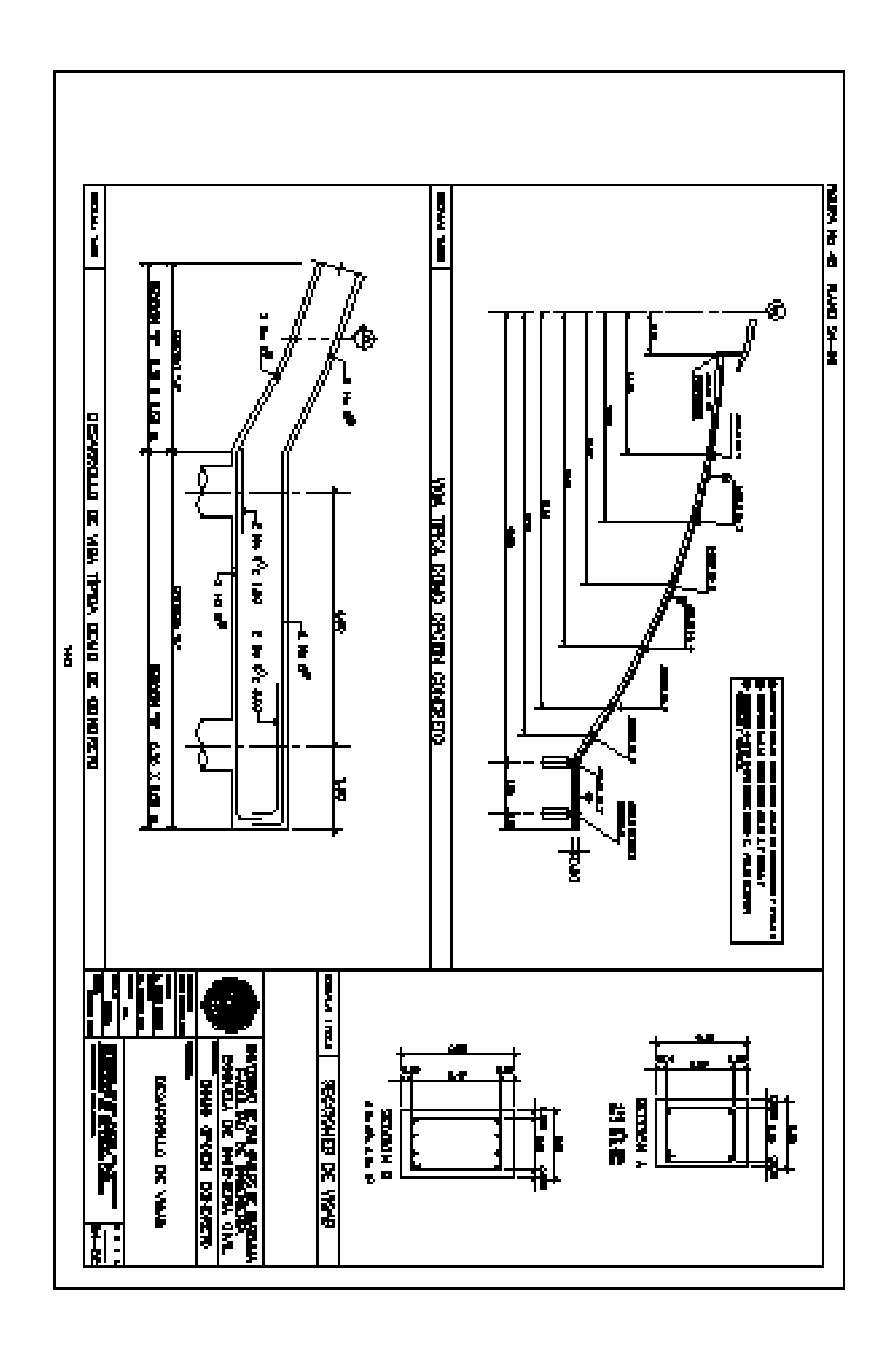

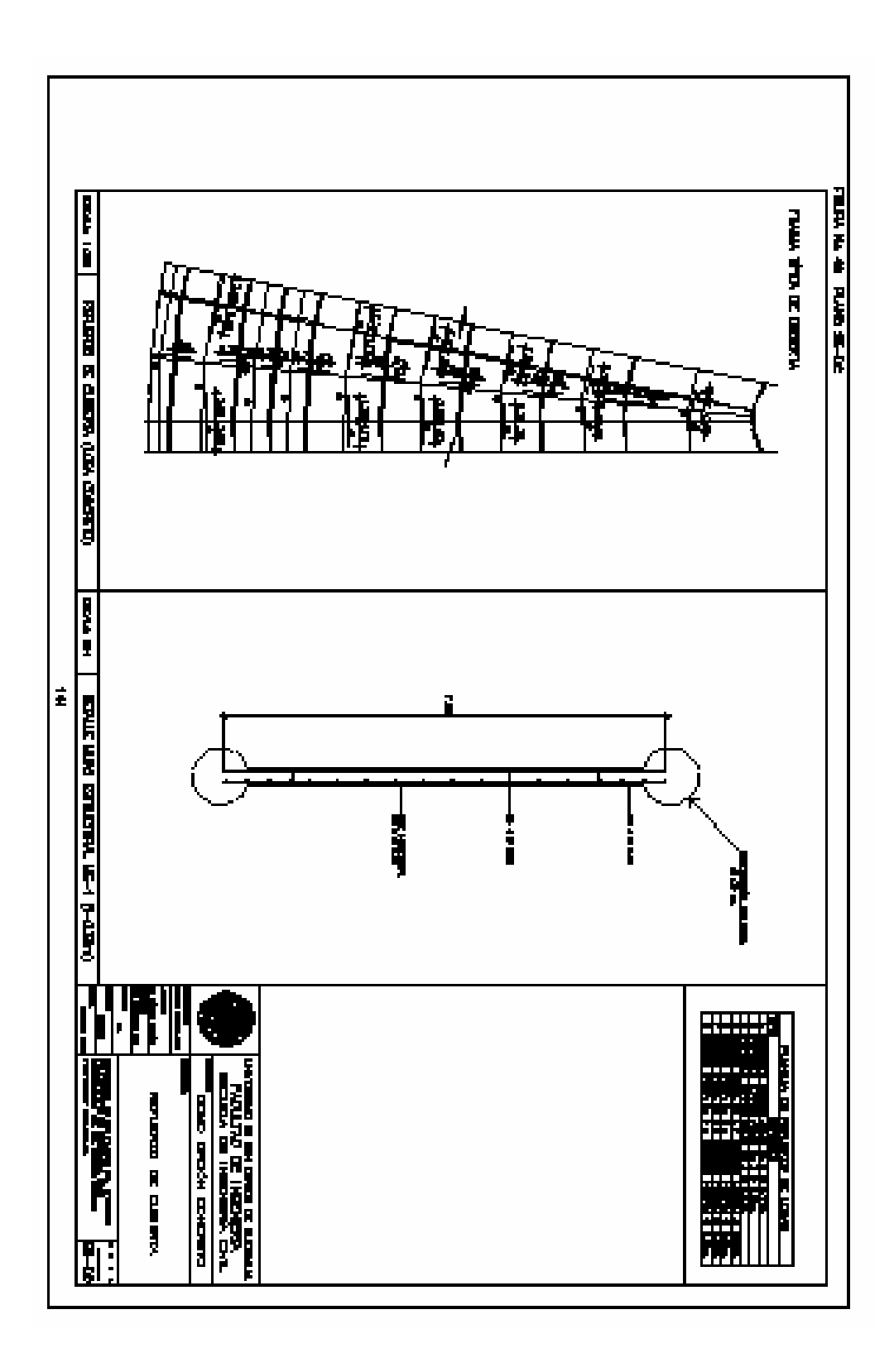

# **PLANOS SILO OPCIÓN ACERO**

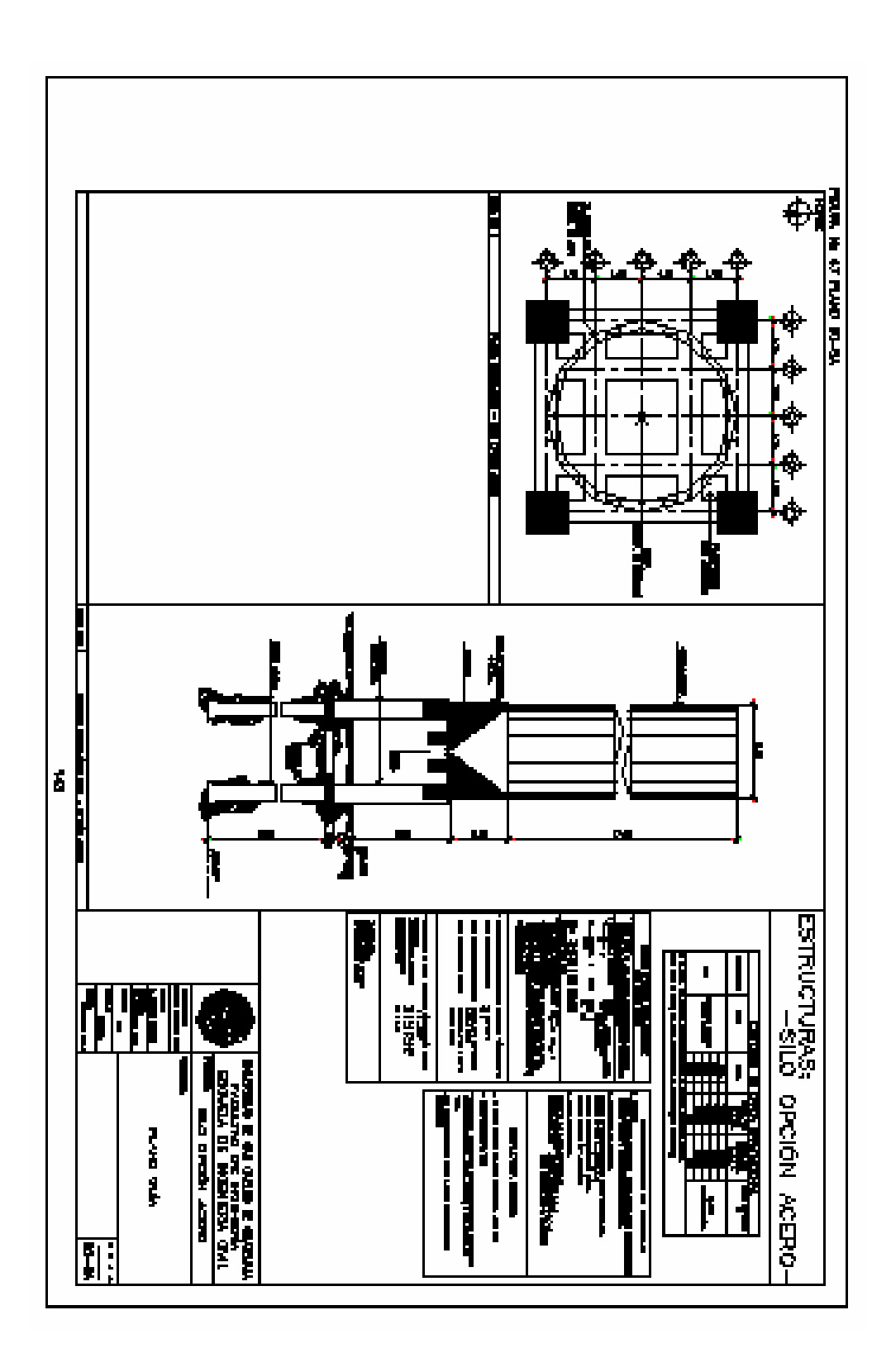

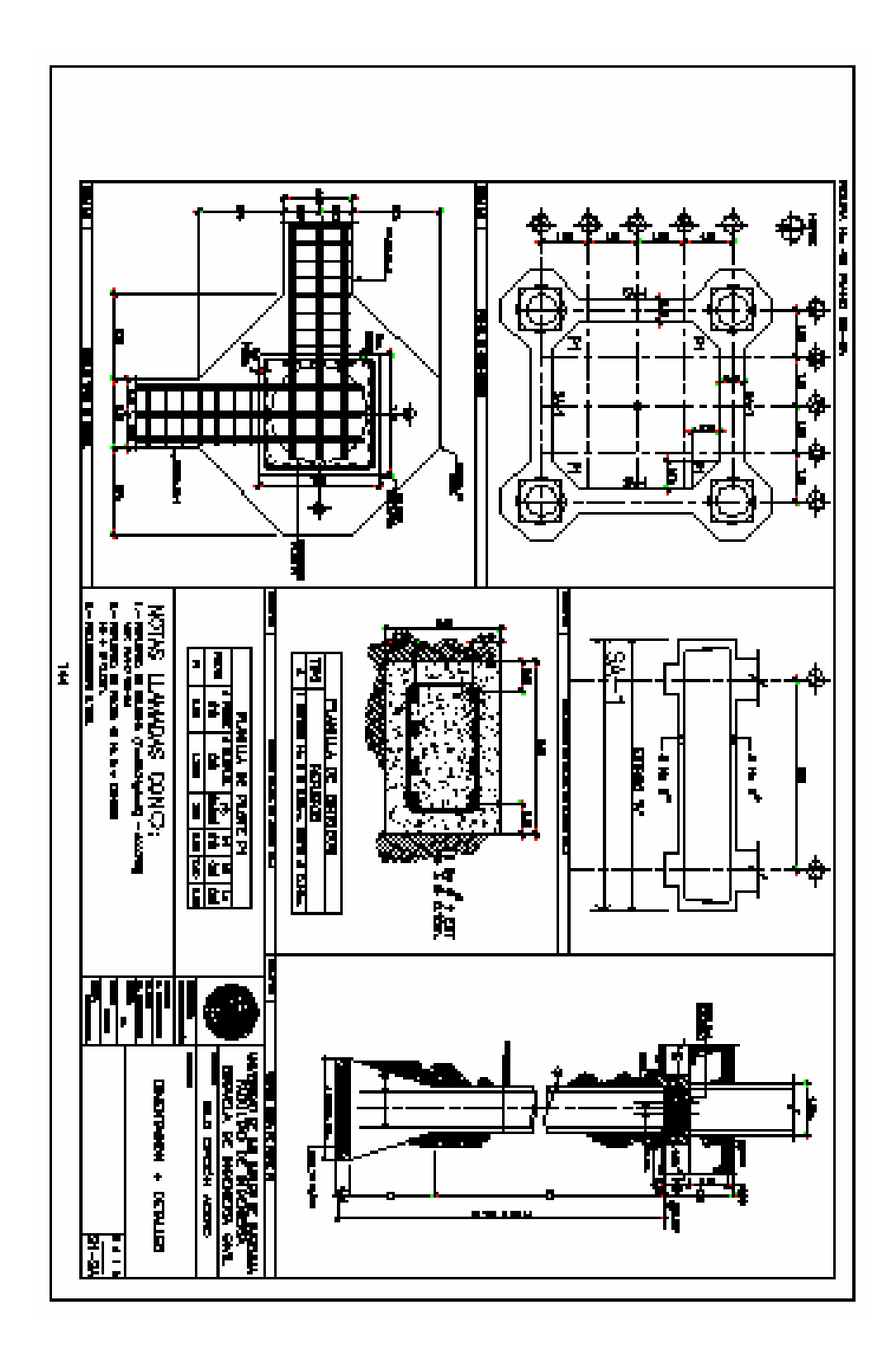

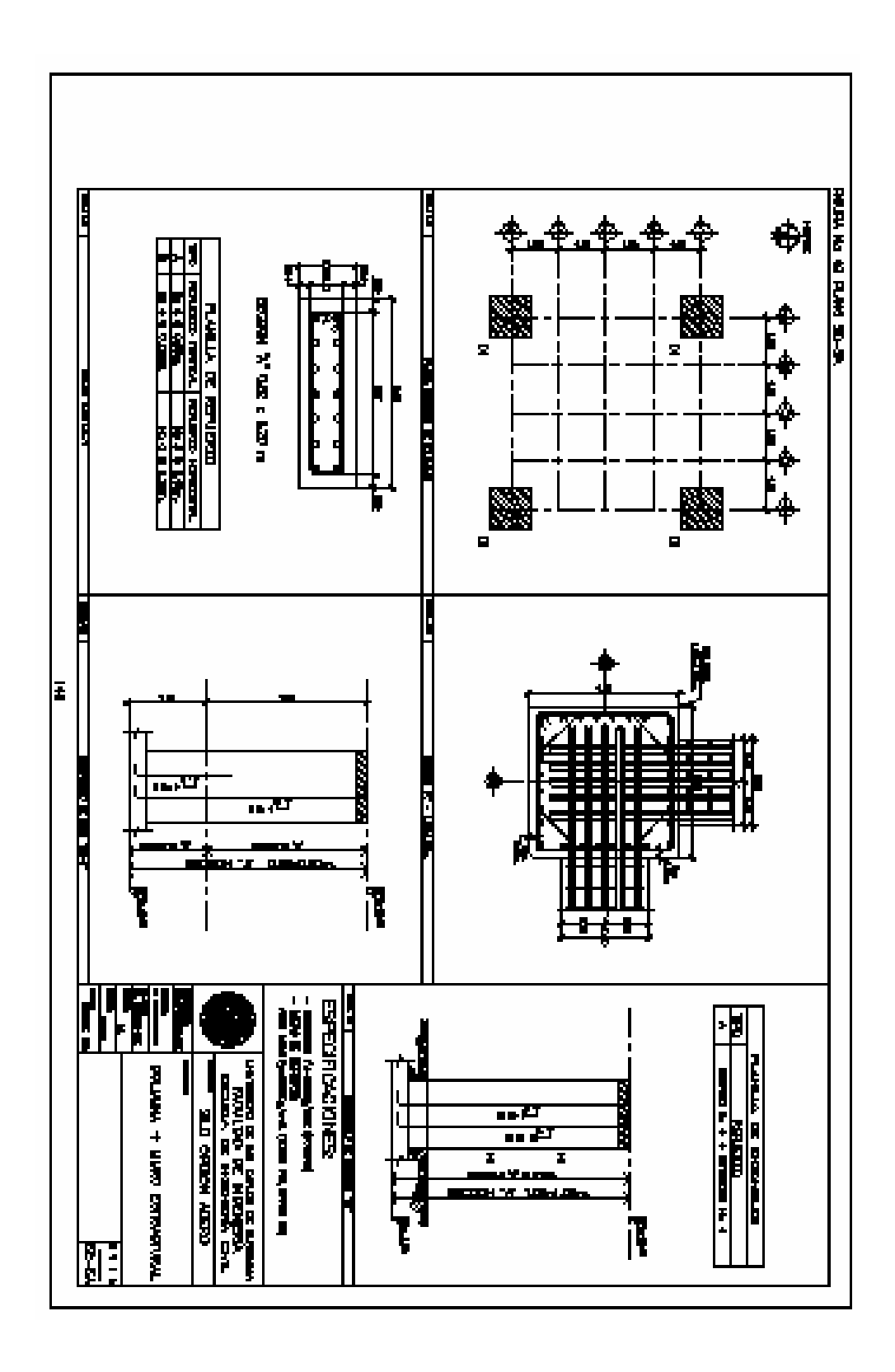

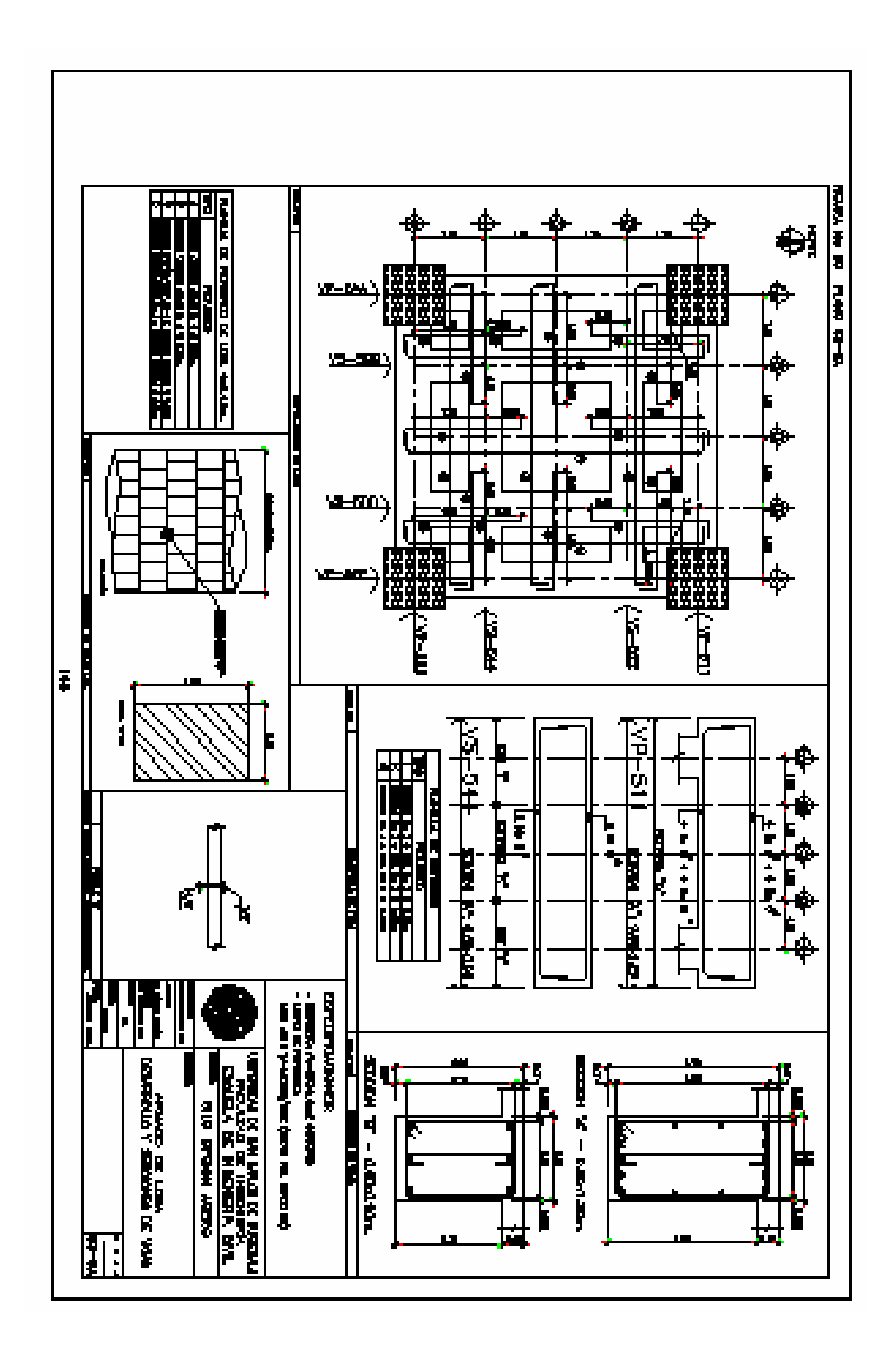
## **PLANOS SILO OPCIÓN CONCRETO**

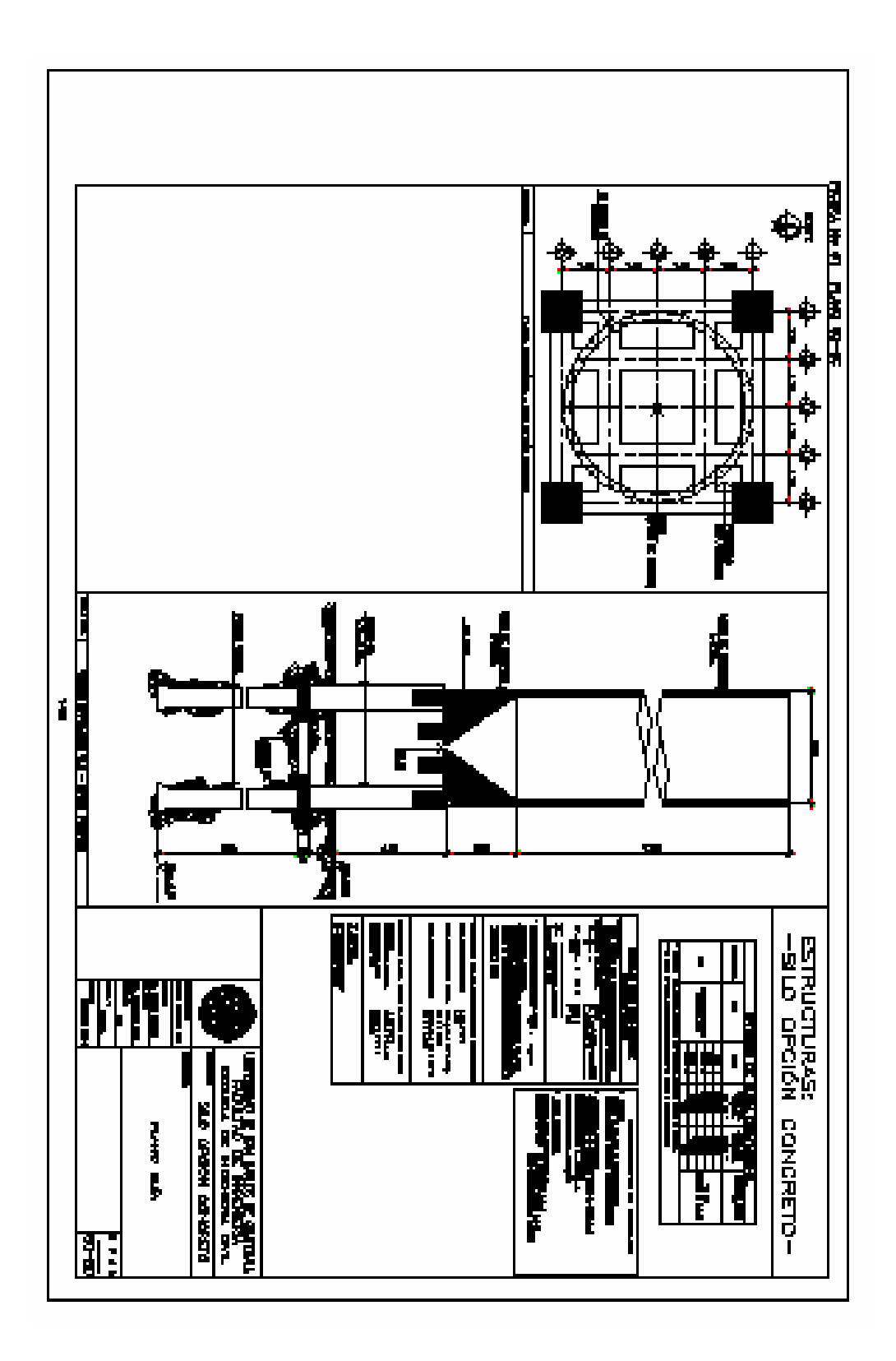

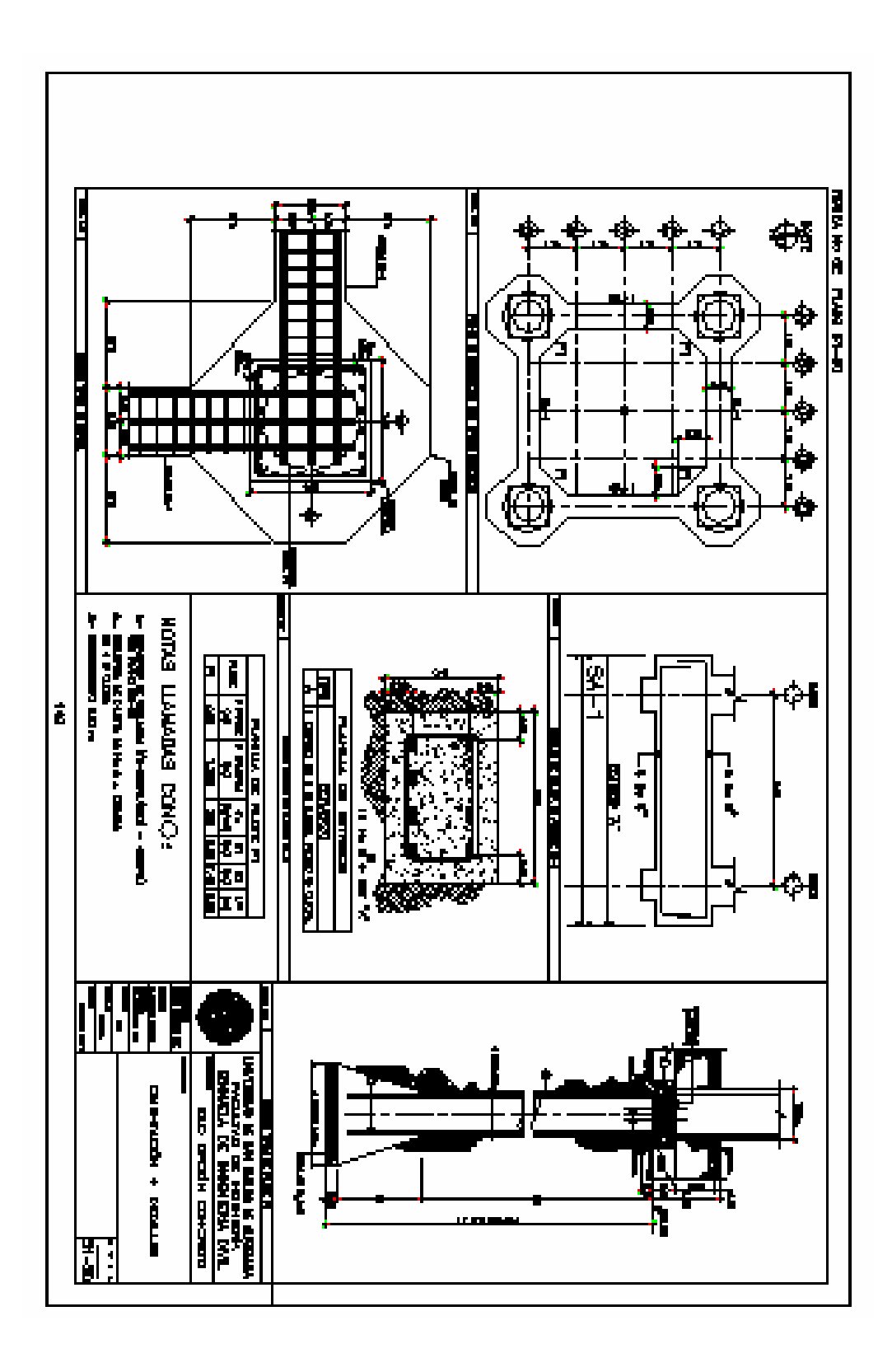

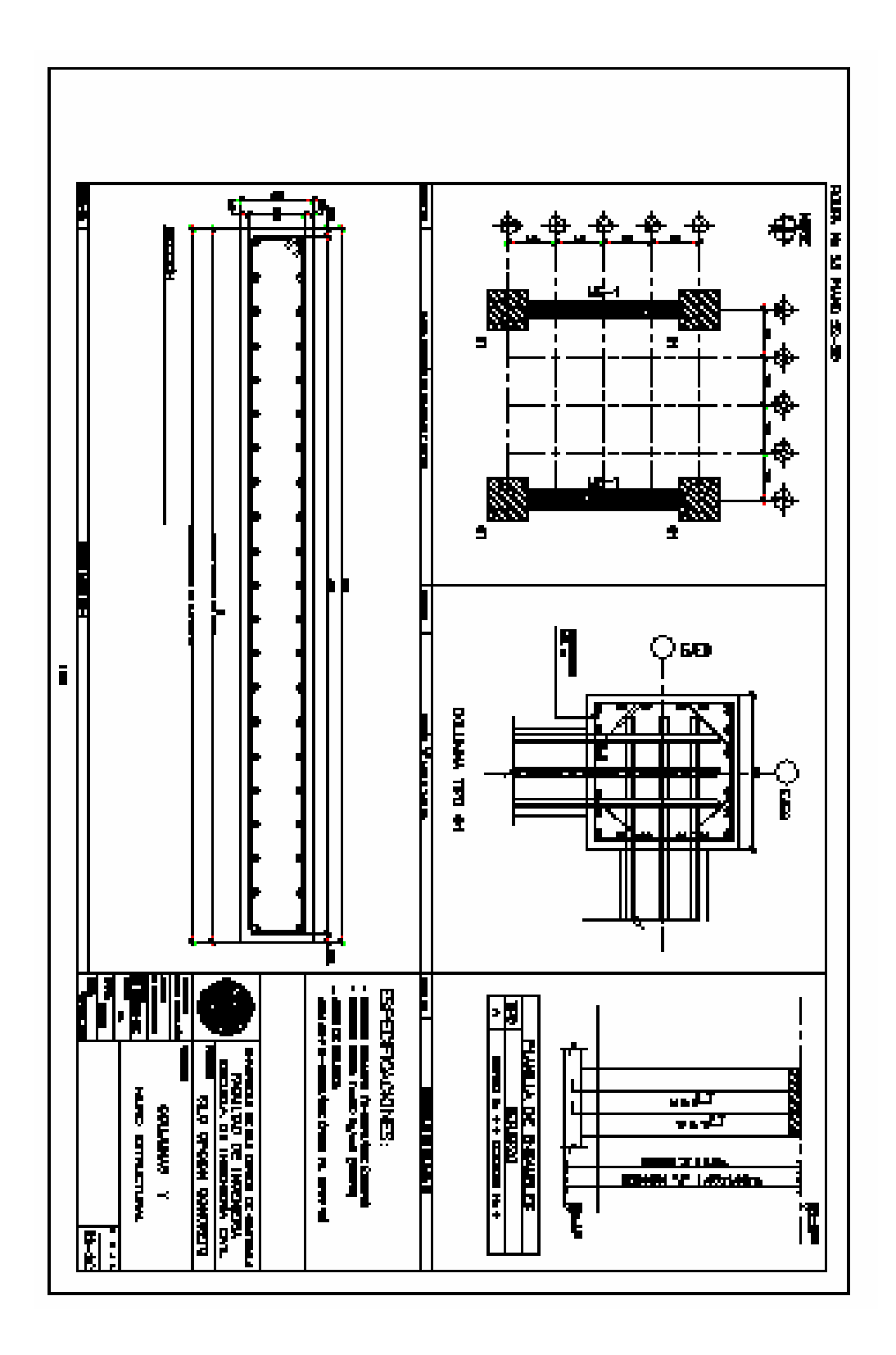

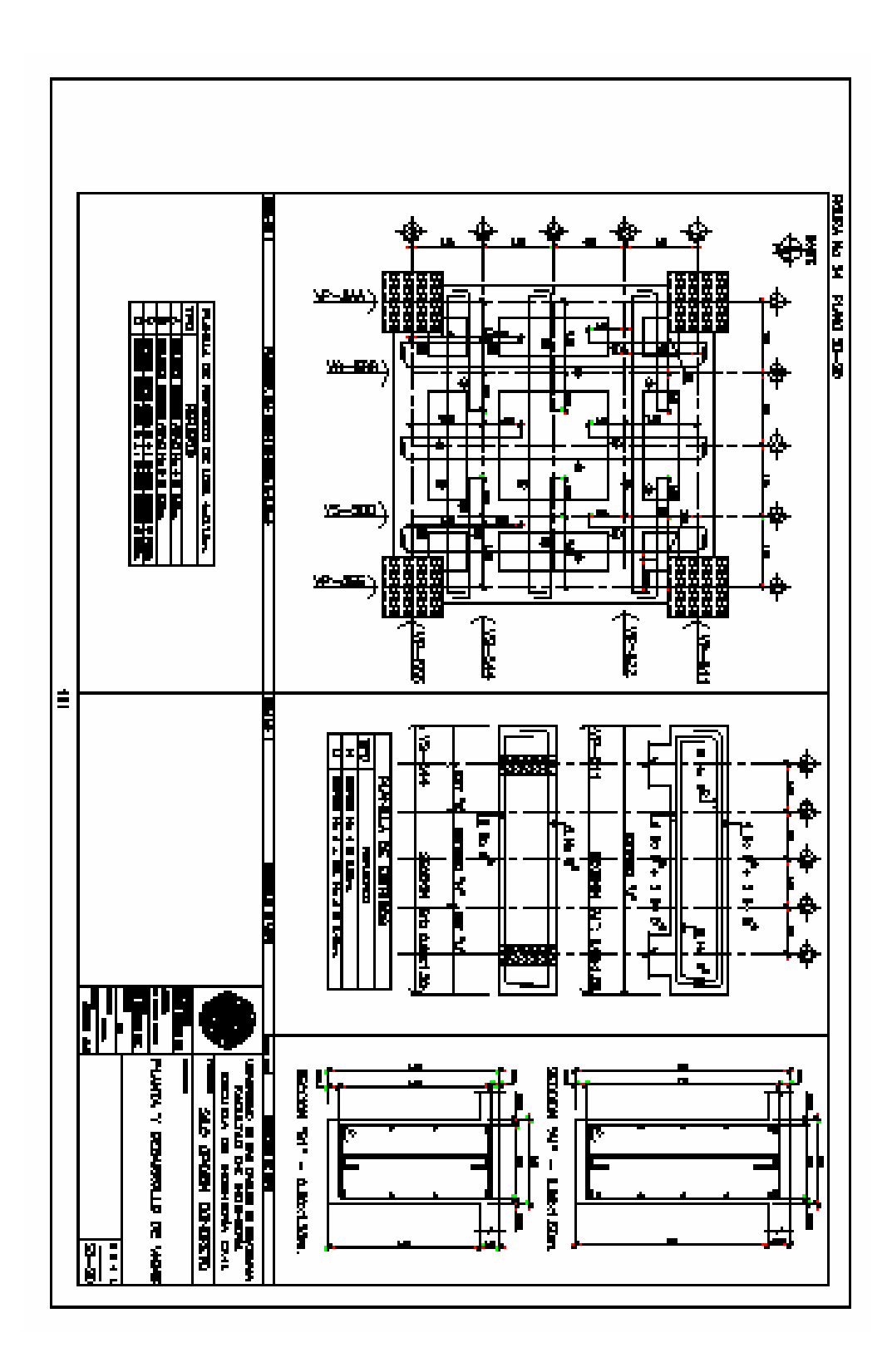

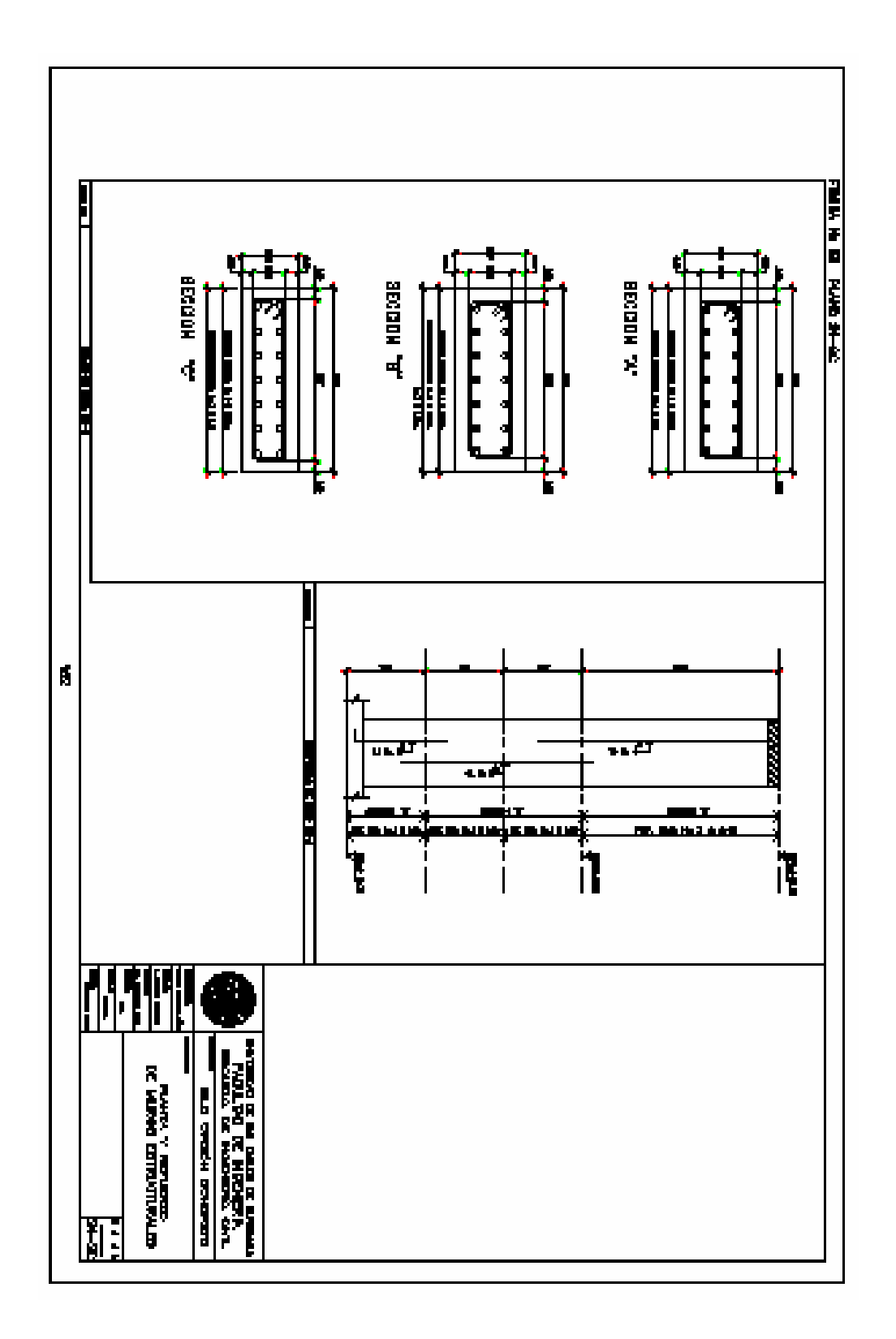